# МИНИСТЕРСТВО НАУКИ И ВЫСШЕГО ОБРАЗОВАНИЯ РОССИЙСКОЙ ФЕДЕРАЦИИ ФГБОУ ВО «БАШКИРСКИЙ ГОСУДАРСТВЕННЫЙ УНИВЕРСИТЕТ» ИНЖЕНЕРНЫЙ ФАКУЛЬТЕТ КАФЕДРА «УПРАВЛЕНИЕ КАЧЕСТВОМ»

Утверждено: на заседании кафедры «Управление качеством» протокол от 21.06.2019 г. № 11

Согласовано: Председатель УМК факультета

протокол от 24.06.2019 г. № 10

Зав. кафедрой / Галиахметов Р.Н.

 $\mathcal{A}$  *Me*nter (Nenter Menter)

# **РАБОЧАЯ ПРОГРАММА ДИСЦИПЛИНЫ**

Дисциплина «Статистические методы в управление качеством»

 *(на и мено ва ни е ди сц и п ли ны)*

# Базовая часть

*(Цикл дисциплины и его часть (базовая, вариативная, дисциплина по выбору))* 

# **программа бакалавриата**

Направление подготовки (специальность)

# **27.03.02 «Управление качеством»**

*(указывается код и наименование направления подготовки (специальности))*

Направленность (профиль) подготовки

«Управление качеством в производственно-технологических системах» *(указывается наименование направленности (профиля) подготовки)*

> квалификация бакалавр *(указывается квалификация)*

Разработчик (составитель) Доцент, к.т.н. (должность, ученая степень, ученое звание)

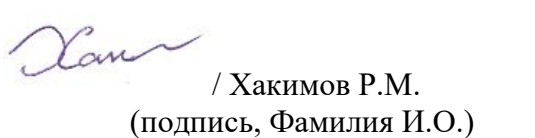

Для приёма: 2019 г.

Уфа 2019 г.

Составитель / составители: к.т.н., доцент Хакимов Р.М.

Рабочая программа дисциплины рассмотрена и одобрена на заседании кафедры «Управление качеством», протокол № 11 от 21.06.2019 г.

Заведующий кафедрой / Р.Н. Галиахметов

Дополнения и изменения, внесенные в рабочую программу дисциплины, утверждены на заседании кафедры «Управление качеством», протокол № 3 от 18 мая 2020 г.

Заведующий кафедрой / Р.Н. Галиахметов

1. Перечень планируемых результатов обучения по дисциплине, соотнесенных с планируемыми результатами освоения образовательной программы 4

2. Цель и место дисциплины в структуре образовательной программы 5

3. Содержание рабочей программы (объем дисциплины, типы и виды учебных занятий, учебно-методическое обеспечение самостоятельной работы обучающихся) 40

4. Фонд оценочных средств по дисциплине 7

4.1. Перечень компетенций с указанием этапов их формирования в процессе освоения образовательной программы. Описание показателей и критериев оценивания компетенций на различных этапах их формирования, описание шкал оценивания 7

4.2. Типовые контрольные задания или иные материалы, необходимые для оценки знаний, умений, навыков и опыта деятельности, характеризующих этапы формирования компетенций в процессе освоения образовательной программы. Методические материалы, определяющие процедуры оценивания знаний, умений, навыков и опыта деятельности, характеризующих этапы формирования компетенций 11

4.3. Рейтинг-план дисциплины 56

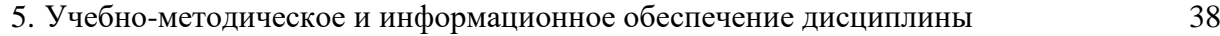

5.1. Перечень основной и дополнительной учебной литературы, необходимой для освоения дисциплины 38

5.2. Перечень ресурсов информационно-телекоммуникационной сети «Интернет» и программного обеспечения, необходимых для освоения дисциплины 38

6. Материально-техническая база, необходимая для осуществления образовательного процесса по дисциплине 39

# **1. Перечень планируемых результатов обучения по дисциплине, соотнесенных планируемыми результатами освоения образовательной программы**  *(с ориентацией на карты компетенций)*

В результате освоения образовательной программы обучающийся должен овладеть следующими результатами обучения по дисциплине:

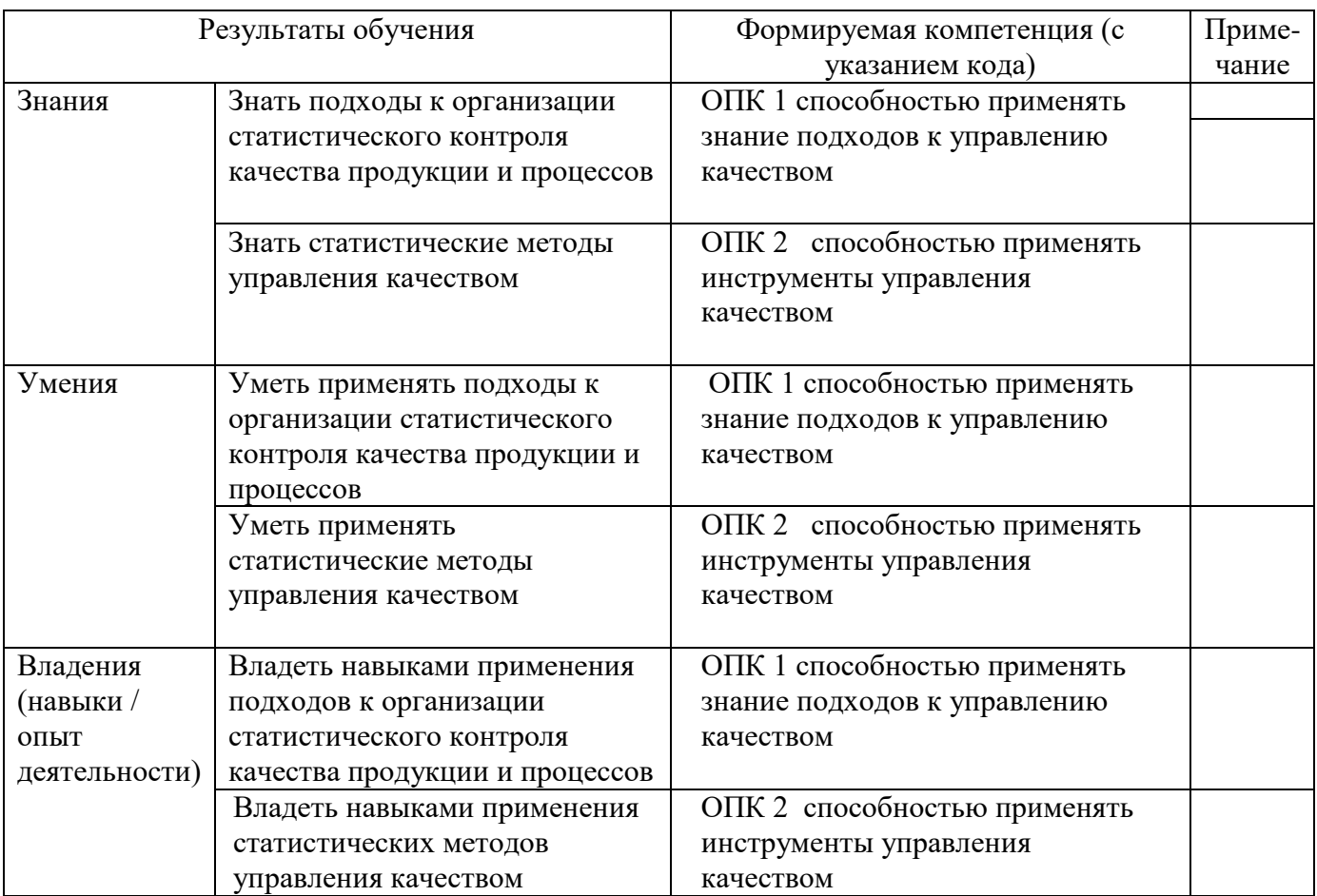

# **1. Цель и место дисциплины в структуре образовательной программы**

Дисциплина «Статистические методы в управление качеством» относится к дисциплинам по базовой части Б1.Б 11.

Дисциплина изучается на 3 курсе в 5 семестре – очная форма обучения, на 3 курсе в зимнюю сессию – заочная форма обучения.

Для освоения дисциплины необходимы компетенции, сформированные в рамках изучения следующих дисциплин: Теория вероятности и математическая статистика, Всеобщее управление качеством. Изучение дисциплины формирует компетенции, необходимые при изучении дисциплин Средства и методы управления качеством, Управление процессами и при написании выпускной квалификационной работы.

Целью учебной дисциплины «Статистические методы в управлении качеством» является изучение и применение статистических методов управления качеством на предприятии.

# **2. Содержание рабочей программы (объем дисциплины, типы и виды учебных занятий, учебно-методическое обеспечение самостоятельной работы обучающихся)**

Содержание рабочей программы представлено в Приложении № 1.

# **3. Фонд оценочных средств по дисциплине**

# **4.1. Перечень компетенций с указанием этапов их формирования в процессе освоения образовательной программы. Описание показателей и критериев оценивания компетенций на различных этапах их формирования, описание шкал оценивания**

# **Для формы контроля – экзамен**

Код и формулировка компетенции: ОПК 1 способностью применять знание подходов к управлению качеством

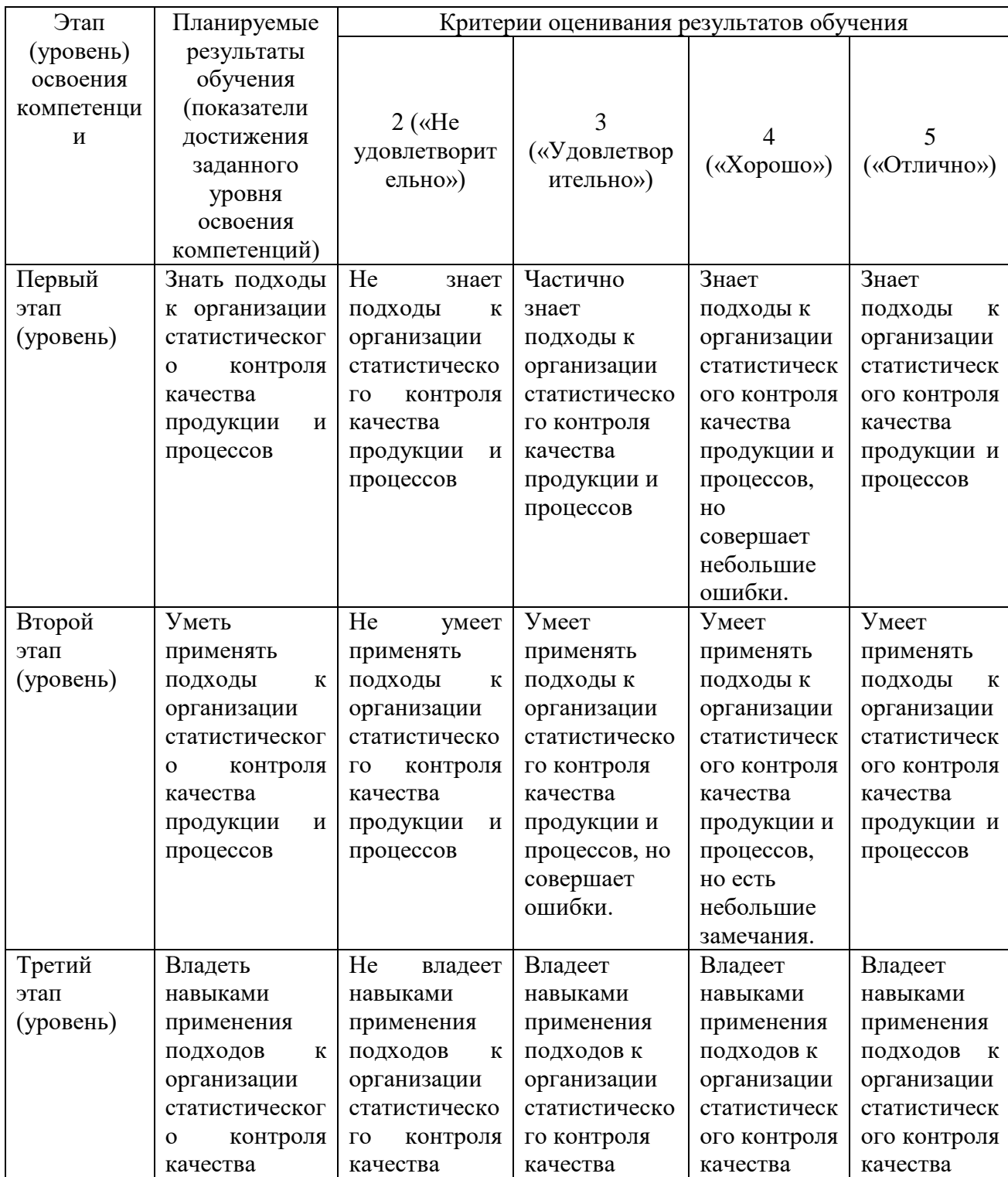

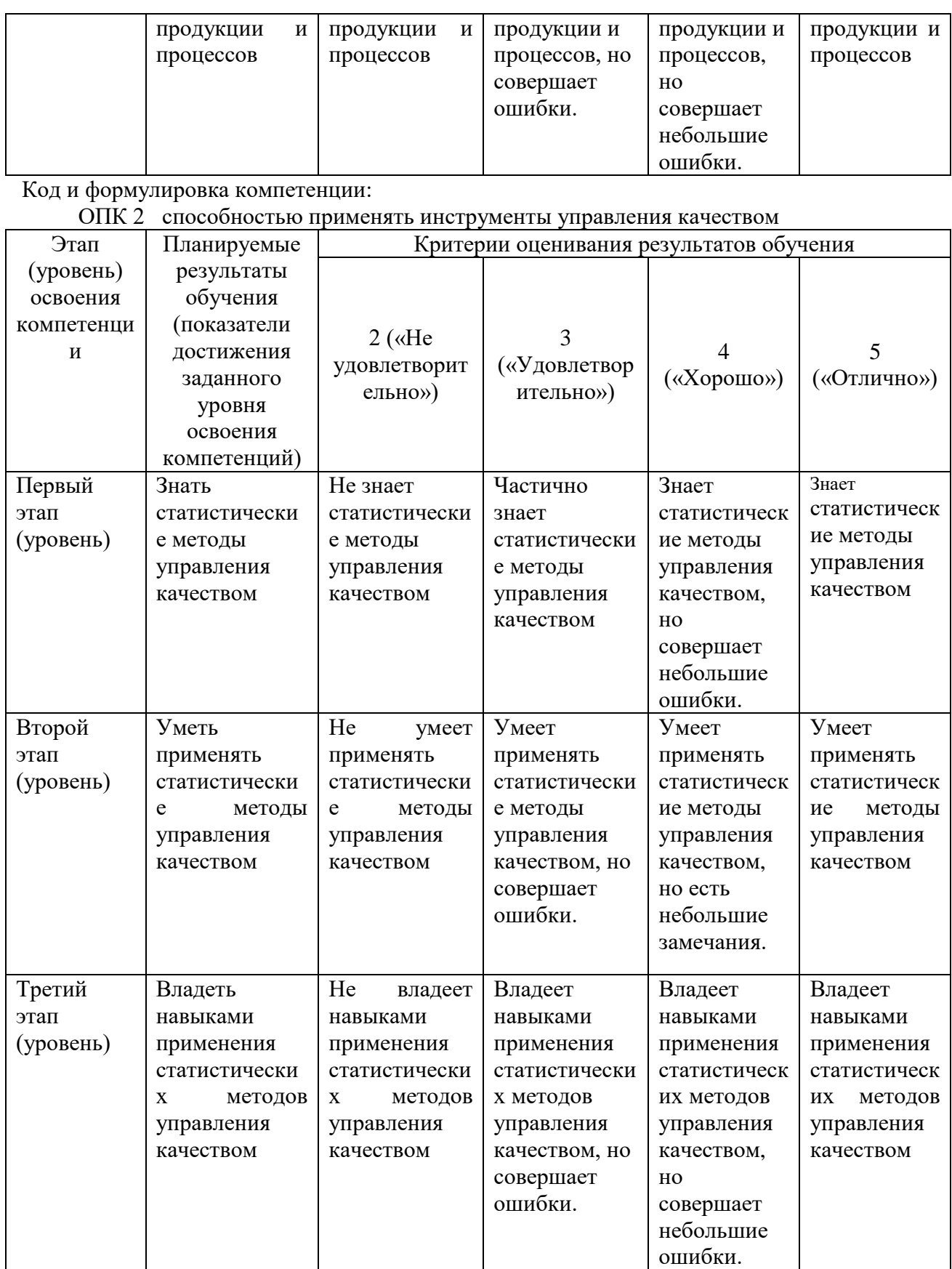

# *для экзамена очная форма обучения:*

Критериями оценивания являются баллы, которые выставляются преподавателем за виды деятельности (оценочные средства) по итогам изучения модулей (разделов дисциплины), перечисленных в рейтинг-плане дисциплины (*для экзамена:* текущий контроль – максимум 40 баллов; рубежный контроль – максимум 30 баллов, поощрительные баллы –

максимум 10).

Шкалы оценивания для экзамена: от 45 до 59 баллов – «удовлетворительно»; от 60 до 79 баллов – «хорошо»; от 80 баллов – «отлично».

*для экзамена заочная форма обучения:* сдача всех видов работ на оценки 3, 4 и 5.

**4.2. Типовые контрольные задания или иные материалы, необходимые для оценки знаний, умений, навыков и опыта деятельности, характеризующих этапы формирования компетенций в процессе освоения образовательной программы. Методические материалы, определяющие процедуры оценивания знаний, умений, навыков и опыта деятельности, характеризующих этапы формирования компетенций**

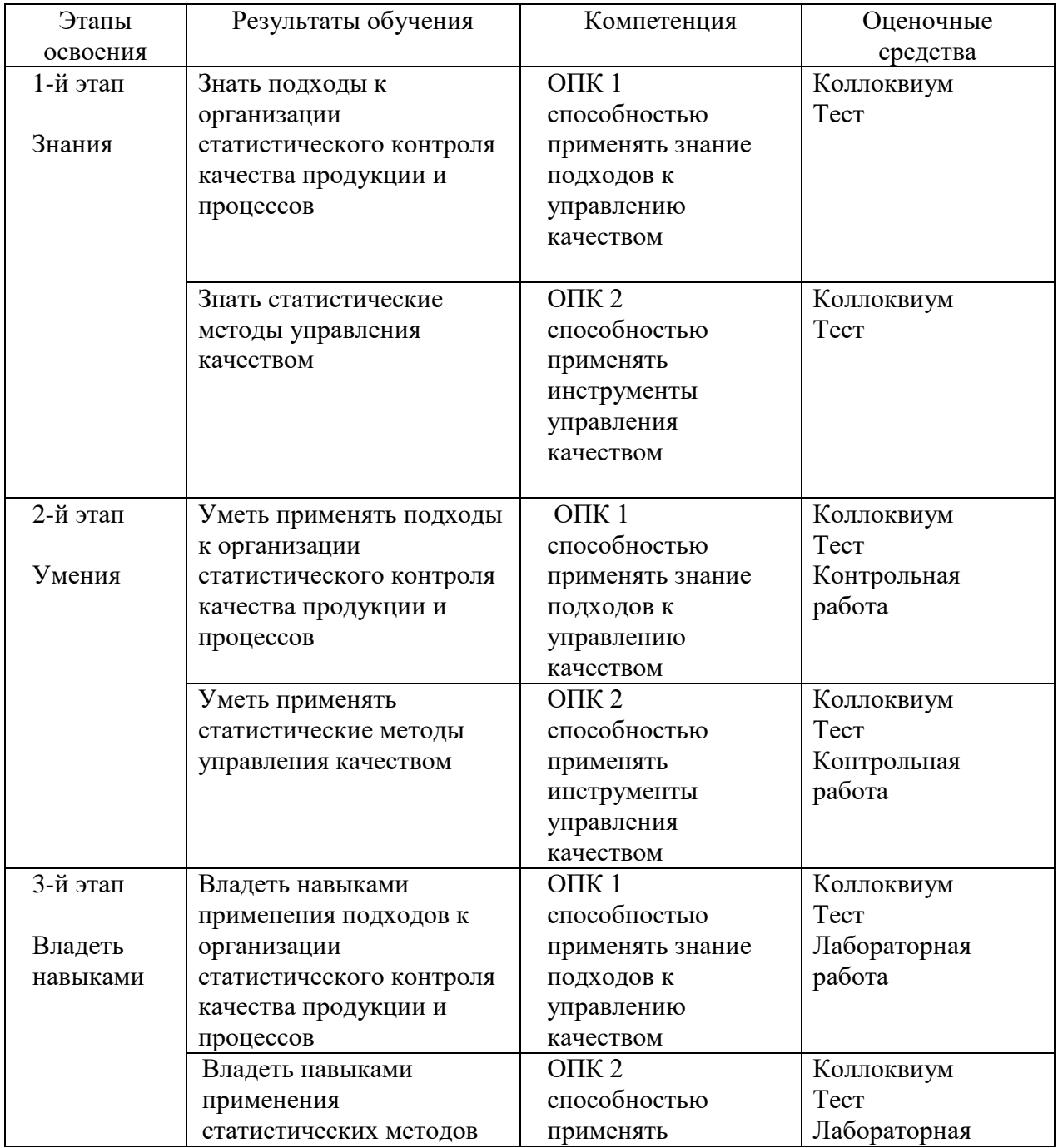

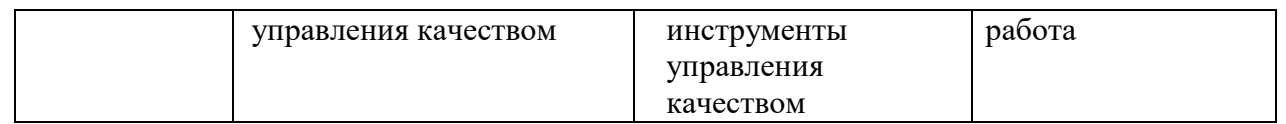

# *3.3. Рейтинг-план дисциплины*

Рейтинг–план дисциплины представлен в приложении 2.

## **Вопросы для экзамена:**

- 1. Современные представления о качестве.
- 2. История развития методов и методологий статистического управления процессами.
- 3. Роль статистических методов в стандартах ИСО 9000:2015.
- 4. Генеральная и выборочная совокупности.
- 5. Статистическое распределение выборки.
- 6. Выборочные характеристики и их свойства.
- 7. Проверка статистических гипотез.
- 8. Показатели качества.
- 9. Количественные меры признаков качества.
- 10. Качественные признаки.
- 11. Распределения качественных признаков.
- 12. Распределения количественных признаков.
- 13. Понятие выборочного контроля.
- 14. Виды выборочного контроля.
- 15. Одноступенчатый выборочный контроль.
- 16. Двухступенчатый выборочный контроль.
- 17. Многоступенчатый выборочный контроль.
- 18. Последовательный выборочный контроль.
- 19. Планы приемочного контроля по качественному признаку.
- 20. Выбор планов и схем статистического приемочного контроля качества.
- 21. Требования к достоверности контроля.
- 22. Контроль поставщика, контроль потребителя.
- 23. Риск поставщика, риск потребителя.
- 24. Оперативная характеристика планов контроля.
- 25. Использование для регулирования технологических процессов контрольных карт.
- 26. Статистический контроль производства.
- 28. Планы непрерывного выборочного контроля.
- 29. Контрольные карты для количественных признаков.
- 30. Карта среднего арифметического и размаха.
- 31. Карта индивидуальных значений и скользящего размаха.
- 32. Контрольная карта медианы и размаха.
- 33. Контрольная карта средних значений и среднеквадратичного отклонения.
- 34. Контрольная карта доли дефектных изделий.
- 35. Контрольная карта суммарного числа дефектов.
- 36. Контрольные листки. Диаграмма Парето.
- 37. Диаграмма причина-результат. Диаграммы потоков процессов.
- 38. Гистограммы. Диаграммы рассеивания.
- 39. График Box-Whiskers. Диаграмма stem-and-leaf.
- 40. Теория вариабельности.
- 41. Общие и специальные причины вариаций.
- 42. Использование статистических методов в контроле качества для анализа вариабельности технологического процесса.
- 43. Статистический анализ точности технологических процессов.
- 44. Индексы воспроизводимости процессов.
- 45. Определение вида закона распределения с помощью вероятностных сеток.
- 46. Параметры качества продукции.
- 47. Контроль качественных и количественных характеристик.
- 48. Правила выбора при контроле качества.
- 49. Причины дефектности производства.
- 50. Статистические методы анализа причин дефектности.
- 51. Контроль качества и анализ при эксплуатации продукции.
- 52. Контроль качества при ремонте и утилизации продукции.

# **Экзаменационные билеты**

# **Структура экзаменационного билета:**

Экзаменационный билет состоит из трех вопросов. В экзаменационном билете указано: № билета, дисциплина, направление, профиль, № протокола и дата утверждения.

## **Образец экзаменационного билета:**

# МИНОБРНАУКИ РОССИИ ФГБОУ ВО «БАШКИРСКИЙ ГОСУДАРСТВЕННЫЙ УНИВЕРСИТЕТ» ИНЖЕНЕРНЫЙ ФАКУЛЬТЕТ Кафедра «Управление качеством

# ЭКЗАМЕНАЦИОННЫЙ БИЛЕТ № 1

# по дисциплине «Статистические методы в управление качеством» Направление 27.03.02 "Управление качеством Профиль Управление качеством в производственно-технологических системах

- 1. Статистическое распределение выборки
- 2. Контрольная карта доли дефектных изделий.
- 3. Статистический анализ точности технологических процессов.

Утверждено на заседании кафедры от 07.06.2018 г., протокол № 11 Заведующий кафедрой Галиахметов Р.Н.  $\frac{1 \text{ minaxm} \cdot 1 \cdot 1 \cdot 1}{(\text{подпись})}$  (Ф.И.О.)

**Перевод оценки из 100-балльной в четырехбалльную производится следующим образом:**

- отлично – от 80 до 110 баллов (включая 10 поощрительных баллов);

- хорошо – от 60 до 79 баллов;

- удовлетворительно – от 45 до 59 баллов;

- неудовлетворительно – менее 45 баллов.

# **Критерии оценки (в баллах) для очной формы обучения:**

- **25-30 баллов** выставляется студенту, если студент дал полные, развернутые ответы на все теоретические вопросы билета, продемонстрировал знание функциональных возможностей, терминологии, основных элементов, умение применять теоретические знания при выполнении практических заданий. Студент без затруднений ответил на все дополнительные вопросы. Практическая часть работы выполнена полностью без неточностей и ошибок;

- **17-24 баллов** выставляется студенту, если студент раскрыл в основном теоретические вопросы, однако допущены неточности в определении основных понятий. При ответе на дополнительные вопросы допущены небольшие неточности. При выполнении практической части работы допущены несущественные ошибки;

- **10-16 баллов** выставляется студенту, если при ответе на теоретические вопросы студентом допущено несколько существенных ошибок в толковании основных понятий. Логика и полнота ответа страдают заметными изъянами. Заметны пробелы в знании основных методов. Теоретические вопросы в целом изложены достаточно, но с пропусками материала. Имеются принципиальные ошибки в логике построения ответа на вопрос. Студент не решил задачу или при решении допущены грубые ошибки;

**- 1-10 баллов** выставляется студенту, если ответ на теоретические вопросы свидетельствует о непонимании и крайне неполном знании основных понятий и методов. Обнаруживается отсутствие навыков применения теоретических знаний при выполнении практических заданий. Студент не смог ответить ни на один дополнительный вопрос.

### **Критерии оценки (в оценках) для заочной формы обучения:**

- **5** выставляется студенту, если студент дал полные, развернутые ответы на все теоретические вопросы билета, продемонстрировал знание функциональных возможностей, терминологии, основных элементов, умение применять теоретические знания при выполнении практических заданий. Студент без затруднений ответил на все дополнительные вопросы. Практическая часть работы выполнена полностью без неточностей и ошибок;

- **4** выставляется студенту, если студент раскрыл в основном теоретические вопросы, однако допущены неточности в определении основных понятий. При ответе на дополнительные вопросы допущены небольшие неточности. При выполнении практической части работы допущены несущественные ошибки;

- **3** выставляется студенту, если при ответе на теоретические вопросы студентом допущено несколько существенных ошибок в толковании основных понятий. Логика и полнота ответа страдают заметными изъянами. Заметны пробелы в знании основных методов. Теоретические вопросы в целом изложены достаточно, но с пропусками материала. Имеются принципиальные ошибки в логике построения ответа на вопрос. Студент не решил задачу или при решении допущены грубые ошибки;

**- 2** выставляется студенту, если ответ на теоретические вопросы свидетельствует о непонимании и крайне неполном знании основных понятий и методов. Обнаруживается отсутствие навыков применения теоретических знаний при выполнении практических заданий. Студент не смог ответить ни на один дополнительный вопрос.

### **Вопросы для коллоквиумов, собеседования**

- 1. Современные представления о качестве.
- 2. История развития методов и методологий статистического управления процессами.
- 3. Роль статистических методов в стандартах ИСО 9000:2015.
- 4. Генеральная и выборочная совокупности.
- 5. Статистическое распределение выборки.
- 6. Выборочные характеристики и их свойства.
- 7. Проверка статистических гипотез.
- 8. Показатели качества.
- 9. Количественные меры признаков качества.
- 10. Качественные признаки.
- 11. Распределения качественных признаков.
- 12. Распределения количественных признаков.
- 13. Понятие выборочного контроля.
- 14. Виды выборочного контроля.
- 15. Одноступенчатый выборочный контроль.
- 16. Двухступенчатый выборочный контроль.
- 17. Многоступенчатый выборочный контроль.
- 18. Последовательный выборочный контроль.
- 19. Планы приемочного контроля по качественному признаку.
- 20. Выбор планов и схем статистического приемочного контроля качества.
- 21. Требования к достоверности контроля.
- 22. Контроль поставщика, контроль потребителя.
- 23. Риск поставщика, риск потребителя.
- 24. Оперативная характеристика планов контроля.
- 25. Использование для регулирования технологических процессов контрольных карт.
- 26. Статистический контроль производства.
- 28. Планы непрерывного выборочного контроля.
- 29. Контрольные карты для количественных признаков.
- 30. Карта среднего арифметического и размаха.
- 31. Карта индивидуальных значений и скользящего размаха.
- 32. Контрольная карта медианы и размаха.
- 33. Контрольная карта средних значений и среднеквадратичного отклонения.
- 34. Контрольная карта доли дефектных изделий.
- 35. Контрольная карта суммарного числа дефектов.
- 36. Контрольные листки. Диаграмма Парето.
- 37. Диаграмма причина-результат. Диаграммы потоков процессов.
- 38. Гистограммы. Диаграммы рассеивания.
- 39. График Box-Whiskers. Диаграмма stem-and-leaf.
- 40. Теория вариабельности.
- 41. Общие и специальные причины вариаций.
- 42. Использование статистических методов в контроле качества для анализа вариабельности технологического процесса.
- 43. Статистический анализ точности технологических процессов.
- 44. Индексы воспроизводимости процессов.
- 45. Определение вида закона распределения с помощью вероятностных сеток.
- 46. Параметры качества продукции.
- 47. Контроль качественных и количественных характеристик.
- 48. Правила выбора при контроле качества.
- 49. Причины дефектности производства.
- 50. Статистические методы анализа причин дефектности.
- 51. Контроль качества и анализ при эксплуатации продукции.
- 52. Контроль качества при ремонте и утилизации продукции.

# **Критерии оценки (в баллах) для очной формы обучения:**

- 20 баллов выставляется студенту, если студент демонстрирует глубокое и прочное усвоение программного материала - полные, последовательные, грамотные и логически излагаемые ответы при видоизменении задания, - свободно справляющиеся с поставленными задачами, знания материала, - правильно обоснованные принятые решения, - владение разносторонними навыками и приемами выполнения практических работ;

- 15 баллов выставляется студенту, если студент демонстрирует знание программного материала – грамотное изложение, без существенных неточностей в ответе на вопрос, правильное применение теоретических знаний - владение необходимыми навыками при выполнении практических задач.;

- 10 баллов выставляется студенту, если студент демонстрирует усвоение основного материала – при ответе допускаются неточности - при ответе недостаточно правильные формулировки - нарушение последовательности в изложении программного материала затруднения в выполнении практических заданий;

- 5 баллов выставляется студенту, если студент демонстрирует не знание программного материала, - при ответе возникают ошибки - затруднения при выполнении практических

работ.

# **Критерии оценки (в оценках) для заочной формы обучения:**

- 5 выставляется студенту, если студент демонстрирует глубокое и прочное усвоение программного материала - полные, последовательные, грамотные и логически излагаемые ответы при видоизменении задания, - свободно справляющиеся с поставленными задачами, знания материала, - правильно обоснованные принятые решения, - владение разносторонними навыками и приемами выполнения практических работ;

- 4 выставляется студенту, если студент демонстрирует знание программного материала – грамотное изложение, без существенных неточностей в ответе на вопрос, - правильное применение теоретических знаний - владение необходимыми навыками при выполнении практических задач;

- 3 выставляется студенту, если студент демонстрирует усвоение основного материала – при ответе допускаются неточности - при ответе недостаточно правильные формулировки нарушение последовательности в изложении программного материала - затруднения в выполнении практических заданий;

- 2 выставляется студенту, если студент демонстрирует не знание программного материала, при ответе возникают ошибки - затруднения при выполнении практических работ.

# **Комплект заданий для контрольной работы**

В качестве текущего контроля изучаемых тем для студентов очной и заочной формы обучения необходимо выполнить контрольную работу.

При подготовке и выполнении контрольной работы студенты изучают литературу, знакомятся с методикой решения задач курса, изучают теоретический материал.

Все вопросы реферата должны быть раскрыты в полном объеме.

Ответ студента при защите контрольной работы позволяет определить и оценить уровень усвоения теоретического и практического материала курса. По результатам проводится собеседование и зачет работы. Не зачтенные работы подлежат переработке с учетом замечаний преподавателя.

Требования к структуре контрольной работы

- 1. Введение излагается цель и задачи работы, обоснование выбора темы и её актуальность. Объём: 1—2 страницы.
- 2. Основная часть точка зрения автора на основе анализа литературы по проблеме. Объём: 12—15 страниц.
- 3. Заключение формируются выводы и предложения. Заключение должно быть кратким, четким, выводы должны вытекать из содержания основной части. Объём: 1—3 страницы.
- 4. Список используемой литературы.
- В оформлении приветствуются рисунки и таблицы.

Текст и его оформление

Размер шрифта 14 пунктов, гарнитура Times New Roman, обычный; интервал между строк: 1; размер полей: левого — 30 мм, правого — 10 мм, верхнего — 20 мм, нижнего — 20 мм.

Точку в конце заголовка не ставят. Заглавия всегда выделены жирным шрифтом. Обычно: 1 заголовок — шрифт размером 16 пунктов, 2 заголовок - шрифт размером 14 пунктов, 3 заголовок - шрифт размером 14 пунктов, курсив.

Расстояние между заголовками и последующим текстом должно быть равно 1,5 интервалам.

Все страницы нумеруются, начиная с титульного листа; цифру номера страницы ставят вверху по центру страницы; на титульном листе номер страницы не ставится. Каждый новый раздел начинается с новой страницы.

# Титульный лист, оглавление

Вверху указывается полное наименование учебного заведения.

В среднем поле указывается название темы без слова «тема» и кавычек.

Ниже по центру заголовка, указывается (Реферат по дисциплине «Управление качеством»).

Еще ниже, ближе к правому краю титульного листа, указывается ФИО, курс, группа. Еще ниже — ФИО и должность преподавателя

В нижнем поле указывается город и год выполнения работы (без слова «год»).

Оглавление размещается после титульного листа, в котором приводятся все заголовки работы и указываются страницы, с которых они начинаются. Заголовки оглавления должны точно повторять заголовки в тексте.

Оформление списка используемой литературы

Список литературы должен быть свежим, источники 5—7 летней давности. Источники указываются в следующем порядке:

- законодательная литература, если есть;
- основная и периодическая;
- интернет-источники, если есть.

### **Задание для контрольной работы**

В контрольной работе предполагается изучение и анализ теоретического материала, в соответствии с поставленным вопросом. Студент должен обоснованно аргументировать свою точку зрения, решение проблемы, ситуации. Студенту необходимо раскрыть 4 вопроса. Вариант задания выбирается по списку.

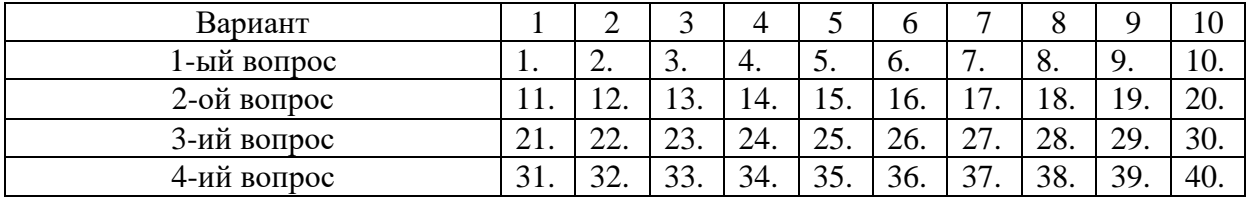

1. Современные представления о качестве.

2. История развития методов и методологий статистического управления процессами.

- 3. Роль статистических методов в стандартах ИСО 9000:2000.
- 4. Генеральная и выборочная совокупности.
- 5. Статистическое распределение выборки.
- 6. Выборочные характеристики и их свойства.
- 7. Проверка статистических гипотез.
- 8. Показатели качества.
- 9. Количественные меры признаков качества.
- 10. Качественные признаки.
- 11. Распределения качественных признаков.
- 12. Распределения количественных признаков.
- 13. Понятие выборочного контроля.
- 14. Виды выборочного контроля.
- 15. Одноступенчатый выборочный контроль.
- 16. Двухступенчатый выборочный контроль.
- 17. Многоступенчатый выборочный контроль.
- 18. Последовательный выборочный контроль.
- 19. Планы приемочного контроля по качественному признаку.
- 20. Выбор планов и схем статистического приемочного контроля качества.
- 21. Требования к достоверности контроля.
- 22. Контроль поставщика, контроль потребителя.
- 23. Риск поставщика, риск потребителя.
- 24. Оперативная характеристика планов контроля.
- 25. Использование для регулирования технологических процессов контрольных карт.
- 26. Статистический контроль производства.
- 28. Планы непрерывного выборочного контроля.
- 29. Контрольные карты для количественных признаков.
- 30. Карта среднего арифметического и размаха.
- 31. Карта индивидуальных значений и скользящего размаха.
- 32. Контрольная карта медианы и размаха.
- 33. Контрольная карта средних значений и среднеквадратичного отклонения.
- 34. Контрольная карта доли дефектных изделий.
- 35. Контрольная карта суммарного числа дефектов.
- 36. Контрольные листки. Диаграмма Парето.
- 37. Диаграмма причина-результат. Диаграммы потоков процессов.
- 38. Гистограммы. Диаграммы рассеивания.
- 39. График Box-Whiskers. Диаграмма stem-and-leaf.
- 40. Теория вариабельности.

### **Критерии оценивания:**

Подготовленный и оформленный в соответствии с требованиями контрольная работа оценивается по следующим критериям:

- достижение поставленной цели и задач исследования (новизна и актуальность поставленных в контрольной работе проблем, правильность формулирования цели, определения задач исследования, правильность выбора методов решения задач и реализации цели; соответствие выводов решаемым задачам, поставленной цели, убедительность выводов);

- уровень эрудированности автора по изученной теме (знание автором состояния изучаемой проблематики, цитирование источников, степень использования в работе результатов исследований);

- личные заслуги автора контрольной работы (новые знания, которые получены помимо образовательной программы, новизна материала и рассмотренной проблемы, научное значение исследуемого вопроса);

- культура письменного изложения материала (логичность подачи материала, грамотность автора)

- культура оформления материалов работы (соответствие работы всем стандартным требованиям);

- знания и умения на уровне требований стандарта данной дисциплины: знание фактического материала, усвоение общих понятий и идей;

- степень обоснованности аргументов и обобщений (полнота, глубина, всесторонность раскрытия темы, корректность аргументации и системы доказательств, характер и достоверность примеров, иллюстративного материала, наличие знаний интегрированного характера, способность к обобщению);

- качество и ценность полученных результатов (степень завершенности реферативного исследования, спорность или однозначность выводов);

- использование литературных источников.

При положительном заключении работа допускается к защите, о чем делается запись на титульном листе работы.

При отрицательной рецензии работа возвращается на доработку с последующим представлением на повторную проверку с приложением замечаний, сделанных преподавателем.

### **Критерии оценки (в баллах) для очной формы обучения:**

- **10 баллов** выставляется студенту, если работа студента написана грамотным научным языком, имеет чёткую структуру и логику изложения, точка зрения студента обоснованна, в работе присутствуют ссылки на нормативно-правовые акты, примеры из практики управления качеством, мнения известных учёных в данной области. Студент в работе выдвигает новые идеи и трактовки, демонстрирует способность анализировать материал;

- **8 балла** выставляется студенту, если работа студента написана грамотным научным языком, имеет чёткую структуру и логику изложения, точка зрения студента обоснованна, в работе присутствуют ссылки на нормативно-правовые акты, примеры из судебной практики, мнения известных учёных в данной области;

- **5 балла** выставляется студенту, если студент выполнил задание, однако не продемонстрировал способность к научному анализу, не высказывал в работе своего мнения, допустил ошибки в логическом обосновании своего ответа;

- **2 балла** выставляется студенту, если студент не выполнил задание, или выполнил его формально, ответил на заданный вопрос, при этом не ссылался на мнения учёных, не трактовал нормативно-правовые акты, не высказывал своего мнения, не проявил способность к анализу, то есть в целом цель реферата не достигнута.

### **Критерии оценки (в оценках) для заочной формы обучения:**

- **5** выставляется студенту, если работа студента написана грамотным научным языком, имеет чёткую структуру и логику изложения, точка зрения студента обоснована, в работе присутствуют ссылки на нормативно-правовые акты, примеры из практики управления качеством, мнения известных учёных в данной области. Студент в работе выдвигает новые идеи и трактовки, демонстрирует способность анализировать материал;

- **4** выставляется студенту, если работа студента написана грамотным научным языком, имеет чёткую структуру и логику изложения, точка зрения студента обоснована, в работе присутствуют ссылки на нормативно-правовые акты, примеры из судебной практики, мнения известных учёных в данной области;

- **3** выставляется студенту, если студент выполнил задание, однако не продемонстрировал способность к научному анализу, не высказывал в работе своего мнения, допустил ошибки в логическом обосновании своего ответа;

- **2** выставляется студенту, если студент не выполнил задание, или выполнил его формально, ответил на заданный вопрос, при этом не ссылался на мнения учёных, не трактовал нормативно-правовые акты, не высказывал своего мнения, не проявил способность к анализу, то есть в целом цель реферата не достигнута.

### **Задания по лабораторным работам Лабораторная работа № 1**

#### *Распределение показателей качества по количественному признаку*

Качество продукции оценивается при помощи тех или иных показателей. Показатели качества (признаки качества) могут быть количественными или качественными. Количественный признак выражается численным значением, например, длиной детали, мощностью изделия и т.п. Если партия продукции состоит из единиц продукции (например, из изделий), то в каждой единице продукции количественный признак качества принимает некоторое случайное значение, т.е. является случайной величиной и имеет некоторое распределение. Интегральная функция распределения случайной величины *F(x*) – это функция, показывающая зависимость вероятности того, что случайная величина *X* не превышает некоторый уровень *x*:*p(X<x) = F(x)*. Вероятность попадания случайной величины в некоторый интервал равна разности значений интегральных функций распределения в концах этого интервала: *p(x1<X<x<sup>2</sup> ) = F(x<sup>2</sup> ) – F(x<sup>1</sup> ).*Дифференциальная (или весовая) функция (или плотность) распределения *f(x*) случайной величины является производной от интегральной функции. Она приближённо равна отношению вероятности попадания случайной величины внутрь некоторого интервала к длине этого интервала. Вероятность попадания случайной величины в некоторый интервал равна площади под кривой дифференциальной функции распределения в этом интервале. Площадь под всей кривой дифференциальной функции равна единице. Наиболее часто количественный показатель качества имеет приблизительно нормальное распределение. Любое нормальное распределение имеет два параметра, однозначно определяющих его: математическое ожидание показателя и среднее квадратичное отклонение  $\sigma$  (или дисперсия  $\sigma^2$ ) как мера рассеяния показателя.

Пример 1.1. Из текущей продукции отобраны 30 пластин пьезоэлементов. Электрическая ёмкость пластин в *пФ\*10<sup>3</sup>* представлена в следующем ряду: 9,2 12,2 10,5 9,4 8,9 7,4 10,1 11,7 11,4 11,0 10,2 8,0 7,3 7,0 9,6 8,4 10,8 8,4 11,2 8,8 10,7 8,6 9,7 9,8 9,5 12,5 9,8 9,5 9,2 7,7. Известно, что распределение показателя ёмкости приблизительно соответствует нормальному. Необходимо найти параметры распределения и построить графики интегральной и дифференциальной функций распределения ёмкости пластин.

Используем программу Excel пакета MS Office. Открываем новую книгу программы и переименовываем Лист 1 в Задание 1. Для этого можно на ярлыке с названием листа открыть контекстное меню (правой кнопкой мыши) и выбрать команду. Переименовать. На этом листе будем проводить все вычисления и построения.

В ячейку А1 вводим заголовок работы Лаб. работа 1. Распределение показателей качества по количественному признаку.. В ячейку А5 вводим заголовок столбца Ёмкость. Далее, начиная с ячейки А6 в столбец А вводим значения ёмкости пластин.

Затем находим параметры распределения. Вообще говоря, параметры распределения не могут быть найдены абсолютно точно никогда. Однако при объёме выборки не менее 30 обычно считают, что точечные оценки параметров нормального распределения с приемлемой точностью равны параметрам. Оценкой математического ожидания и является

среднее значение выборки  $\bar{x}$ , а оценкой среднего квадратичного отклонения (СКО)  $\sigma$  – выборочное СКО s.

Таким образом, расчёт параметров распределения может быть выполнен следующим образом: в ячейку АЗ вводим текст µ = и выравниваем его по правому краю ячейки кнопкой на панели инструментов. В соседней ячейке ВЗ рассчитываем значение среднего выборки как оценку математического ожидания. Для этого выбираем команду Вставка РФункция (или нажимаем соответствующую кнопку на панели инструментов) и в диалоговом окне выбираем статистическую функцию СРЗНАЧ. В окно Число 1 вводим диапазон ячеек с данными А6:А35 путём выделения этого диапазона указателем мыши при нажатой левой кнопке. (Внимание! Адреса ячеек вводить в формулы рекомендуется путём указания мышью на эти ячейки, но не вводом адресов с клавиатуры, который значительно увеличивает вероятность ошибок и замедляет работу). Нажав кнопку ОК, получаем в ячейке ВЗ значение математического ожилания 9.61667. В ячейку D3 вводим текст  $\sigma$ = и выравниваем его по правому краю. В соселней ячейке F3 рассчитываем выборочное СКО как опенку генерального СКО по статистической функции СТАНДОТКЛОН. Получаем значение СКО 1,437691.

Для построения графиков нужны столбцы данных x,  $F(x)$  u  $f(x)$ . Соответствующие заголовки вводим в ячейках C5, D5, E5.

В столбце с заголовком х должны находиться значения квантиля распределения (в данном случае - ёмкости). Целесообразно варьировать х в интервале  $\mu \pm 3\sigma$ , поскольку в соответствии с правилом трёх сигм в этом интервале находится практически 100% значений случайной величины (более точно - 99,73%). Поэтому в ячейку С6 вводим значение 5.4, что примерно равно µ - 30. Затем вводим остальные значения х командой Правка >Заполнить > Прогрессия. В открывшемся диалоговом окне выбираем расположение по столбцам, шаг 0.1 (чтобы получить достаточно много точек для построения графиков) и предельное значение 13,8, соответствующее примерно  $\mu$  + 3 $\sigma$ . В результате выполнения команды столбец будет заполнен значениями, возрастающими с шагом 0,1 до значения 13,8 в ячейке С90.

Далее в ячейке D6 рассчитываем значение интегральной функции распределения  $F(x)$  для квантиля 5,4 по статистической функции НОРМРАСП. В открывшемся диалоговом окне делаем ссылки на соответствующие ячейки, в строке Интегральный вволим (в соответствии со справкой в нижней части окна) значение истина и получаем в ячейке D6 значение 0,001679. Аналогичным образом в ячейке Е6 рассчитываем значение дифференциальной функции распределения f(x) для квантиля 5,4, но в строке Интегральный вводим (в соответствии со справкой в нижней части окна) значение ложь. Получаем значение  $f(x)$ , равное 0,003761.

Формулы из ячеек D6 и E6 следует скопировать в диапазон D7:E90. Однако сначала надо задать в формулах абсолютную алресацию для тех строк, столбнов или ячеек, алреса которых при копировании не должны меняться. В обеих формулах абсолютные адреса должны быть у ячеек ВЗ и ЕЗ, в которых содержатся значения математического ожидания и СКО. В адресах этих ячеек перед именами строк и столбцов следует ввести символ \$. Это можно сделать в строке формул вводом с клавиатуры, но более эффективен следующий способ: в строке формул выделить адреса нужных ячеек указателем мыши, нажать клавишу F4, а затем Enter. В результате, например, в ячейке D6 должна быть получена формула =HOPMPACII(C6;\$B\$3;\$E\$3;ИСТИНА).

После этого можно скопировать формулы из ячеек D6 и E6 в лиапазон D7:E90. На этом расчёт данных для построения графиков будет закончен (рис. 1.1).

Для построения графика интегральной функции распределения открываем Мастер диаграмм, выбираем тип диаграммы Точечная и вид Со значениями, соединёнными сглаживающими линиями без маркеров. На втором шаге вылеляем лиапазон С6:D90. На третьем шаге вволим заголовки (заголовки см. на рис.1.2) и основные линии сетки, отменяем легенду. На четвёртом шаге помещаем диаграмму на имеющемся листе. Полученную (после нажатия кнопки Готово) диаграмму редактируем, используя контекстное меню и двойной щелчок мышью на редактируемых элементах диаграммы. Полученный график интегральной функции распределения показан на рис. 1.2.

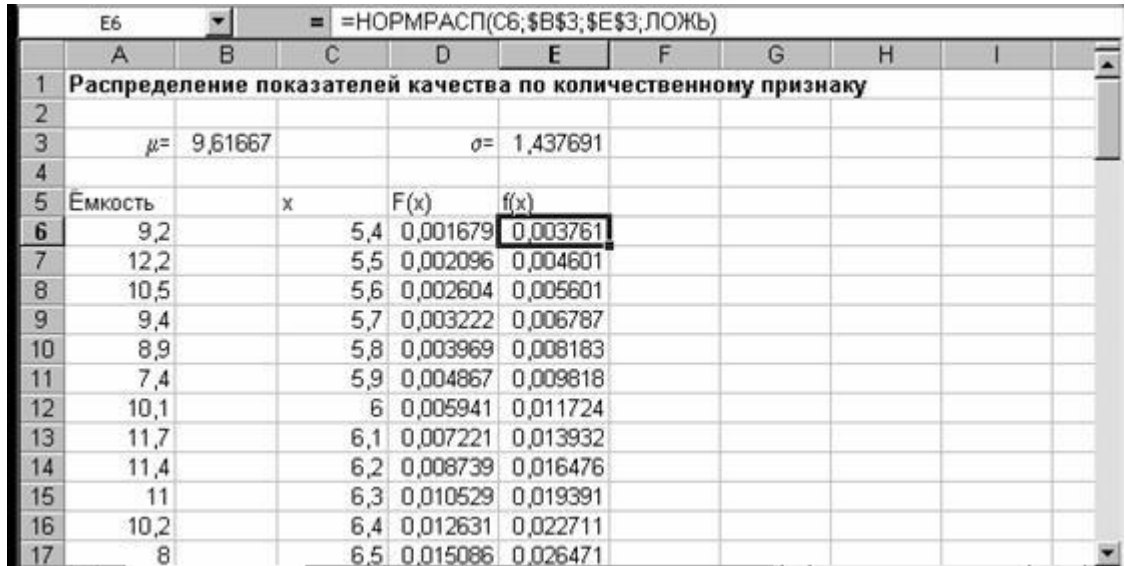

Рис.1.1. Результаты расчёта параметров распределения и данных

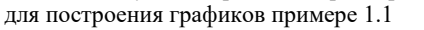

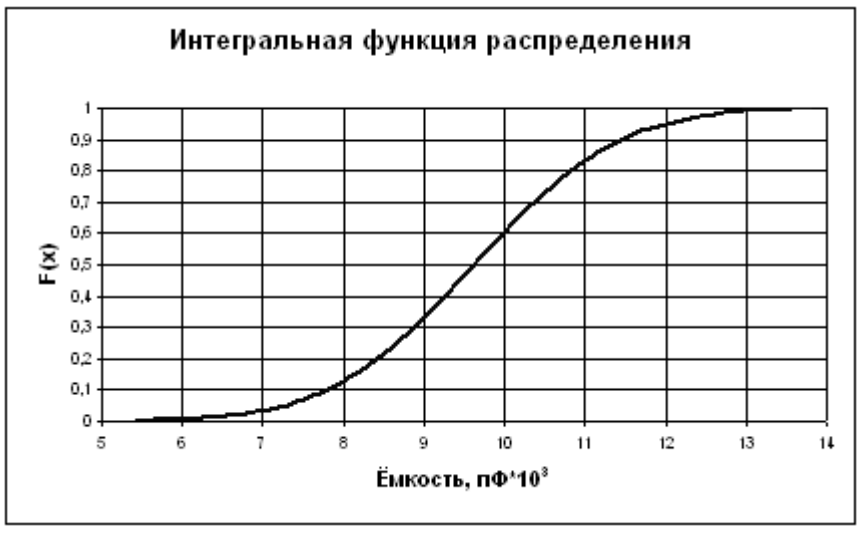

Рис. 1.2. Интегральная функция распределения ёмкости пластин пьезоэлементов

Для построения графика дифференциальной функции распределения выполняем аналогичные действия. При этом на втором шаге в качестве диапазона данных выделяем диапазоны ячеек С6:С90 и Е6:Е90. Поскольку эти диапазоны находятся не в соседних столбцах, их выделение может быть сделано при нажатой клавише Ctrl. График дифференциальной функции распределения показан на рис. 1.3.

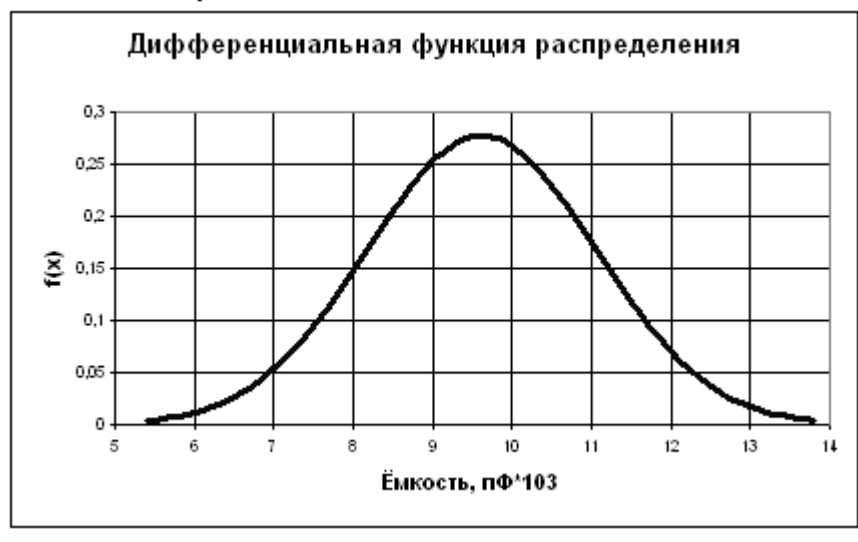

 Рис. 1.3. Дифференциальная функция распределения ёмкости пластин пьезоэлементов *Задание.*

1. Выполнить расчёты и построения в соответствии с примером 1.1. Чему равна вероятность того, что ёмкость случайно выбранной пластины пьезоэлемента меньше 11 *пФ\*10<sup>3</sup>*? Чему равна вероятность того, что ёмкость случайно выбранной пластины пьезоэлемента находится в интервале от 9 *пФ\*10<sup>3</sup>* до 10 *пФ\*10<sup>3</sup>* ?

2. Построить на одной диаграмме графики интегральных функций трёх нормальных распределений, имеющих параметры, приведённые в табл. 1.1.

3. Построить на одной диаграмме графики дифференциальных функций трёх нормальных распределений, имеющих параметры, приведённые в табл. 1.1.

4. Сделать выводы о влиянии параметров распределения на вид и положение графиков функций распределения. Таблица 1.1.

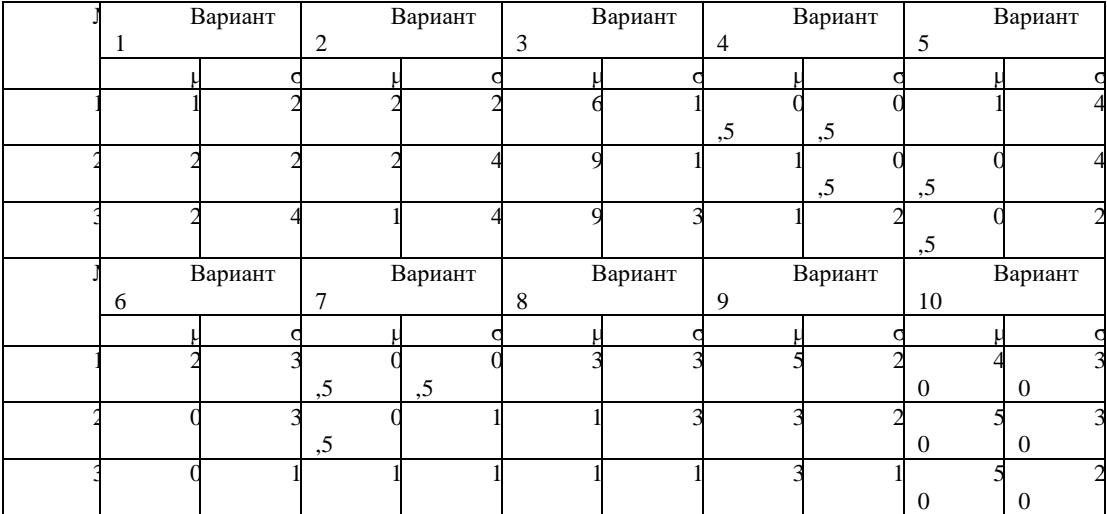

*Лабораторная работа № 2*

*Распределение показателей качества по качественному признаку*

Качественный признак показывает, является единица продукции годной или дефектной. Качественный признак может отражать также число дефектов в единице продукции, например, на определённой площади стального листа.

При выборочном контроле по качественному признаку в выборку из партии попадает некоторое случайное число дефектных единиц продукции. Вероятности попадания в выборку того или иного количества дефектных единиц продукции составляют дифференциальную функцию распределения.

Пусть партия состоит из N изделий, D из которых бракованные. Если взять из партии случайную бесповторную выборку (какую обычно и берут в производстве) объёмом n, то вероятность того, что в выборке ровно m бракованных изделий, равна

, где, например,

Совокупность этих вероятностей для m=0,1,2,3,…,n при заданных N, D, n описывается дифференциальной функцией гипергеометрического распределения.

Величина *P(m)* может быть рассчитана в программе Excel при помощи статистической функции ГИПЕРГЕОМЕТ. Диалоговое окно, открывающееся при выборе этой функции, имеет четыре строки для ввода данных:

Пример\_S. Подсказка к этой строке указывает, что необходимо ввести количество успешных испытаний в выборке. При этом под количеством успешных испытаний понимается количество элементов выборки, обладающих определённым признаком, в нашем случае – количество дефектных изделий в выборке.

Размер\_выборки. Вводится размер выборки.

Ген совокупность s. Подсказка к этой строке указывает, что надо ввести количество успешных испытаний в генеральной совокупности. В нашем случае это количество дефектных изделий в партии.

Размер ген совокупности. Вводится объём партии. При очень больших значениях параметров расчёт гипергеометрического распределения может оказаться затруднительным даже при использовании компьютера. Однако, если  $n \leq 0,1N$ , то гипергеометрическое распределение можно приближённо заменить биномиальным (которое имеет место при повторной случайной выборке), расчёты которого более просты. При биномиальном распределении

$$
P(m) = \mathbf{C}_n^m (1-q)^m q^{n-1}
$$

где *q=D/N* – доля дефектных изделий в партии.

,

При биномиальном распределении величина P(m) может быть рассчитана в программе Excel при помощи статистической функции БИНОМРАСП. Диалоговое окно, открывающееся при выборе функции, имеет четыре строки для ввода данных:

Число s. Подсказка к этой строке указывает, что необходимо ввести количество успешных испытаний. При этом под количеством успешных испытаний понимается количество элементов выборки, обладающих определённым признаком, в нашем случае – количество дефектных изделий в выборке.

Испытания. Предлагается ввести число независимых испытаний, т.е. объём выборки.

Вероятность s. Предлагается ввести вероятность успеха каждого испытания. В нашем случае это вероятность того, что случайно выбранное изделие будет бракованным, т.е. доля дефектных изделий в партии, иными словами – уровень дефектности.

Интегральный. Вводится истина, если рассчитывается значение интегральной функции распределения, и ложь, если рассчитывается значение дифференциальной функции распределения, т.е. в нашем случае - значение P(m).

Если  $q \le 0.1$  и  $n \le 0.1$ N, что обычно и имеет место в практике статистического контроля, то биномиальное распределение, как и гипергеометрическое, можно приближённо заменить ещё более простым для расчётов распределением Пуассона, в котором

$$
P(m) = \frac{\mathcal{X}^m e^{\lambda}}{m!}
$$

 $m!$ , где  $\lambda = nq$  – математическое ожидание числа дефектных изделий в выборке.

При распределении Пуассона величина P(m) может быть рассчитана в программе Excel при помощи статистической функции ПУАССОН. Диалоговое окно, открывающееся при выборе функции, имеет три строки для ввода данных:

Количество событий, в нашем случае - количество дефектных изделий в выборке.

Среднее. Среднее ожидаемое численное значение, в нашем случае – параметр  $\lambda$ , т.е. математическое ожидание числа дефектных изделий в выборке.

Интегральный. Вводится истина, если рассчитывается значение интегральной функции распределения, и ложь, если рассчитывается значение дифференциальной функции распределения, т.е. в нашем случае - значение P(m).

Пример 2.1. Из партии, состоящей из 1000 изделий, 30 из которых дефектные, взята выборка объёмом 50 изделий. Построить график дифференциальной функции распределения вероятностей, используя гипергеометрическое распределение.

Открываем новую книгу Excel. В ячейку А1 вводим заголовок работы «Лаб. работа 2. Распределение показателей качества по качественному признаку». Далее вводим исходные данные (Рис. 2.1).

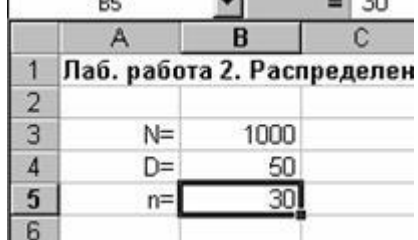

Рис.2.1. Исходные данные для расчёта распределения в примере 2.1.

Поскольку график представляет собой зависимость P(m), то для его построения понадобятся диапазоны данных m и P(m)гипер. Соответствующие заголовки вводим в ячейки А7 и В7. В диапазон A8:A38 вводим количество дефектных изделий в выборке от 0 до 30 с шагом 1.

В ячейке В8 рассчитываем вероятность для m=0 при помощи статистической функции ГИПЕРГЕОМЕТ. В первую строку диалогового окна вводим ссылку на ячейку А8. Во вторую строку вводим ссылку на ячейку В5. В третьей строке делаем ссылку на ячейку В4. В четвёртой строке делаем ссылку на ячейку В3.

В результате в ячейке В8 получаем значение 0,209681. Формулу из ячейки В8 копируем в диапазон В9:В38. Перед копированием вводим в формуле абсолютную адресацию тех ячеек, ссылки на которые не должны меняться при копировании - ячеек В3, В4, В5.

При построении графика выбираем диаграмму Точеная вида Позволяет сравнить пары значений, т.е. график будет представлять отдельные точки, не соединённые линией. Это связано с тем, что количество дефектных изделий в выборке дискретная случайная величина, принимающая только целые значения.

На втором шаге создания диаграммы в качестве диапазона данных вводим диапазон A8:B15. Остальные значения P(m) можно на графике не использовать, поскольку они практически равны нулю, начиная с  $P(7)$ , находящегося в ячейке  $R15$ 

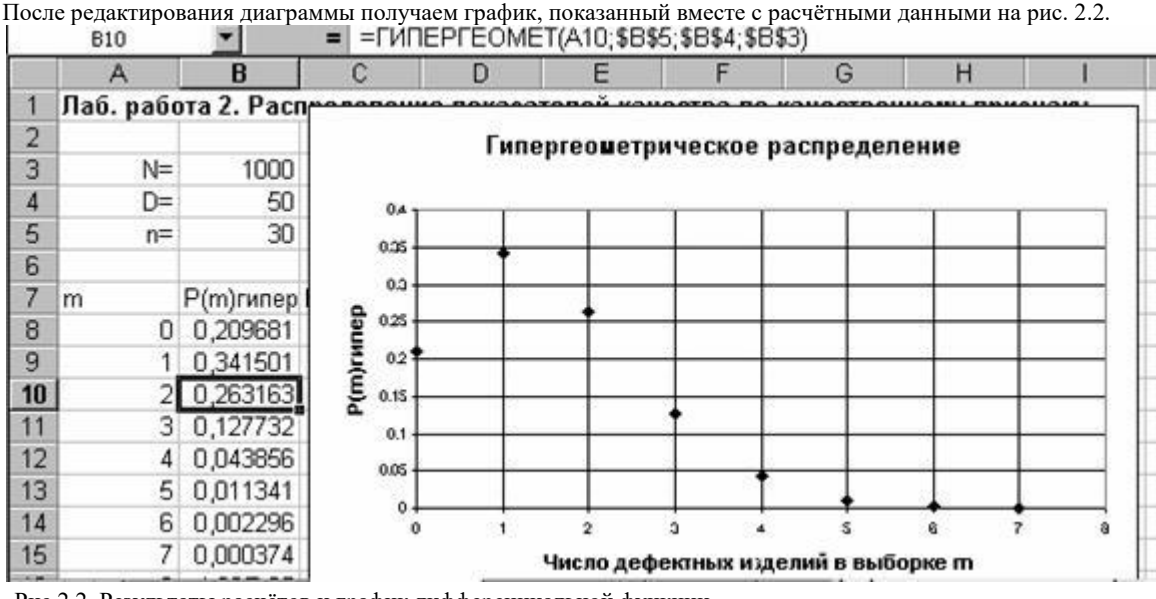

Рис.2.2. Результаты расчётов и график дифференциальной функции гипергеометрического распределения в примере 2.1.

Задание

1. Выполнить расчёты и построения в соответствии с примером.

На том же листе рабочей книги продолжить расчёты и построить графики дифференциальных функций  $2^{\circ}$ биномиального распределения и распределения Пуассона с теми же параметрами, что и в примере. Сравнить значения вероятностей, рассчитанных по различным распределениям.

3. Как изменится наиболее вероятное число дефектных изделий в выборке при увеличении объёма выборки до 50?  $\overline{4}$ Измените исходные данные следующим образом: объём партии 20000 изделий, из них 1000 дефектных, объём

выборки 500 изделий. Какие из распределений при этом не будут поддаваться расчёту?

5. Сохранить файл рабочей книги на жёстком диске в своей папке.

Лабораторная работа № 3

#### Анализ точности технологического процесса

Статистическое регулирование технологического процесса предполагает проведение предварительного анализа точности и стабильности.

Стабильность можно оценить путём построения и анализа гистограмм и контрольных карт. Для оценки точности технологического процесса (при нормальном распределении показателя качества) находят вероятную долю дефектной продукции q и коэффициент точности K<sub>r</sub>, а также оценивают параметры распределения – математическое ожидание µ и СКО о. Для этого берут выборку объёмом обычно не менее 100. Целесообразно отбирать единицы продукции не подряд, а, например, кажлую пятую, лесятую и т.п., что позволит более правильно опенить состояние технологического процесса. При правильной настройке технологического процесса математическое ожидание должно соответствовать середине поля допуска, задаваемого (обычно в нормативно-технической документации на продукцию) верхней и нижней границами Т<sub>в</sub> и  $T_{\mu}$ . В этом случае  $\mu = \mu_0$ . При отклонении  $\mu$  от  $\mu_0$  увеличивается доля дефектной продукции. Увеличение среднего квалратичного отклонения приволит к большему рассеянию показателя качества, вследствие чего также увеличивается доля дефектной продукции. Вероятную долю дефектной продукции q (или вероятную долю годной продукции  $p = 1$ -q) можно рассчитать, исходя из свойств интегральной функции распределения (рис.3.1.), в соответствии с которыми

 $P(x и  $P(T_n < x < T_0) = F(T_0) \cdot F(T_n)$$ 

Если для продукции задан только нижний допуск, то дефектной будет продукция, у которой показатель качества  $x \leq T_u$  и, следовательно,  $q = F(T_u)$ .

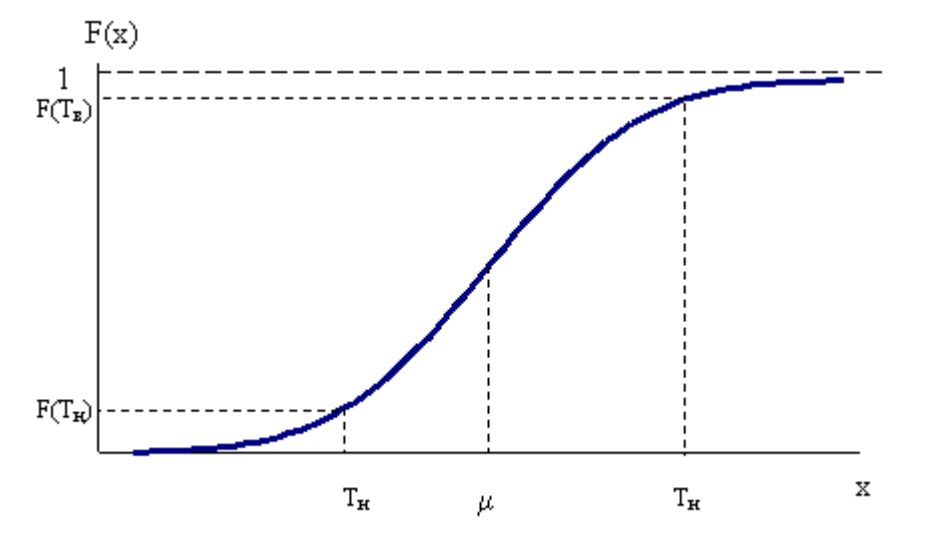

Рис. 3.1. Определение доли дефектной продукции по интегральной функции распределения.

Если для продукции задан только верхний допуск, то дефектной будет продукция, у которой показатель качества x>T<sub>B</sub> и, следовательно,

 $p = F(T_e)$ 

 $q = I - F(T_e)$ 

Если для продукции заданы верхний и нижний допуски, то дефектной будет продукция, у которой показатель качества  $T_{\textit{n}} < x < T_{\textit{e}}$  и, следовательно

 $p = F(T_e) - F(T_u)$ 

 $q = I + F(T_u) - F(T_e)$ 

Коэффициент точности технологического процесса К<sub>т</sub> позволяет количественно оценить точность технологического процесса..

$$
K_T = \frac{6S}{T}
$$
  
The nonvck  $T = T - T$ 

 $T_{\rm g}$ -  $T_{\rm H}$ ,  $S$  – выборочное СКО. При  $K_r \leq 0.75$  технологический процесс достаточно точный.

При  $K_r = 0.76...0.98$  технологический процесс требует внимательного наблюдения. При  $K_r > 0.98$  точность неудовлетворительная.

Пример 3.1. Предварительный анализ технологического процесса получения бумаги по разрывной длине показал, что µ=2500 м и σ=100 м. Установлено, что распределение разрывной длины примерно соответствует нормальному. В

технических условиях указано, что разрывная длина бумаги должна быть не менее 2300 м. Определить вероятную долю дефектной продукции.

Открываем новый файл. Вводим заголовок работы «Лаб. работа 3. Анализ точности технологического процесса». В соответствии со свойствами интегральной функции распределения

 $q = F(T_n)$ 

Расчёт с использованием статистической функции НОРМРАСП даёт значение q = 0,02275 (Рис 3.2).

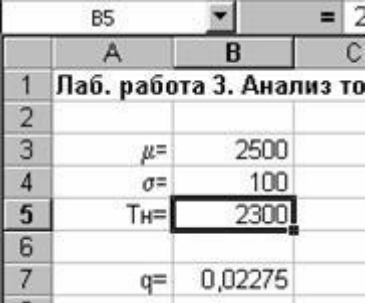

Рис 3.2. Расчёт вероятной доли дефектной продукции в примере 3.1.

Таким образом, вероятная доля дефектной продукции составляет около 2,3%.

*Задание*

1. Выполнить расчёты в соответствии с примером.

2. В технических условиях задан диаметр вала 80 $\pm$ 0.4 мм. Установлено, что в производстве валов математическое ожидание диаметра равно 79,8 мм, среднее квадратичное отклонение – 0,18 мм. Найти вероятную долю дефектной продукции и коэффициент точности технологического процесса. Является ли процесс достаточно точным?

3. Как изменятся показатели точности технологического процесса, описанного в задании 2, если настроить математическое ожидание диаметра вала на середину поля допуска?

4. Как изменятся показатели точности технологического процесса, описанного в задании 2, если настроить оборудование так, чтобы СКО диаметра вала уменьшилось до 0,1 мм?

#### *Лабораторная работа № 4*

#### *Графики*

Существует семь традиционных методов (инструментов) статистического управления качеством: графики, контрольные листки, причинно-следственные диаграммы, диаграммы рассеяния (разброса), гистограммы, диаграммы Парето, контрольные карты.

Графики дают возможность оценить состояние процесса на данный момент, а также спрогнозировать более отдалённый результат по тенденциям процесса, которые можно обнаружить на графиках (конечно, надо учитывать, что такие прогнозы могут быть во многих случаях достаточно условными). При отражении на графике изменения данных во времени график ещё называют временным рядом. Обычно используют следующие виды графиков:

1. Выраженный ломаной линией

2. Столбчатый

3. Круговой

График, выраженный ломаной линией, применяется, когда необходимо самым простым способом представить изменение данных за определённый период времени, например, изменение размера ежегодной выручки от продажи изделий, объёма производства или доли дефектных изделий.

**Пример 4.1.** Отобразить при помощи линейного графика характер изменения размера ежегодной выручки от продажи изделий (табл. 4.1.), а также спрогнозировать тенденцию изменения выручки в ближайшие два года.

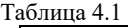

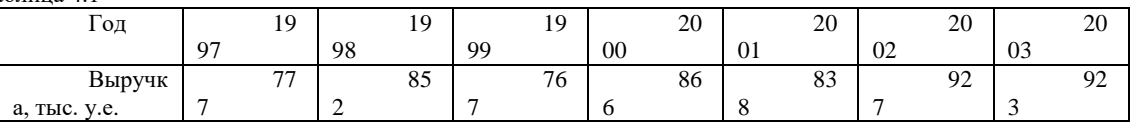

Создаём новую книгу Excel. Вводим заголовок работы, а также исходные данные в соответствии с табл. 4.1, после чего строим линейный график. На первом шаге мастера диаграмм выбираем точечную диаграмму, на которой значения соединены отрезками. На втором шаге вводим диапазон данных. На третьем шаге вводим заголовки диаграммы и осей, основные линии сетки по осям, удаляем легенду. Полученную диаграмму редактируем при помощи контекстных меню (Рис. 4.1).

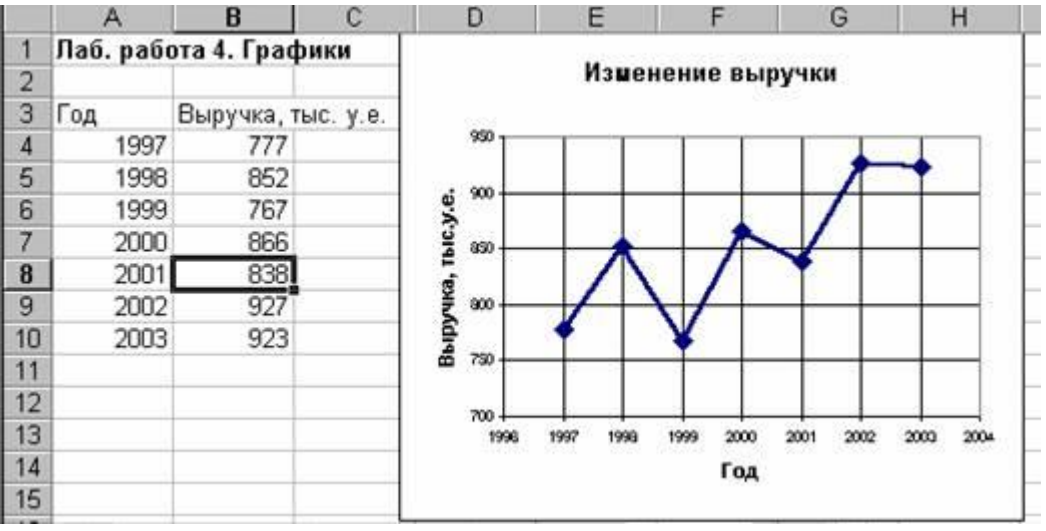

Рис 4.1. Построение линейного графика в примере 4.1.

Характер изменения выручки, а также прогноз даёт линия тренда, построить которую можно, открыв контекстное меню на ломаной линии и выбрав команду *Добавить линию тренда*. В открывшемся диалоговом окне на вкладке Тип показаны возможные типы линии тренда. Чтобы выбрать тип линии, наилучшим образом аппроксимирующий данные, можно поступить следующим образом: поместить на диаграмме линии тренда всех приемлемых типов (т.е. линейную, логарифмическую, полиномиальную второй степени, степенную и экспоненциальную), задав для каждой линии на вкладке Параметры прогноз вперёд на две единицы и размещение на диаграмме величины достоверности аппроксимации. При этом после построения очередной линии величину достоверности аппроксимации  $R^2$  (например, для линейного типа  $R^2 = 0,6495$ ) указателем мыши целесообразно установить на свободное место диаграммы в ряд с остальными (Рис 4.2).

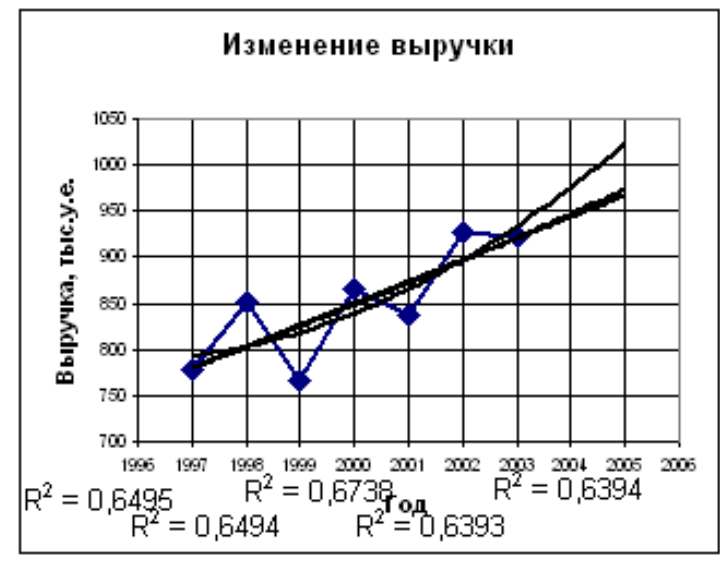

Рис 4.2. Выбор типа линии тренда по величине достоверности аппроксимации. Наибольшую достоверность аппроксимации даёт полиномиальная линия со степенью два ( $R^2 = 0.6738$ ), которую и выбираем в качестве линии тренда. Для этого удаляем с диаграммы все линии тренда, после чего восстанавливаем полиномиальную линию второй степени (Рис. 4.3).

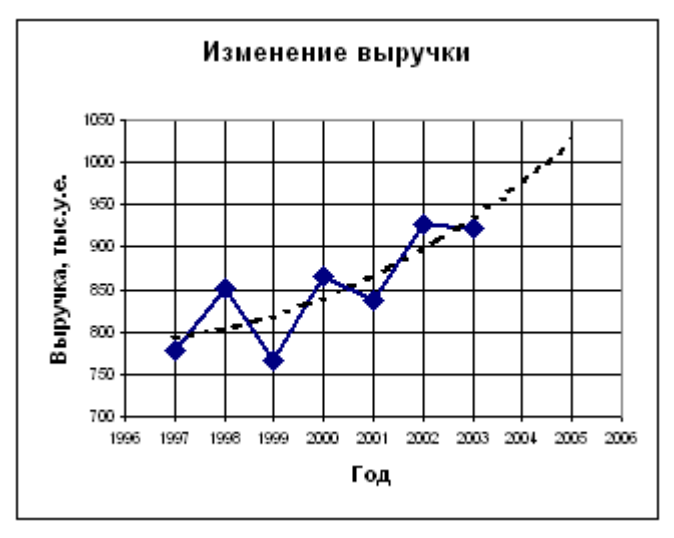

Рис 4.3. Линейный график с аппроксимирующей линией в примере 4.1.

По аппроксимирующей линии можно предположить, что выручка в ближайшие два года будет иметь тенденцию к возрастанию.

Столбчатый график представляет количественную зависимость, выраженную высотой столбика. Например, зависимость себестоимости от вида изделия, сумма потерь в результате брака в зависимости от процесса и т.д. Обычно столбики показывают на графике в порядке убывания высоты справа налево. Если в числе факторов имеется группа «Прочие», то соответствующий столбик на графике показывают крайним справа.

**Пример 4.2.** На рисунке 4.4 показаны в виде столбчатого графика результаты исследования стимулов покупки изделия.

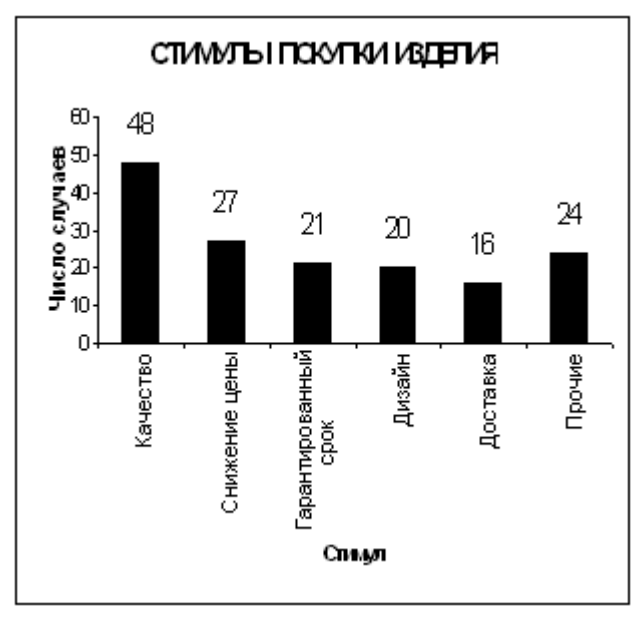

Рис 4.4. Стимулы покупки изделия в примере 4.2.

Круговым графиком выражают соотношение составляющих целого параметра , например, соотношение сумм выручки от продажи отдельно по видам деталей и полной суммы выручки; соотношение элементов, составляющих себестоимость изделия, и т.д.

**Пример 4.3.** На рис. 4.5 показано в виде кругового графика соотношение отказов комбайна по узлам и агрегатам (Исходные данные для построения кругового графика приведены в табл. 4.2).

Таблина 4.2

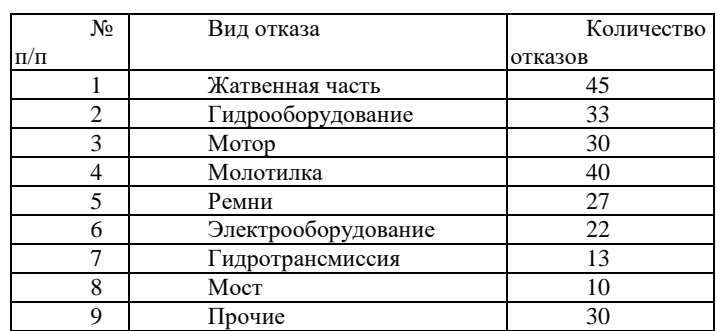

*Задание* Выполнить расчёты и построения в соответствии с примерами 4.1, 4.2, 4.3.

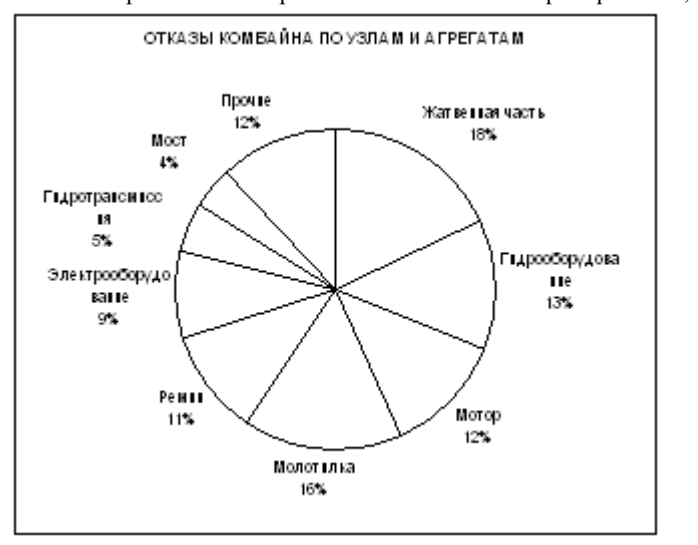

Рис 4.5. Соотношение отказов комбайна по узлам и агрегатам в примере 4.3. *Лабораторная работа № 5*

#### *Диаграммы рассеяния*

Диаграмма рассеяния (разброса) показывает взаимосвязь между двумя видами связанных данных и подтверждает их зависимость. Такими двумя видами данных могут быть характеристика качества и влияющий на неё фактор, две различных характеристики качества, два фактора, влияющих на одну характеристику качества, и т.д. Для построения диаграммы рассеяния нужно не менее 30 пар данных *(x,y)*. Оси *x* и *y* строят так, чтобы длины рабочих частей были примерно одинаковы. На диаграмму наносят точки (*x,y*), название диаграммы, а также интервал времени, число пар данных, названия осей, ФИО, должность исполнителя, и т.д. Точки, далеко отстоящие от основной группы, являются выбросами, и их исключают. Возможны различные варианты скоплений точек. Для установления силы связи полезно вычислить коэффициент корреляции по формуле:

$$
r = \frac{\sum (x_i - \overline{x})(y_i - \overline{y})}{\sqrt{\sum (x_i - \overline{x})^2 \sum (y_i - \overline{y})^2}}
$$

Коэффициент корреляции используют только при линейной связи между величинами. Значение *r* находится в пределах от –1 до +1. Если *r* близко к 1, имеется сильная положительная корреляция (сильная связь между рядами данных). Если *r* близко к –1, имеется сильная отрицательная корреляция. При *r*, близком к 0, корреляция слабая (отсутствует). Если *r* близко к 0,6 (или –0,6), корреляционная зависимость считается существующей.

Характерные варианты скоплений точек показаны на рис. 5.1.

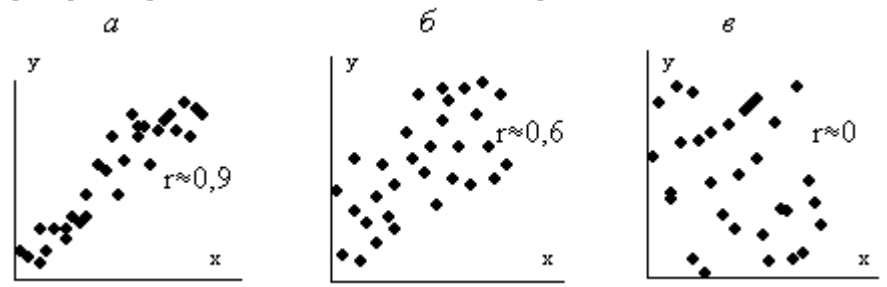

Рис 5.1. Характерные варианты скоплений точек на диаграммах рассеяния

Можно оценить достоверность коэффициента корреляции. Для этого вычисляют его среднюю ошибку по формуле  $\overline{a}$  $\overline{a}$ 

$$
m_r = \pm \frac{1 - r^2}{\sqrt{n}}
$$

При *r/m<sup>r</sup>* 3 коэффициент корреляции считается достоверным, т.е. связь доказана. При *r/m<sup>r</sup>* < 3. связь недостоверна. *Задание*

1. По экспериментальным данным (табл. 5.1), показывающим разрывное усилие *y,гс* бумаги определённого сорта толщиной *x см*, построить диаграмму рассеяния, рассчитать коэффициент корреляции (по статистической формуле КОРРЕЛ) и оценить его достоверность. Можно ли определять разрывное усилие бумаги данного сорта по её толщине?  $T_0$ блица 5.1

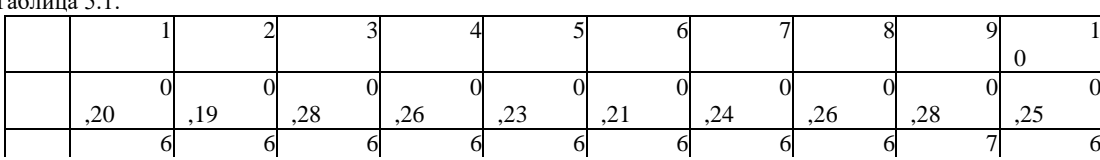

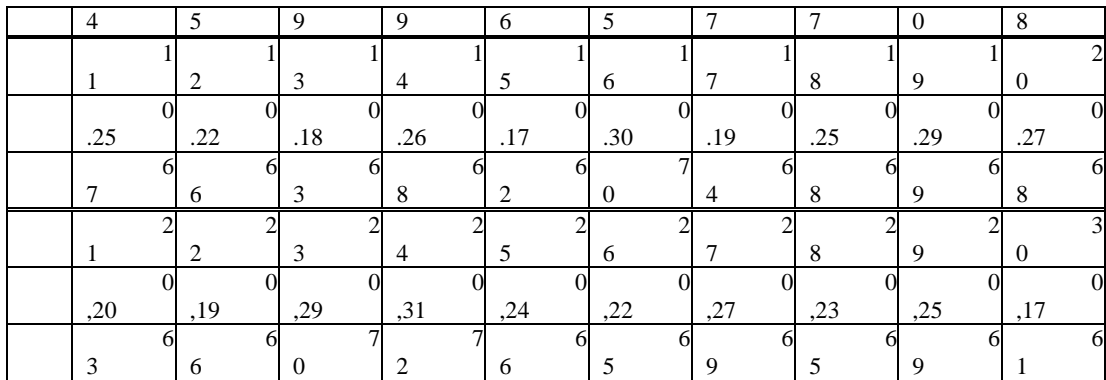

2. В таблице 5.2 представлены данные взаимозависимости между содержанием (%) компонента А в некотором виде металлического сырья и твёрдостью по шкале Роквелла. Рассмотрите корреляционную взаимозависимость между процентным содержанием *x* и твёрдостью *y*.  $T_0$   $\frac{1}{5}$ .

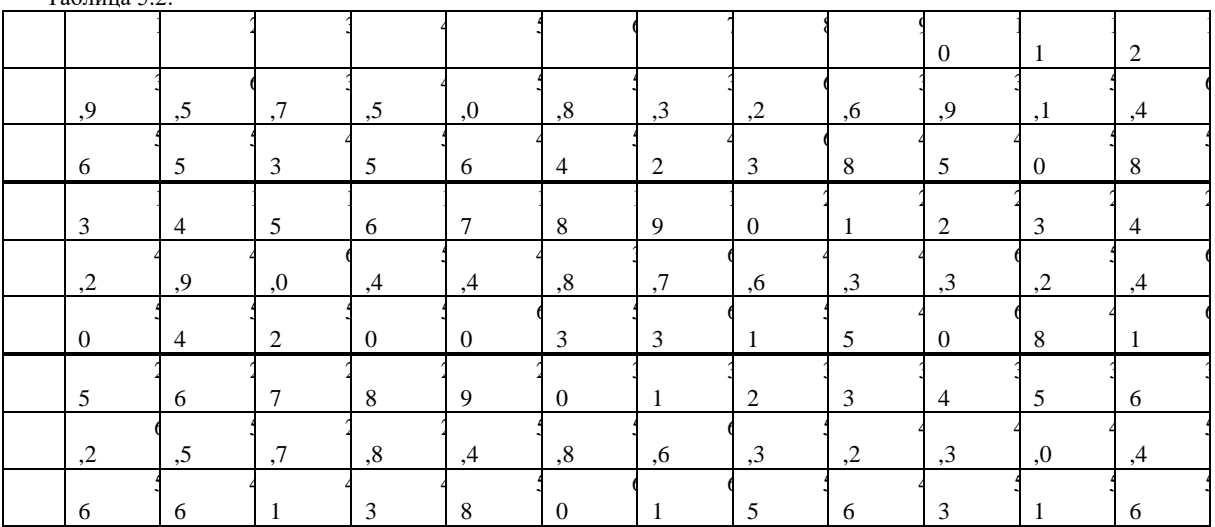

*Лабораторная работа № 6*

*Гистограммы*

**Гистограмма** – это серия столбиков одинаковой ширины, но разной высоты, показывающая рассеяние и распределение данных. Ширина столбика – это интервал в диапазоне наблюдений, высота – количество данных, приходящихся на тот или иной интервал, т.е. частость. По существу, гистограмма отображает распределение исследуемого показателя. Гистограмма позволяет оценить характер рассеивания показателя и разобраться в том, на чём следует сосредоточить усилия по улучшению.

Характерные типы гистограмм показаны на рис. 6.1.

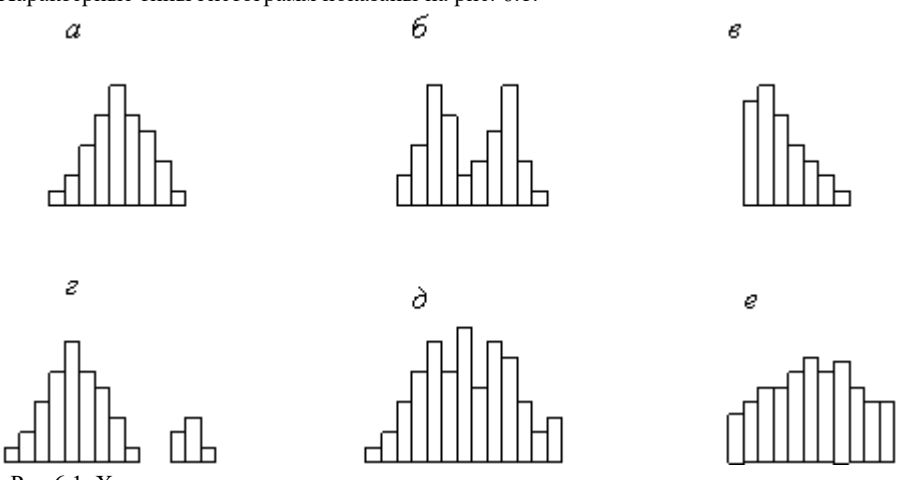

Рис 6.1. Характерные типы гистограмм

На рис. 6.1,*а* показан обычный тип гистограммы с двусторонней симметрией, что указывает на стабильность процесса.

На рис 6.1,*б* в распределении имеется два пика (двугорбая гистограмма). Такая гистограмма получается при объединении двух распределений, например, в случае двух видов сырья, изменения настройки процесса или объединения в одну партию изделий, обработанных на двух разных станках. Требуется расслоение продукции. На рис. 6.1,*в* показана гистограмма с обрывом. Такое распределение получается, когда невозможно получить значение ниже (или выше) некоторой величины. Подобное распределение имеет место также, когда из партии исключены все изделия с показателем ниже (и/или

выше) нормы, т.е. изначально это была партия с большим количеством дефектных изделий. Такое же распределение получается, когда измерительные приборы были неисправны. На рис. 6.1,*г* показана гистограмма с островком. Получается при ошибках в измерениях, или когда некоторое количество дефектных изделий перемешано с доброкачественными.

На рис. 6.1,*д* показана гистограмма с прогалами («гребёнка»). Получается, когда ширина интервала не кратна единице измерения или при ошибках оператора.

На рис. 6.1,*е* показана гистограмма в форме плато. Получается, когда объединяются несколько распределений при небольшой разнице средних значений. В этом случае требуется расслоение.

**Пример 6.1.** Выявить характер рассеяния показателя качества изделий из металлического материала.

Для определения характера рассеяния показателя строим гистограмму.

Порядок построения гистограммы:

1. *Намечаем исследуемый показатель качества.* В данном случае это коэффициент деформации материала.

2. П*роводим измерения.* Должно быть не менее 30…50 данных, оптимально – около 100.

Результаты измерений коэффициента деформации представлены в табл. 6.1. Результаты измерений вводим в электронную таблицу. В ячейку А1 вводим заголовок работы. Начиная с ячейки А3 вводим в столбец порядковые номера измерений с 1 по 100, например при помощи команды *ПравкаЗаполнитьПрогрессия…* . В ячейки В3:В102 вводим значения коэффициента деформации из табл. 6.1.

1. *Вводим единицу измерений*. Единица измерений равна точности, с которой проводились измерения, в данном случае 0,1. Вводим единицу измерений в ячейку Е2.

Таблица 6.1.

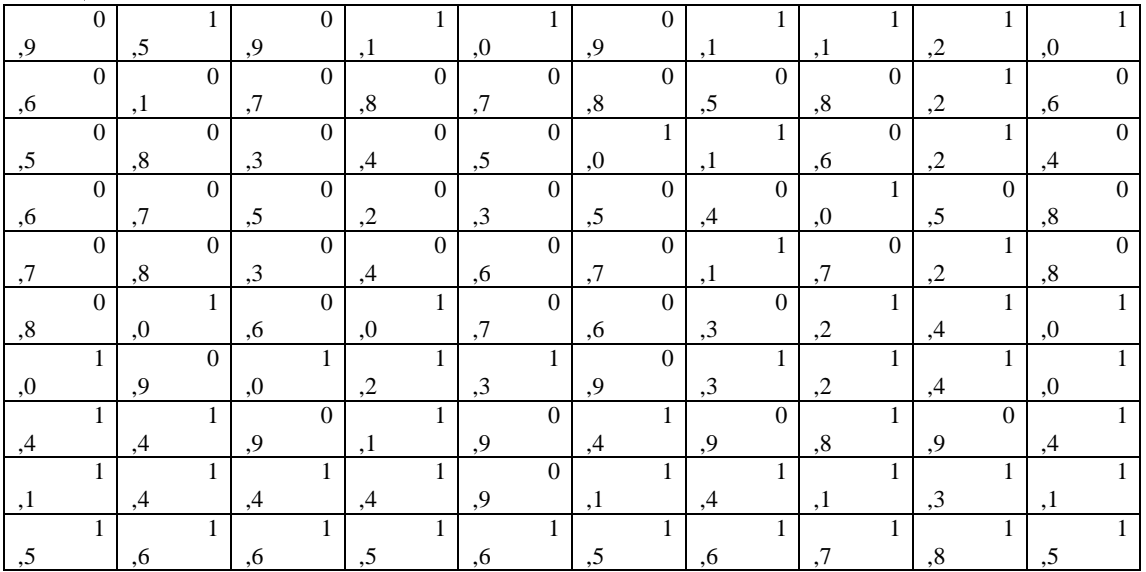

4*. Находим минимальное и максимальное значения выборки.* Минимальное и максимальное значения выборки находим с помощью статистических функций МИН и МАКС соответственно в ячейках Е3 и Е4. При этом интервал для этих функций указываем от ячейки В3 до ячейки В102.

5*. Находим размах выборки* в ячейке Е5 как разность между максимальным и минимальным значениями выборки.

6*. Определяем предварительное количество интервалов Кпредв как квадратный корень из объёма выборки N.* Количество интервалов находим в ячейке Е6. Поскольку количество интервалов должно быть целым числом, т.е. полученный квадратный корень следует округлить до целого значения, то сначала в ячейку Е6 вводим математическую функцию ОКРУГЛ. В строке **Количество\_цифр** этой функции указываем 0, т.к. необходимо округление до целого числа. Затем переводим курсор в строку **Число** и в качестве аргумента функции ОКРУГЛ встраиваем функцию КОРЕНЬ. Для этого в строке формул открываем список функций, выбираем **Другие функции…** и открываем математическую функцию КОРЕНЬ. В качестве аргумента функции КОРЕНЬ опять при помощи списка в строке формул выбираем статистическую функцию СЧЁТ, в качестве аргумента которой вводим диапазон ячеек от В3 до В102. Поскольку функция СЧЁТ подсчитывает количество чисел в указанном диапазоне, т.е. в данном случае объём выборки, то будет получено значение 100. Затем функция КОРЕНЬ пересчитает это значение в 10, а функция ОКРУГЛ округлит его до целых, т.е. до 10. В целом формула в ячейке Е6 будет выглядеть примерно так: =ОКРУГЛ(КОРЕНЬ(СЧЁТ(B3:B102));0)

7*. Определяем ширину интервала* в ячейке Е7 по формуле h = R/Kпредв с округлением до единицы измерения, т.е. в нашем случае до десятых долей. Формула в ячейке Е7 будет выглядеть так: =ОКРУГЛ(E5/E6;1).

8*. Вводим номера интервалов.* Для этого в ячейку D9 вводим заголовок столбца **№ инт.** Начиная с ячейки D10 вводим номера интервалов с 1 примерно до 25.

*9. Рассчитываем границы и середины интервалов.* В ячейке Е10 рассчитываем нижнюю границу первого интервала по формуле

 $X_{\text{min}}$  – ед.изм./2

В ячейке Е11 рассчитываем нижнюю границу второго интервала, прибавляя к нижней границе первого интервала значение шага. Формула в ячейке Е11 будет выглядеть = Е10+Е7. После указания необходимой абсолютной адресации копирует эту формулу в диапазон Е12:Е34. Для этого в ячейку Е10 вводим формулу =E3- E2/2 и получаем значение нижней границы первого

В ячейке F10 рассчитываем верхнюю границу первого интервала, прибавляя к его нижней границе значение шага.

После указания необходимой абсолютной1 адресации полученную формулу копируем в диапазон F11:F34.

В ячейке G10 рассчитываем среднее значение первого интервала, например, по статистической формуле СРЗНАЧ. Полученную формулу копируем в диапазон G11:G34.

Поскольку уже в десятом интервале нижняя граница равна 1,85. что больше Х<sub>тах</sub>, то необходимое количество интервалов равно 9. Поэтому содержимое ячеек диапазона D19:F34 следует очистить.

10. Подсчитываем частоты появления результатов измерений в интервалах. В ячейке Н10 рассчитываем частоту для первого интервала при помощи статистической функции СЧЁТЕСЛИ. Функция СЧЁТЕСЛИ подсчитывает количество непустых ячеек в указанном диапазоне, удовлетворяющих заданному условию. Следует подсчитать, сколько раз в диапазоне В3:В102 встречаются ячейки, значения которых находятся в границах первого интервала, т.е. больше 0,05, но меньше 0,25. Таким образом, надо подсчитать ячейки, значения которых удовлетворяют двойному условию. Однако функция СЧЁТЕСЛИ использует только одинарное условие. Поэтому в формуле, записываемой в ячейке Н10, функцию СЧЁТЕСЛИ используем дважды. Сначала в функции СЧЁТЕСЛИ вводим диапазон В3:В102 и условие ">0,05". (к сожалению, нельзя указать условие '>E10", ссылаясь на значение нижней границы интервала, поскольку функция СЧЁТЕСЛИ использует условие критерий в форме числа, выражения или текста, но не в форме ссылки на ячейку). Затем переводим курсор в строку формул, ставим знак минус, вновь вводим функцию СЧЁТЕСЛИ, указываем в ней диапазон B3:B102 и условие ->0,25". В результате получаем расчётную формулу = СЧЁТЕСЛИ(В3:B102;">0,05")-СЧЁТЕСЛИ(В3:В102;">0,25"), по которой рассчитывается частота для первого интервала. После указания абсолютной алресации для интервалов копируем эту формулу в лиапазон Н11:Н18. Поскольку в копируемой формуле границы интервалов были указаны численными значениями, то в формулах ячеек диапазона H11:H18 следует исправить численные значения границ на соответствующие тому или иному диапазону. Например, в ячейке Н11 формула будет выглядеть так: =СЧЁТЕСЛИ(\$B\$3:\$B\$102;">0.25")-СЧЁТЕСЛИ(\$B\$3:\$B\$102;">0.45").

Результаты расчётов показаны на рис. 6.1.

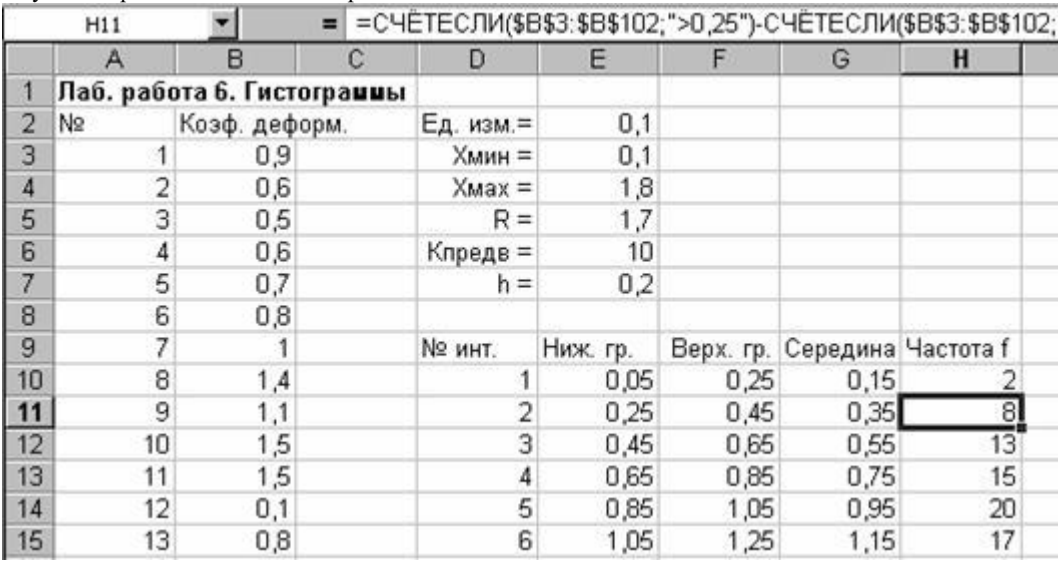

Рис.6.1. Расчёт данных для построения гистограммы в примере 6.1.

11. Строим гистограмму распределения. Открываем мастер диаграмм, выбираем тип Гистограмма и вид Обычная гистограмма отображает значения различных категорий. На втором шаге на вкладке Диапазон данных указываем диапазон Н10:Н18. На вкладке Ряд в строке Подписи по X указываем диапазон G10:G18 (возможно указание диапазона E10:F18). На третьем шаге вводим заголовки по осям, а также убираем легенду и линии сетки. После создания диаграммы редактируем её, используя контекстное меню. В частности, открыв контекстное меню на одном из столбцов диаграммы, выбираем команду Формат рядов данных..., вкладку Параметры, и устанавливаем ширину зазора 0.

Готовая гистограмма показана на рис. 6.2, а.

Возможно представление гистограммы в виде непрерывной кривой или ломаной линии. Для этого надо в области гистограммы открыть контекстное меню, выбрать команду Тип диаграммы..., выбрать диаграмму Точечная и соответствующий её вид. (Рис. 6.2, б, в).

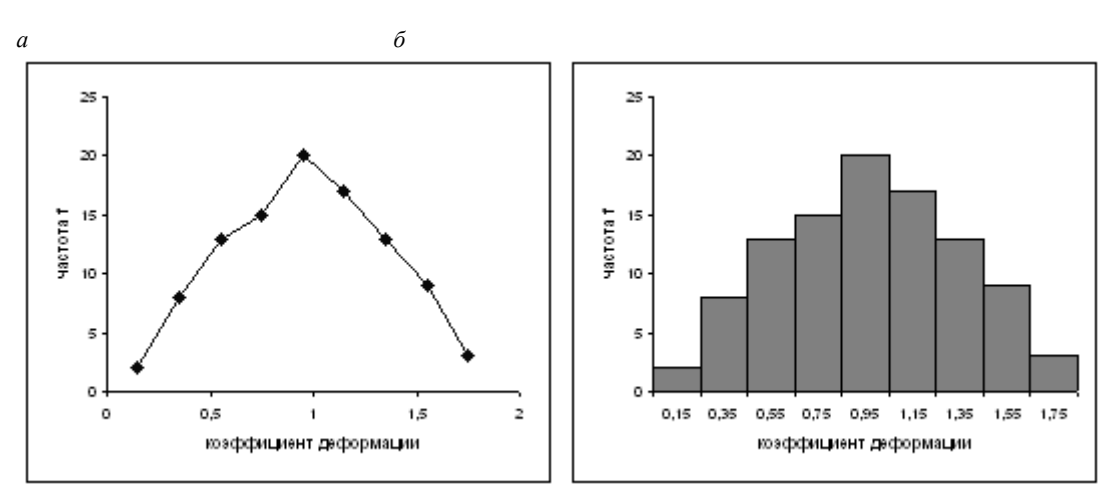

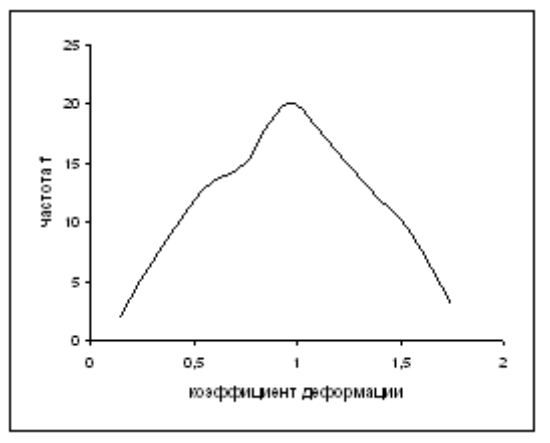

*в*

Рис 6.2. Гистограмма в виде столбиковой диаграммы (*а*), ломаной линии (*б*)

и непрерывной кривой (*в*).

Полученная гистограмма близка к обычной гистограмме с двусторонней симметрией, что указывает на стабильность процесса.

*Задание*

1. Выполнить расчёты и построения в соответствии с примером 6,1.

2. Построить гистограмму по результатам измерения длины деталей, мм (табл. 6.2). Какие меры необходимы для стабилизации технологического процесса?

Таблица 6.2.

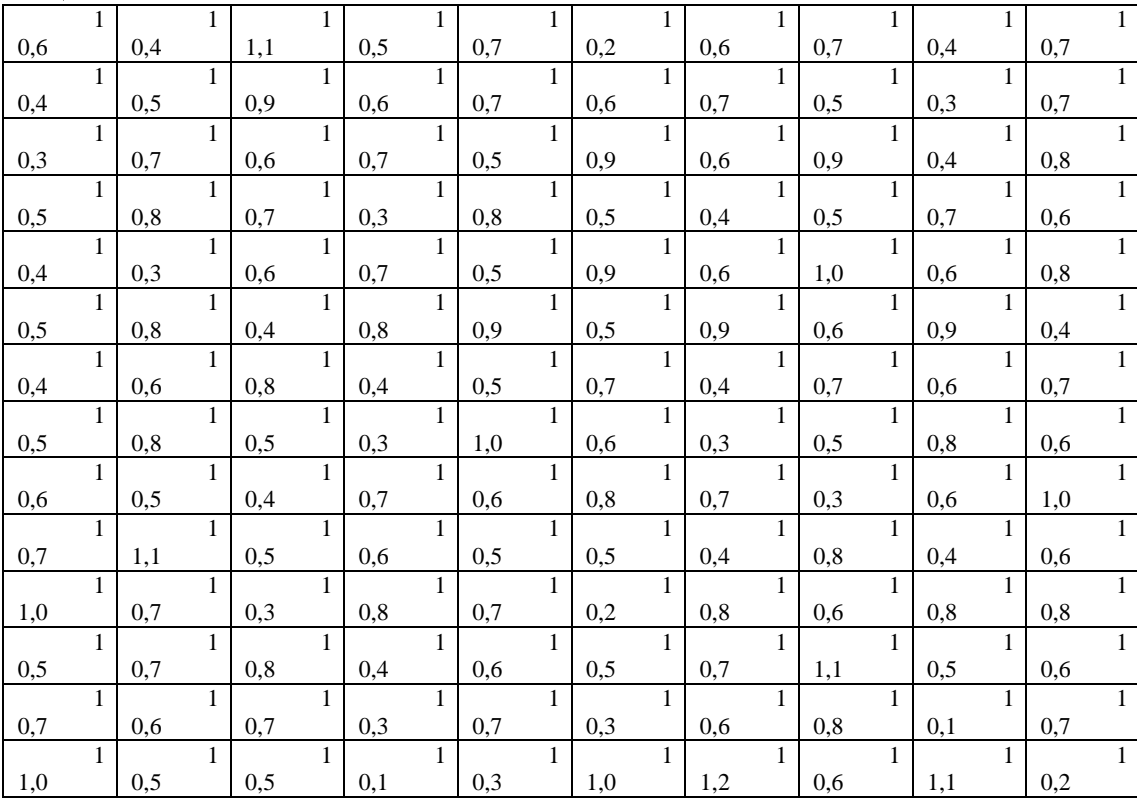

#### *Лабораторная работа № 7* **Диаграмма Парето**

Диаграмма Парето строится в виде столбчатого графика и показывает в убывающем порядке относительное влияние каждой причины на общую проблему. Кроме того, на диаграмме обычно приводят кумулятивную кривую накопленного процента причин. Диаграмма Парето позволяет анализировать проблемы из любой сферы деятельности предприятия, в том числе в сфере управления качеством. Причины изменений качества делятся на две группы: немногочисленные существенно важные и многочисленные несущественные. Устраняя причины первой группы, можно устранить почти все потери, вызванные снижением качества. Диаграмму Парето целесообразно применять вместе с причинно-следственной диаграммой. При использовании диаграммы Парето обычно сначала строят диаграмму по результатам деятельности для выявления главной из существующих проблем. Затем строят диаграмму по причинами для выявления главных причин этой проблемы и её решения и т.д. После проведения корректирующих мероприятий диаграмму Парето можно вновь построить и проверить эффективность проведённых улучшений. При использовании диаграммы Парето для контроля важнейших

факторов распространён АВС-анализ. Например, если на складе находится большое число деталей, проводить контроль всех деталей без всякого различия неэффективно. Но если разделить детали на группы по их стоимости, то на долю группы наиболее дорогих деталей (группа А), составляющих 20-30% от общего числа деталей, придётся 70-80% от общей стоимости всех деталей. На долю группы самых дешёвых деталей (группа С), составляющей 40-50% от всего количества деталей, придётся всего 5-10% от общей стоимости. Стоимость промежуточной группы (группа В) составляет 20-30% от общей стоимости. Контроль деталей на складе будет эффективным, если контроль деталей группы А будет самым жёстким, а контроль деталей группы С – упрощённым. Рекомендуется составлять несколько вспомогательных диаграмм, входящих в состав группы А, с тем чтобы, последовательно анализируя их, в конечном итоге составить отдельную диаграмму Парето для конкретных явлений недоброкачественности.

**Пример 7.1.** Исследовать проблему появления брака при выпуске деталей.

С учётом того, что потери от брака одной детали каждого вида примерно одинаковы, в качестве единицы измерения выбираем число дефектных деталей каждого вида. После заполнения контрольных листков получаем данные, представленные в табл. 7.1.

Таблица 7.1

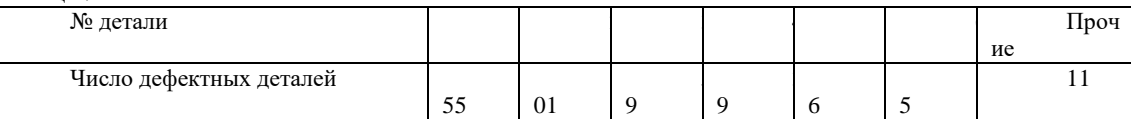

По полученным данным разрабатываем таблицу для проверок данных. Создаём новую книгу Excel. В ячейке А1 вводим заголовок работы. В ячейки А3:Е3 вводим заголовки: **№ детали, Число дефектных деталей, Накопленная сумма деталей, Процент деталей, Накопленный процент**. Для компактного размещения заголовков выделяем третью строку и используем команду *ФорматЯчейки...*, вкладку *Выравнивание*, режим выравнивания по вертикали *По центру*, режим отображения *Переносить по словам*. В ячейки А4:В10 вводим данные из таблицы 7.1. В ячейку А11 вводим заголовок **Итого**. В ячейке В11 рассчитываем суммарное число дефектных деталей при помощи математической формулы СУММ.

Для расчёта накопленной суммы деталей в ячейку С4 вводим значение 255, т.е. число дефектных деталей 1. В ячейке С5 суммируем число дефектных деталей 1 и 2, т.е. вводим формулу =C4+B5. Для расчёта накопленной суммы деталей в остальных ячейках копируем формулу из ячейки С5 в диапазон С6:С10.

Для расчёта процента деталей следует делить число дефектных деталей каждого вида на общее число дефектных деталей и умножать на 100. Таким образом, в ячейку D4 вводим формулу =B4/B11\*100. После указания необходимой абсолютной адресации копируем эту формулу в диапазон D5:D10. В ячейке D11 рассчитываем суммарный процент, который должен составить 100%.

Для расчёта накопленного процента деталей в ячейку Е4 значение (только значение, а не формулу) из ячейки D4. Для этого используем команды *ПравкаКопировать* и *ПравкаСпециальная вставка...* . В ячейке Е5 суммируем процент дефектных деталей 1 и 2, т.е. вводим формулу =E4+D5. Для расчёта накопленного процента в остальных ячейках копируем формулу из ячейки Е5 в диапазон Е6:Е10.

По таблице для проверок данных строим диаграмму Парето. Для этого открываем в мастере диаграмм вкладку **Нестандартные**, выбираем диаграмму типа **График/гистограмма 2**. На втором шаге указываем диапазон данных А4:В10; Е4:E10. На третьем шаге вводим заголовки и убираем легенду.

После создания диаграммы мастером диаграмм редактируем её при помощи контекстных меню. В частности, максимальное значение шкалы **Число дефектных деталей** указываем 506, а минимальное 0. Максимальное значение шкалы **Накопленный процент** указываем 100. Открываем контекстное меню на одном из столбцов, выбираем команду **Формат рядов данных...**, вкладку **Параметры**, и устанавливаем ширину зазора 0.

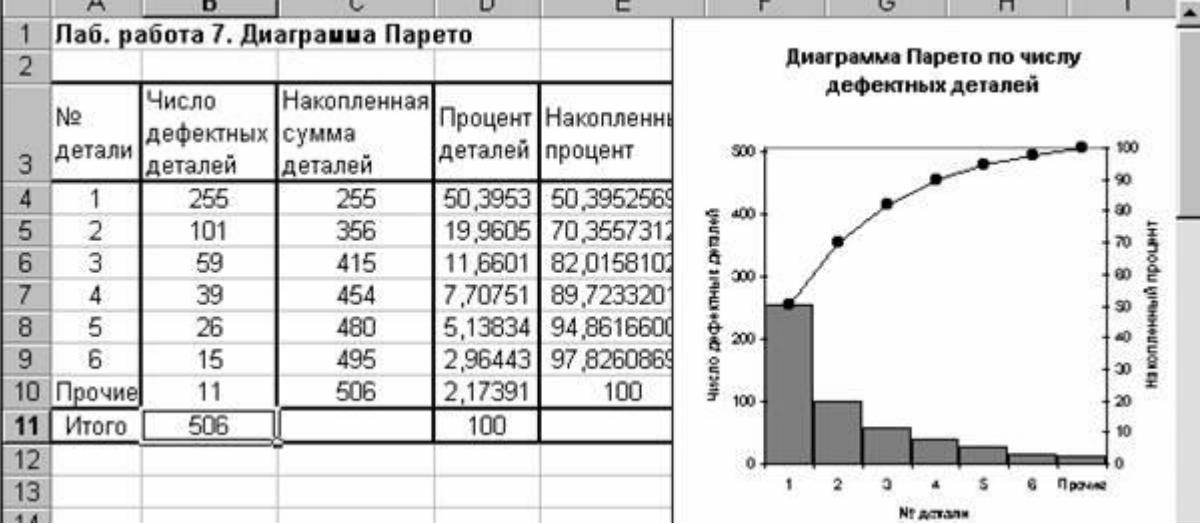

Результаты расчётов и построений показаны на рис. 7.1.

Рис. 7.1. Построение диаграммы Парето по числу дефектных деталей.

Как видно из диаграммы, к группе А можно отнести детали 1 и 2 (70% от брака), к группе В – детали 3,4,5, к группе С – детали 6 и прочие.

Для выяснения наиболее важных дефектов целесообразно построить диаграммы Парето по явления дефектности в деталях 1 и 2.

Рассмотрим построение такой диаграммы для детали 1. В качестве единицы измерения выбираем сумму потерь от брака, млн. руб. После исследования явлений дефектности получили данные, представленные в табл. 7.2. Таблица 7.2

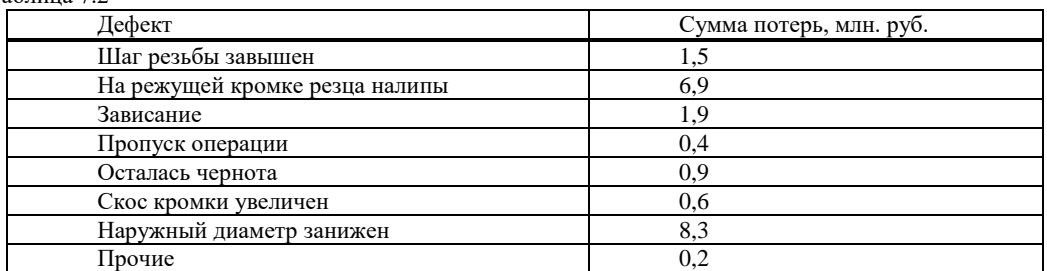

Диаграмма Парето, построенная по этим данным, показана на рис.7.2.

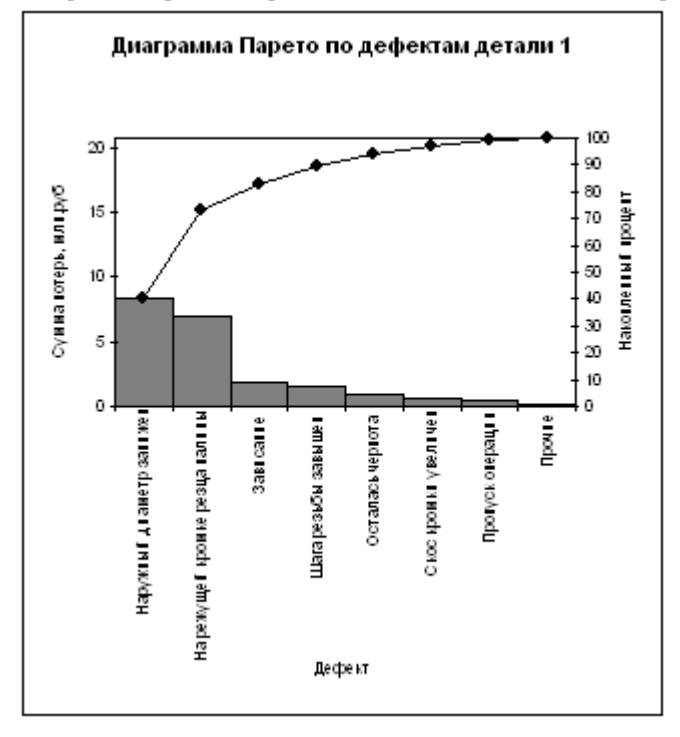

Рис.7.2. Диаграмма Парето по дефектам детали 1.

Как видно из диаграммы, к группе А можно отнести занижение наружного диаметра и налипы на режущей кромке резца (73% от суммы потерь), к группе В – зависание, завышение шага резьбы, остаточную черноту, к группе С – увеличение скоса кромки, пропуск операции и прочие.

Для выяснения наиболее важных причин потерь целесообразно построить диаграммы Парето по причинам занижения наружного диаметра и на липов на режущей кромке резца.

При построении такой диаграммы для причин занижения наружного диаметра после заполнения контрольных листков получили данные, представленные в табл. 7.3.  $T_a$ блица 7.3.

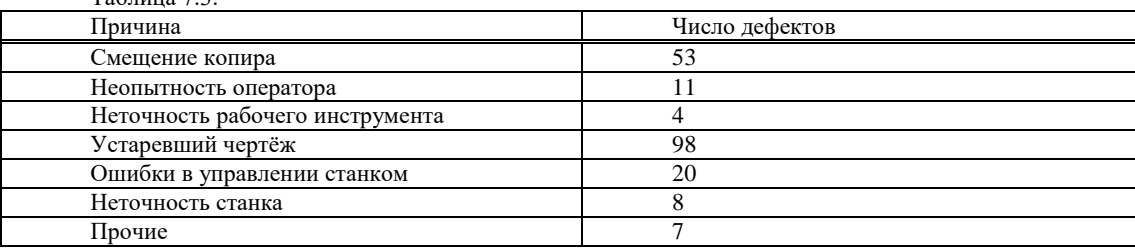

По этим данным необходимо построить диаграмму Парето, выявить причины занижения наружного диаметра группы А и провести по ним корректирующие мероприятия. После этого можно вновь построить диаграмму Парето для изменившихся условий, чтобы проверить эффективность улучшений.

*Задание*

Выполнить расчёты и построения в соответствии с примером, включая, диаграмму Парето по причинам занижения наружного диаметра.

#### *Лабораторная работа № 8*

#### **Контрольные карты по количественным признакам**

Контрольные карты используются для статистического контроля и регулирования технологического процесса. На контрольную карту наносят значения некоторой статистической характеристики (точки), рассчитываемые по данным выборок в порядке их получения, верхнюю и нижнюю контрольные границы К<sub>в</sub> (или UCL) и К<sub>н</sub> (или LCL), верхнюю и нижнюю границы технических допусков Т<sub>в</sub> и Т<sub>н</sub> (при их наличии), а также среднюю линию (CL). Иногда используют также

предупредительные границы К<sub>п</sub>. Для расчёта границ и построения контрольной карты используют обычно 20...30 точек. Пример контрольной карты представлен на рисунке 8.1.

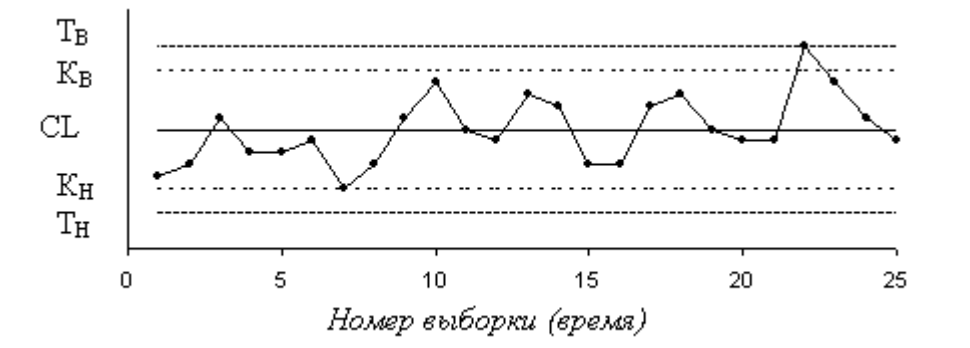

Рис.8.1. Пример контрольной карты.

По положению точек относительно границ судят о налаженности или разлаженности технологического процесса. Обычно процесс считают разлаженным в следующих случаях:

1. Некоторые точки выходят за контрольные пределы.

2. Серия из семи точек оказывается по одну сторону от средней линии. Кроме того, если по одну сторону от средней линии находятся:

а) десять из серии в одиннадцать точек

б) двенадцать из четырнадцати точек

в) шестнадцать из двадцати точек

3. Имеется тренд (дрейф), т.е. точки образуют непрерывно повышающуюся или непрерывно понижающуюся кривую.

4. Две – три точки оказываются за предупредительными двухсигмовыми границами

5. Приближение к центральной линии. Если большинство точек находится внутри полуторасигмовых линий, это значит, что в подгруппах смешиваются данные из различных распределений

6. Имеет место периодичность, т.е. то подъём, то спад с примерно одинаковыми интервалами времени

7. Контрольные границы шире поля допуска. В идеальном случае достаточно, чтобы контрольные границы составляли ¾ величины поля допуска.

Если процесс налажен (достигнута необходимая точность и стабильность), на контрольную карту продолжают наносить точки, но через 20...30 точек пересчитывают контрольные границы. Они должны совпадать с исходными границами. Если контрольная карта показывает, что процесс разлажен, находят причины разладки и производят наладку.

Бывают контрольные карты по количественным признакам (для непрерывных значений) и по качественным признакам (для дискретных значений). По количественным признакам используют в основном следующие контрольные карты:

карта средних арифметических значений ( $\bar{x}$  -карта)

карта медиан ( $\bar{x}$  -карта)

- карта средних квадратичных отклонений (s-карта)

- карта размахов (R-карта)
- карта индивидуальных значений (x-карта)

Карта средних значений используется для контроля отклонения параметра от нормы и настройки на норму. Точки на контрольной карте – это средние значения небольших выборок, обычно одинакового объёма, из 3...10 элементов:

$$
\overline{x}_i = \frac{x_{i1} + x_{i2} + \ldots + x_{in}}{n}
$$

$$
W, \, \text{где} \, n - \text{обьём выборки (подгруппы}).
$$

Для получения выборок можно также использовать результаты измерений, проводившихся через одинаковые промежутки времени, путём разбиения их на группы.

Средние значения выборок находят с одним лишним знаком по сравнению с исходными данными. Среднюю линию рассчитывают как среднее из средних значений выборок:

$$
\bar{x} = \frac{\bar{x}_1 + \bar{x}_2 + \ldots + \bar{x}_k}{2}
$$

kτ , где k – число подгрупп (число точек). Обычно k = 20...30.

Контрольные границы рассчитывают по формуле

$$
K_{BA} = \overline{x} \pm \frac{3\sigma}{\sqrt{n}} \qquad \sigma = \sqrt{\frac{\sum_{i=1}^{k} \sum_{j=1}^{n} (x_{ij} - \overline{x})^2}{nk}}
$$

- среднее квадратичное отклонение всей совокупности данных. В этом выражении (как и при расчёте контрольных границ для других видов контрольных карт) коэффициент 3 используется, исходя из правила трёх сигм.

Карта медиан используется вместо карты средних значений, когда хотят упростить расчёты. Точки на карте – это

медианы  $\bar{x}$  выборок одинакового объёма из 3...10 элементов. Медиана – это при нечётном объёме выборки середина вариационного ряда, при чётном объёме выборки – среднее из двух значений середины вариационного ряда.

Средняя линия  $\widetilde{x}$  - это среднее из медиан выборок. Контрольные границы находят по формуле

$$
K_{BA} = \overline{\tilde{x}} \pm 3\sigma \sqrt{\frac{\pi}{2n}}
$$

Карта медиан менее точна, чем карта средних значений. При использовании для расчётов компьютера применение карты медиан вместо карты средних значений вряд ли оправдано.

Карта средних квадратичных отклонений используется для контроля рассеяния показателя. Точки на карте – средние квадратичные отклонения выборок одинакового объёма из 3...10 элементов. Средняя линия  $\bar{s}$  - это среднее из СКО выборок. Контрольные границы:

$$
K_H = \frac{\bar{s}\sqrt{\chi^2_{\alpha/2} n - 1}}{\sqrt{n-1}} \qquad K_B = \frac{\bar{s}\sqrt{\chi^2_{1-\alpha/2} n - 1}}{\sqrt{n-1}}
$$

 $\sqrt{n-1}$ , где  $\chi^2$  – критерий Пирсона, n – объём выборки,  $\alpha$  - уровень значимости. Обычно принимают  $\alpha = 0.0027$ , что соответствует доверительной вероятности 0.9973. Часто на s-карте используют только верхнюю границу.

Карта размахов используется вместо карты средних квадратичных отклонений, когда хотят упростить расчёты. При этом карта размахов менее точна.

При построении R-карты берут 20...30 выборок одинакового объёма из 2...10 элементов. Точки ан карте – размахи выборок. Размах выборки R – это разность между максимальным х<sub>max</sub> и минимальным х<sub>min</sub> значениями выборки. Средняя

линия  $\overline{R}$  - это среднее размахов выборок. Контрольные границы рассчитывают по формулам:

$$
K_H = D_3 \overline{R} \hspace{1in} K_B = D_4 \overline{R}
$$

При уровне значимости 0,0027 коэффициенты  $\mathrm{D}_3$  и  $\mathrm{D}_4$  можно найти из табл. 8.1. При n<7 нижняя контрольная граница не используется. Таблица 8.1.

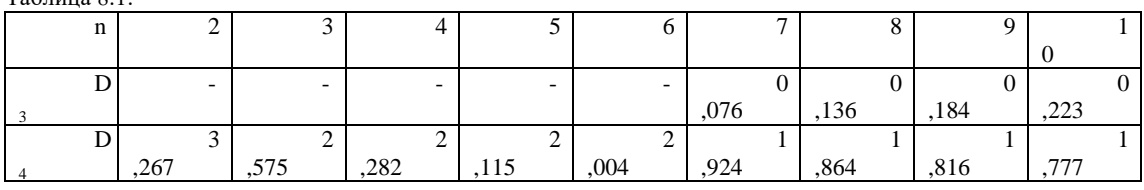

Часто при статистическом регулировании технологических процессов используют двойные карты, отражающие как отклонение параметра от нормы, так и его рассеяние. Это могут быть, например,  $\bar{x} - k$ -карты или другие.

**Пример 8.1.** В цехе принято решение перевести на статистическое регулирование технологический процесс изготовления болта на автоматах. За показатель качества выбран диаметр болта, равный 26 мм, и его допускаемые отклонения: es = -0,005 мм; ei = -0,019 мм. Построить контрольную  $\bar{x} - s$  -карту и провести по ней статистический анализ процесса. Для упрощения измерений и вычислений измерительный прибор (рычажная скоба) был настроен на размер 25,980 мм. Результаты измерений (отклонения от размера 25,980 мм в микрометрах) приведены в табл. 8.2.

.<br>Таблица 8.2

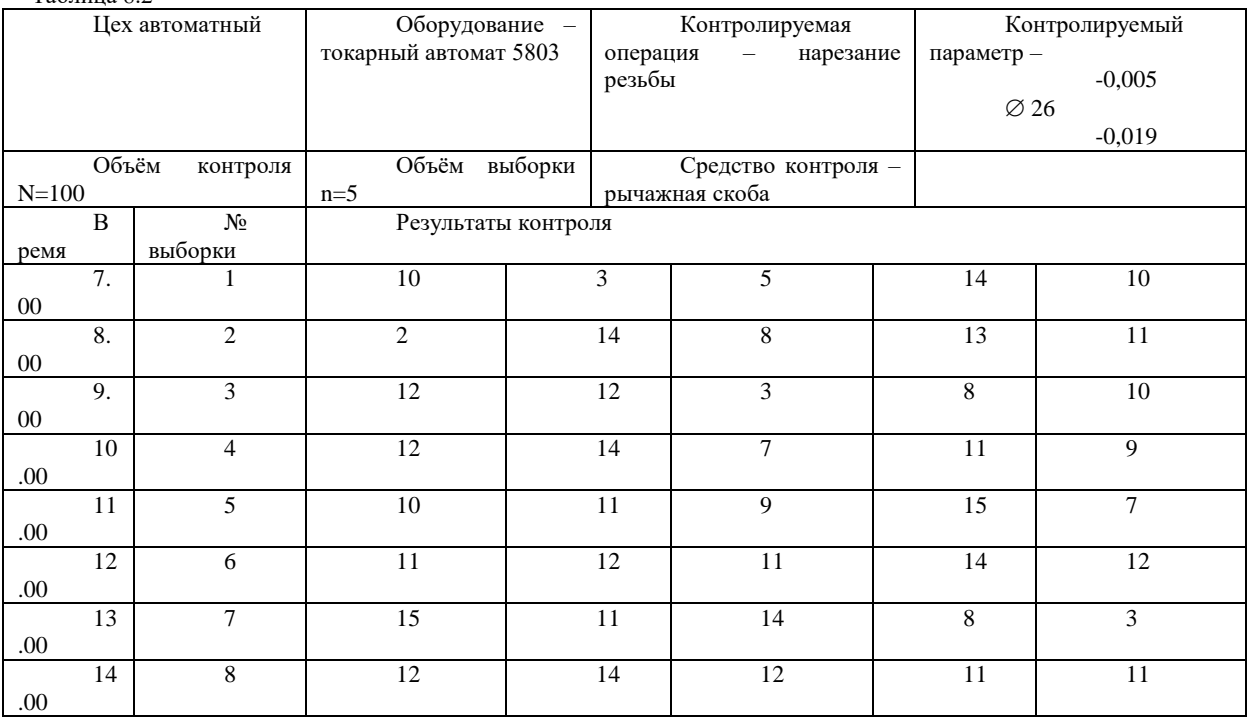

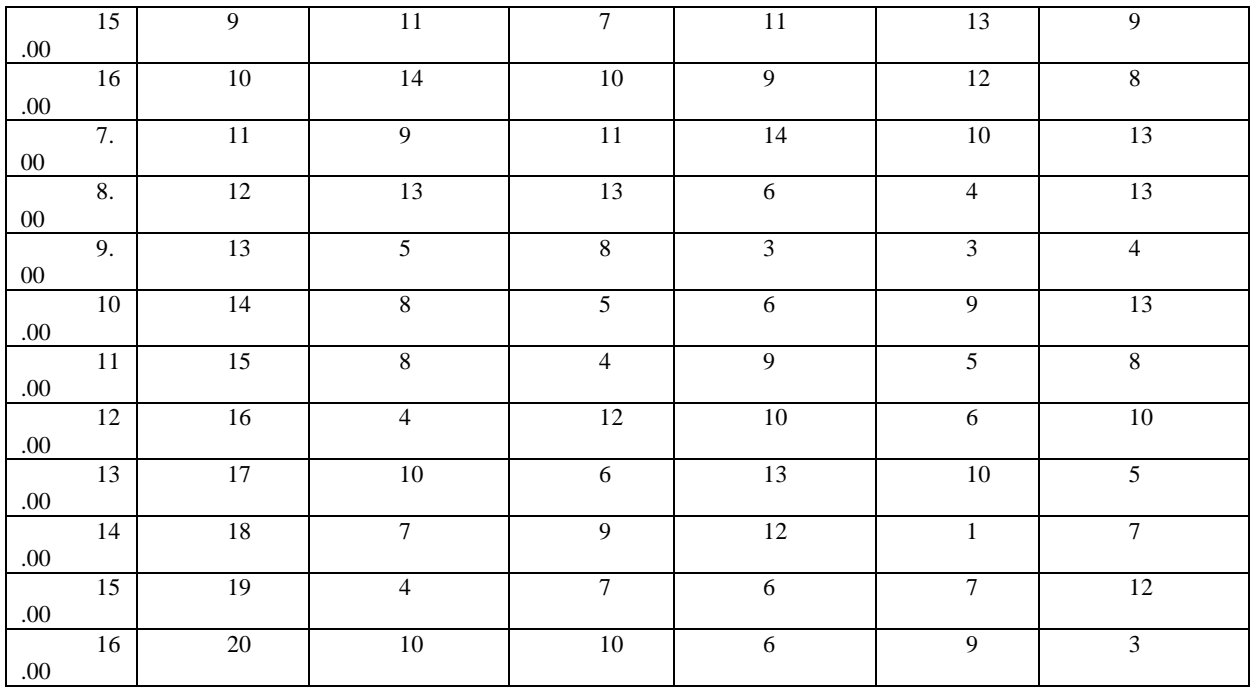

В ячейку А1 новой книги Excel вводим заголовок работы. В диапазон А4:F24 вводим исходные данные (номера выборок и результаты контроля).

Вначале рассчитываем данные для построения контрольной карты средних значений. В ячейке G5 рассчитываем среднее значение первой выборки при помощи статистической функции СРЗНАЧ. Полученную формулу копируем в диапазон G6:G24.

В ячейке Н5 рассчитываем значение  $\bar{x}$  (среднюю линию) как среднее из средних значений выборок при помощи статистической функции СРЗНАЧ. В полученной формуле для диапазона ячеек вводим абсолютную адресацию и копируем формулу в диапазон Н6:Н24. Это необходимо для того, чтобы в дальнейшем можно было провести среднюю линию на контрольной карте.

В ячейке В26 рассчитываем среднее квадратичное отклонение всей совокупности результатов измерений при помощи статистической функции СТАНДОТКЛОН для диапазона В5:F24.

В ячейке I5 рассчитываем нижнюю контрольную границу К<sub>н</sub>. Формула в ячейке будет выглядеть так: =H5-3\*B26/КОРЕНЬ(5). Указав абсолютную адресацию для имён ячеек, копируем формулу из ячейки I5 в диапазон I6:I24. Это необходимо, чтобы в дальнейшем провести границу на карте.

В ячейке J5 рассчитываем верхнюю контрольную границу, и после указания абсолютной адресации для имён ячеек копируем формулу из ячейки J5 в диапазон J6:J24.

В ячейках К5 и L5 рассчитываем значения нижнего и верхнего технических допусков, вводя в них формулы =26000- 19-25980 и =26000-5-25980 соответственно. Эти формулы копируем также в диапазон К6:L24.

Далее рассчитываем данные для построения контрольной карты средних квадратичных отклонений. В ячейке М5 рассчитываем среднее квадратичное отклонение первой выборки и копируем полученную формулу в диапазон М6:М24. В ячейке N5 рассчитываем среднее из СКО выборок, и после указания абсолютной адресации копируем формулу в диапазон N6:N24. В ячейке О5 рассчитываем нижнюю контрольную границу по формуле =N5\*KOPEHb(XИ2ОБР(1-0,0027/2;4)/5) и копируем формулу в диапазон О6:О24. В ячейке Р5 рассчитываем верхнюю контрольную границу и копируем содержимое ячейки в диапазон Р6:Р24.

Полученная электронная таблица показана на рис. 8.2. По расчётным значениям строим  $\bar{x} - s$ -карту.

Сначала строим  $\bar{x}$  -карту. В мастере диаграмм выбираем вид диаграммы Точечная диаграмма, на которой значения соединены отрезками. В качестве исходных данных выделяем диапазон А5:А24, G5:L24. Полученную диаграмму редактируем при помощи контекстного меню. а также наносим обозначения контрольных границ при помощи инструмента Надпись панели инструментов Рисование.

Аналогичным образом строим s-карту.

Чтобы получить из двух построенных карт единый объект, совмещаем их по длине (например, прижав к левому краю электронной таблицы), одновременно выделяем щелчками левой кнопкой мыши на каждой диаграмме при нажатой клавише Shift и группируем командой Группировать, вызываемой из инструмента Действия панели инструментов Рисование. Полученная контрольная  $\bar{x} - s$ -карта показана на рис. 8.3.

|                                                              |                        |  |        |    |  | G   |      |    |     |           |   | M | N |  |  |
|--------------------------------------------------------------|------------------------|--|--------|----|--|-----|------|----|-----|-----------|---|---|---|--|--|
| Лаб. работа 8. Контрольные карты по количественному признаку |                        |  |        |    |  |     |      |    |     |           |   |   |   |  |  |
|                                                              |                        |  |        |    |  |     |      |    |     |           |   |   |   |  |  |
|                                                              | Карта средних значений |  |        |    |  |     |      |    |     | Карта СКО |   |   |   |  |  |
| № выборки                                                    | Результаты контроля    |  |        |    |  | Xcn |      | Kн | KB. | I I H     | B | S |   |  |  |
|                                                              | 10                     |  |        |    |  |     |      |    |     |           |   |   |   |  |  |
|                                                              |                        |  | o<br>σ | IJ |  |     | 9,15 |    |     |           |   |   |   |  |  |
|                                                              |                        |  |        |    |  |     |      |    |     |           |   |   |   |  |  |

Рис. 8.2. Расчёт контрольных карт в примере 8.1.

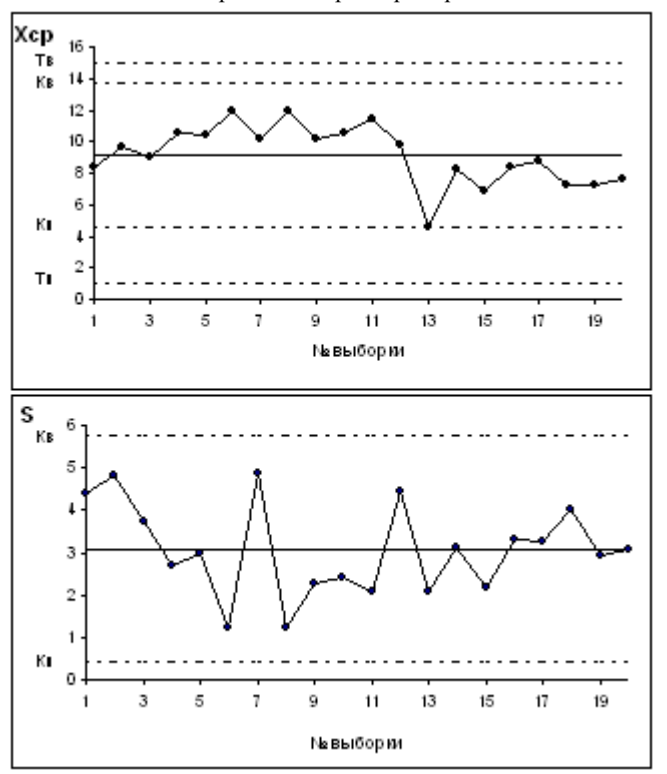

Рис.8.3.  $\bar{x}$  –  $s$ -карта, полученная в примере 8.1.

Анализ контрольной карты показывает, что рассеяние диаметра болта приемлемо, и по рассеянию процесс стабилен

(оборудование настроено достаточно точно), поскольку на s-карте нет показаний разлаженности процесса. Однако на  $\bar{x}$  карте имеются серии из девяти точек (с четвёртой по двенадцатую) и из восьми точек (с тринадцатой по двадцатую), расположенных по одну сторону от средней линии. Это указывает на нестабильность процесса. Видимо, в течение процесса, при переходе от двенадцатой к тринадцатой точке изменилось математическое ожидание диаметра. Следует постараться выяснить причину этой нестабильности и провести управляющее воздействие на процесс. После стабилизации контрольную карту следует построить заново.

*Задание*

1. Выполнить расчёты и построения в соответствии с примером 8.1.

$$
\begin{array}{ccc}\n\text{Hocronant} & \text{Kournomenvo} & \widetilde{x} = R_{-K} \\
\end{array}
$$

2. Построить контрольную  $x - K$ -карту по результатам измерения некоторого параметра качества, представленным в табл. 8.3. Провести статистический анализ процесса. Таблица 8.3.

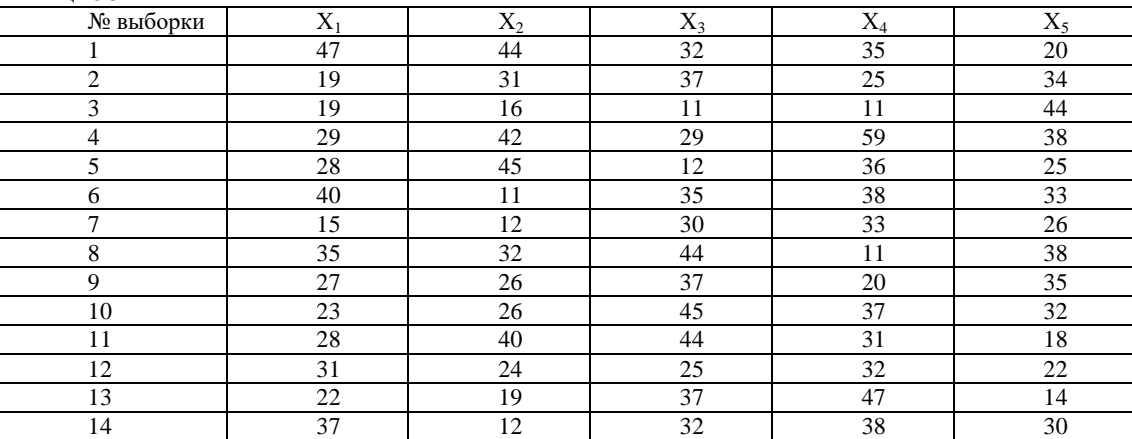

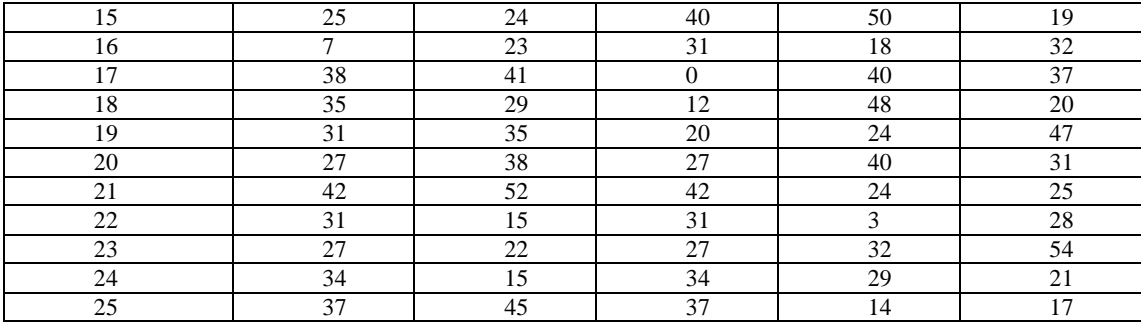

#### *Лабораторная работа № 9* **Контрольные карты по качественным признакам**

По качественным признакам (или по альтернативному признаку) различают следующие контрольные карты:

- карта доли дефектной продукции (p-карта)
- карта числа дефектных единиц продукции (pn-карта)
- карта числа дефектов (c-карта)
- карта числа дефектов на единицу продукции (u-карта)

Карта доли дефектной продукции. Применяется для контроля и регулирования технологического процесса по доле дефектных изделий в выборке. Точки на контрольной карте ставят по значениям доли дефектной продукции в выборках:

$$
p_i = \frac{x}{n}
$$

 $\frac{r_{i}}{r_{i}}$ , где n<sub>i</sub> – объём i-й выборки, x – количество бракованных изделий в выборке. Выборка берётся за смену, сутки или более.

Среднюю линию рассчитывают по уравнению

$$
\overline{p} = \frac{\sum_{i=1}^{k} p_i}{k}
$$
, где к – число выборок. Обычно k = 20...30.

$$
K_{e,n} = \overline{p} \pm 3\sqrt{\frac{\overline{p}(1-\overline{p})}{n_i}}
$$

Контрольные границы находят по уравнению

Объём выборки подбирают так, чтобы в ней было в основном от 1 до 5 дефектных изделий. Если объём выборки неодинаков при каждом отборе, то контрольные границы вычисляют при каждом отборе (для каждой точки), т.е. границы в этом случае непостоянны.

Карта числа дефектных единиц продукции. Используется для контроля и регулирования технологического процесса по числу дефектных изделий в выборке. Используют выборки постоянного объёма. Объём выборки подбирают так, чтобы в ней было в основном от 1 до 5 дефектных изделий. Точки наносят на карту по количеству дефектных изделий в выборке *pin*. Среднюю линию рассчитывают как значение

$$
\overline{p}n = \frac{\sum_{i=1}^{n} p_i n}{k}
$$

Контрольные границы находят по уравнению  $K_{e,n} = \overline{p}n \pm 3\sqrt{\overline{p}n(1-\overline{p})}$ , где  $\overline{p} = \overline{p}n/n$ . Если К<sub>н</sub><0, его не

Карта числа дефектов. В этих картах регистрируется число дефектов *c*, выявленных в установленной единице контролируемой продукции, например, в рулоне ткани или бумаги, на определённой площади пластика, стекла и т.п. Предусматривают такую единицу контролируемой продукции, чтобы она содержала в основном 1...5 дефектов.

Среднюю линию находят по уравнению

$$
\bar{c} = \frac{\sum_{i=1}^{n} c_i}{k}
$$

рассматривают.

Контрольные границы  $K_{e,x} = \bar{c} \pm 3\sqrt{\bar{c}}$ Карто — Карта числа дефектов на единицу продукции. Используется вместо с-карты, когда параметр единицы продукции (например, площадь, длина) не является постоянной величиной, т.е объём выборки непостоянен. Точки на u-карте – это значения  $u_i = c_i/n_i$ , где  $c_i$  – число дефектов в i-й выборке. Средняя линия

$$
\bar{u} = \sum_{i=1}^k c_i / \sum_{i=1}^k n_i
$$

$$
K_{\mathbf{g},\mathbf{w}} = \overline{\mathbf{u}} \pm 3\sqrt{\overline{\mathbf{u}}/\mathbf{n_i}}
$$
Поскольку объём выборки непостоянен, границы тоже

<u>tell in the state</u>

Контрольные границь непостоянны, и их вычисляют для каждой точки.

**Пример 9.1.** При внедрении статистического регулирования производства изделий получены данные, приведённые в табл. 9.1. Построить контрольную р-карту и провести по ней статистический анализ процесса.

Таблица 9.1.

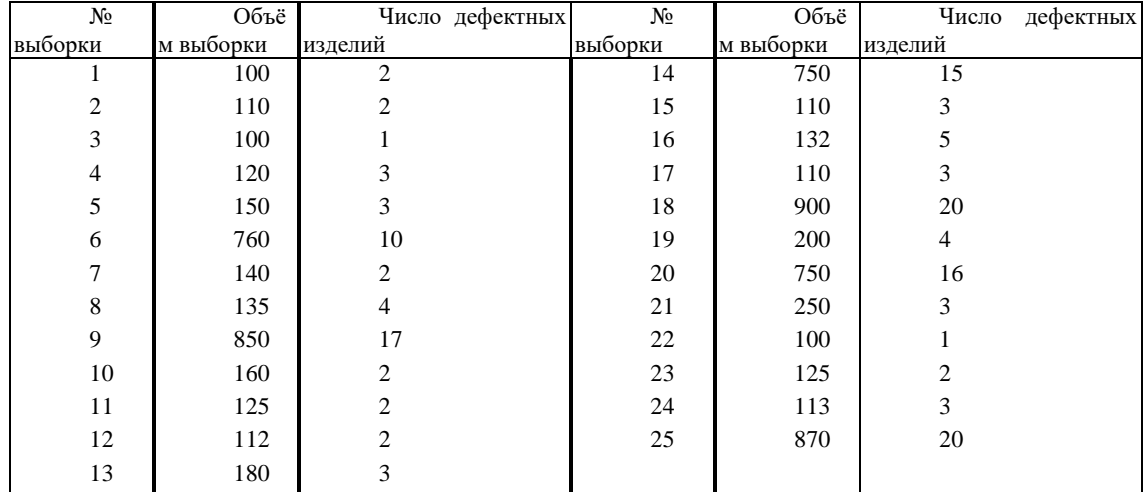

Результаты расчётов и построений показаны на рис.9.1 и 9.2.

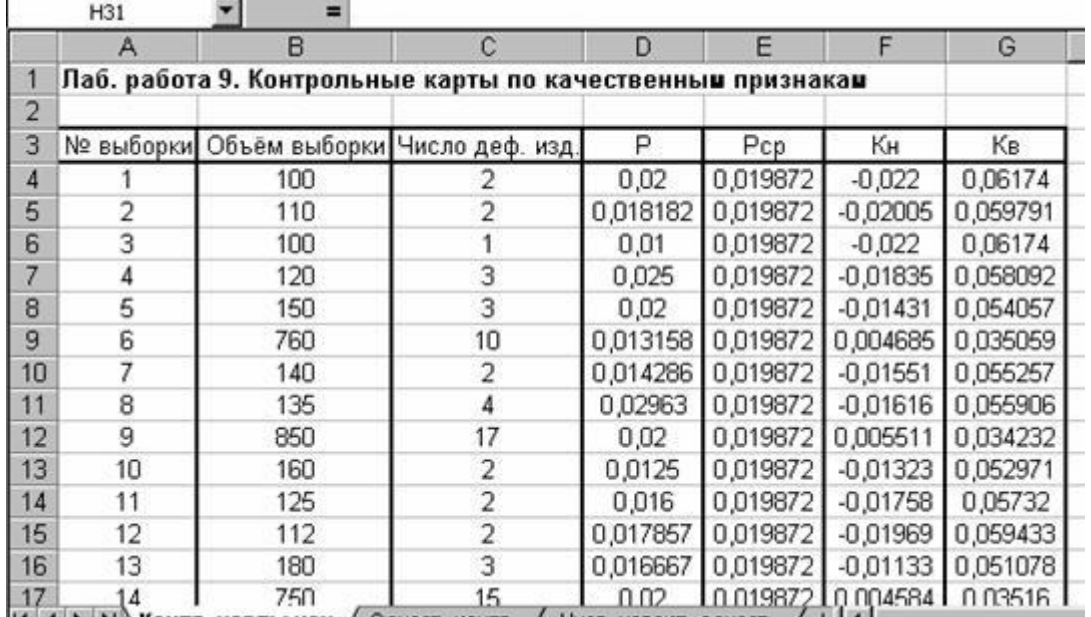

Рис.9.1. Расчёт р-карты по данным примера 9.1.

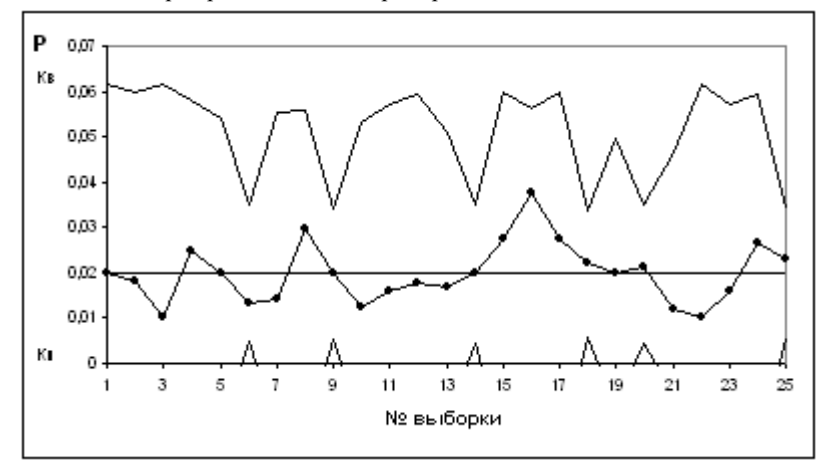

Рис 9.2. Контрольная р-карта по данным примера 9.1. На р-карте нет признаков разлаженности процесса. Поэтому процесс следует считать стабильным. *Задание*

1. Выполнить расчёты и построения в соответствии с примером 9.1.

2. На целлюлозно-бумажном предприятии при контроле рулонов бумаги одинаковой длины в течение 25 дней было выявлено количество дефектов на один рулон, представленное в таблице 9.2. Построить по имеющимся данным контрольную карту и определить, является ли технологический процесс стабильным.

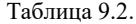

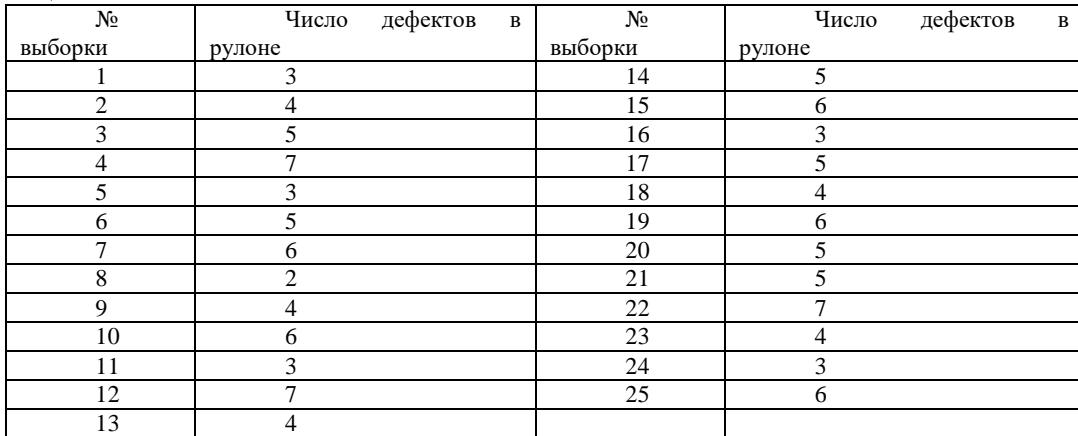

1. Построить контрольную карту по результатам, представленным в табл. 9.3, с учётом того, что объём выборки постоянный и равен 100. С помощью карты провести статистический анализ процесса.

Таблица 9.3

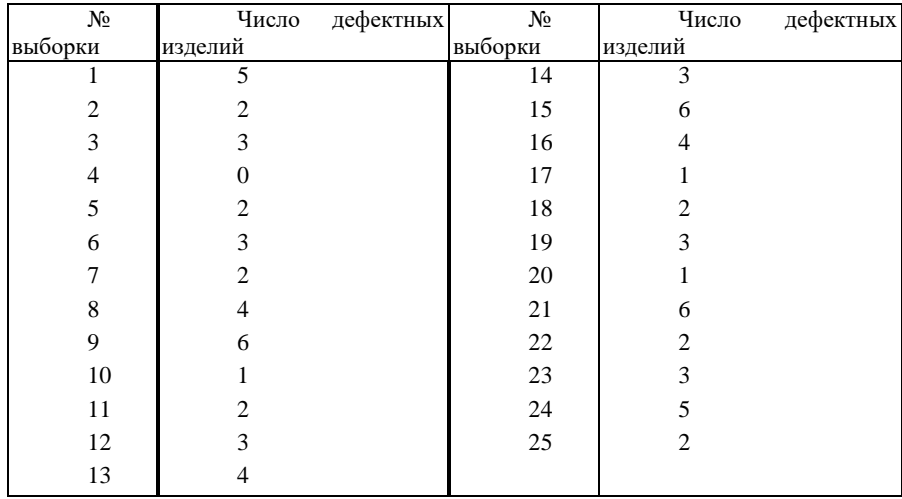

4. Построить по имеющимся данным (табл. 9.4) контрольную карту и определить, является ли технологический процесс стабильным.

Таблина 9.4

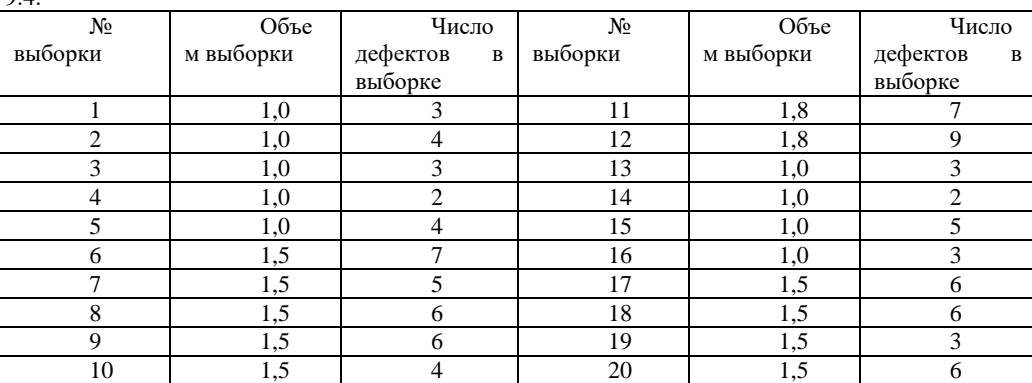

#### *Лабораторная работа № 10* **Оперативная характеристика одноступенчатого плана контроля по альтернативному признаку**

При выборочном приёмочном контроле по результатам контроля выборок принимается решение принять или отклонить партию продукции. При этом в случае контроля по альтернативному признаку единицы продукции делятся на годные и дефектные, а партия, поступающая на контроль, имеет входной уровень дефектности q. Входной уровень дефектности - это доля дефектных единиц продукции, которая заранее неизвестна, и её надо оценить по результатам контроля. Обычно при выборочном контроле партии разделяют на хорошие и плохие с помощью двух чисел – AQL (приёмочный уровень дефектности) и LQ (браковочный уровень дефектности). Партии считаются хорошими при q AQL и плохими при q LQ. При AQL < q < LQ качество партии считается ещё допустимым. Приёмочный уровень дефектности AQL - это предельно допустимое значение уровня дефектности в партии, изготовленной при нормальном ходе производства. Браковочный уровень качества LQ - это граница для отнесения продукции к браку.

При выборочном контроле по альтернативному признаку план контроля включает значения объёма выборки n и приёмочного числа с. Партия принимается, если число дефектных единиц продукции в выборке m ≤ с.

Оперативной характеристикой плана контроля называется функция P(q), равная вероятности принять партию с долей дефектных единиц продукции q.

$$
P(q) = \sum_{m=0}^{c} P_n(m)
$$

гле P<sub>n</sub>(m) – вероятность появления m лефектных елиниц пролукции в выборке объёмом n.

Чаще всего оперативная характеристика отображается в виде графика.

 $P(a) = 1 - \alpha$  при  $a = AOL$ 

 $P(q) = \beta$  при  $q = LQ$ 

Здесь α - риск поставщика, равный вероятности забраковать партию с q = AQL,  $\beta$  - риск потребителя, равный вероятности принять партию с  $q = LQ$ .

Пример 10.1. Для контроля качества партий из N = 20 изделий используют одноступенчатый выборочный план с параметрами  $n = 5$  и с =1. Построить оперативную характеристику плана контроля.

Создаём новую книгу Excel и в ячейку A1 вводим заголовок работы.

Поскольку приёмочное число равно 1, то партия будет принята при числе дефектных изделий в выборке 0 или 1. Вероятность приёмки равна сумме вероятностей появления в выборке 0 или 1 дефектных изделий:

$$
P(q) = \sum_{m=0}^{c} P_n(m) = P_5(0) + P_5(1)
$$

Вероятности P<sub>5</sub>(0) и P<sub>5</sub>(1) можно найти, исходя из гипергеометрического распределения вероятностей (см. лабораторную работу №2). Таким образом, для построения оперативной характеристики потребуются столбцы с заголовками: D (количество дефектных изделий в партии), q, P<sub>5</sub>(0), P<sub>5</sub>(1), P(q). Эти заголовки вводим в ячейки A7:E7. В ячейки ВЗ:В5 вводим исходные данные - значения объёма партии, объёма выборки и приёмочного числа.

В ячейки А8:А28 вводим возможные значения количества дефектных изделий в партии от 0 до 20. В ячейке В8 рассчитываем q при D = 0 по формуле = A8/B3, затем копируем эту формулу в диапазон B9:B28, предварительно указав в формуле абсолютную адресацию для объёма партии.

В ячейке С8 рассчитываем значение P<sub>5</sub>(0) для D = 0 по статистической формуле ГИПЕРГЕОМЕТ, и после указания абсолютной адресации в тех ячейках, где это необходимо, копируем формулу в диапазон С9:С28. При этом в диапазоне C24:C28 результатом расчёта является ошибка. Это связано с тем, что при D > 15 вероятность P<sub>5</sub>(0) = 0, но при расчёте вместо нуля получается очень маленькое число, которое слишком мало, чтобы его можно было представить в Excel. В эти ячейки следует с клавиатуры ввести значения 0.

Исходя из аналогичных соображений, в ячейке D8 рассчитываем значение P<sub>5</sub>(1) для D = 0 по статистической формуле ГИПЕРГЕОМЕТ (получится ошибка, поскольку для  $\hat{D} = 0 P_5(1) = 0$ ), и после указания абсолютной адресации в тех ячейках, где это необходимо, копируем формулу из D8 в диапазон D9:D28. При этом в диапазоне D25:D28 результатом расчёта является ошибка. В ячейки D8 и D25:D28 с клавиатуры вводим 0.

Далее в ячейке E8 рассчитываем значение P(q) как сумму вероятностей P<sub>5</sub>(0) и P<sub>5</sub>(1). Формулу из ячейки E8 копируем в диапазон Е9: Е28.

По полученным данным строим оперативную характеристику. Результаты расчётов и построений показаны на рис.  $10.1.$ 

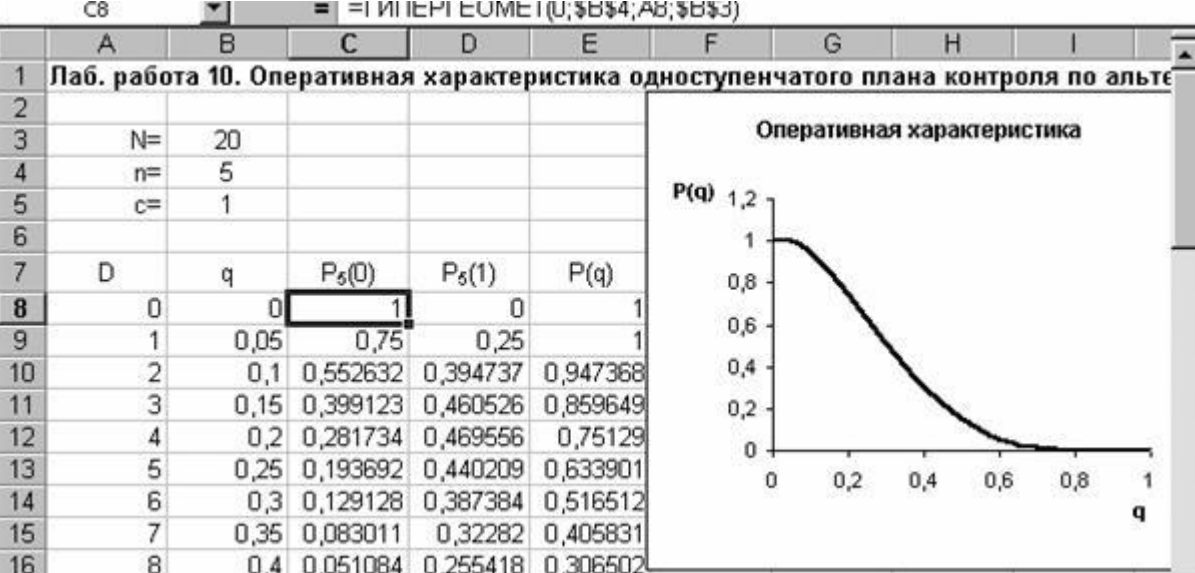

Рис 10.1. Результаты расчёта и построения оперативной характеристики в примере 10.1.

Пример 10.2. Для контроля качества партий из 1000 изделий, с входным уровнем дефектности не более 0.08, используют одноступенчатый выборочный план с параметрами  $n = 50$  и с = 2. Построить оперативную характеристику плана контроля.

Открываем лист 2. В ячейки В3 и В4 вводим значения объёма выборки и приёмочного числа. Значение объёма партии вводить не обязательно, поскольку оно не понадобится.

Так как n < 0,1N и q < 0,1, для расчётов можно использовать распределение Пуассона (см. лабораторную работу №2). Поскольку в статистической функции ПУАССОН возможно рассчитывать значения не только дифференциальной, но и интегральной функции распределения, то оперативная характеристика P(q) может быть рассчитана непосредственно. Для этого в третьей строке диалогового окна функции ПУАССОН следует вводить значение истина. При этом значение функции будет сразу же рассчитываться как P(q), т.е. как сумма вероятностей P<sub>n</sub>(m) при изменении m от 0 до приёмочного числа, значение которого вводится в первой строке диалогового окна. Поэтому понадобится всего два столбца расчётных значений: q и P(q). Соответствующие заголовки вводим в ячейки Аб и Вб.

В диапазон A7:A15 вводим значения q от 0 до 0,08 с шагом 0,1. В ячейке В7 рассчитываем значение интегральной статистической функции ПУАССОН. Затем, после установки в формуле ячейки В7 необходимой абсолютной адресации, копируем эту формулу в диапазон B8:B15. По полученным столбцам значений q и P(q) строим оперативную характеристику. Результаты расчётов и построений показаны на рис.10.2.

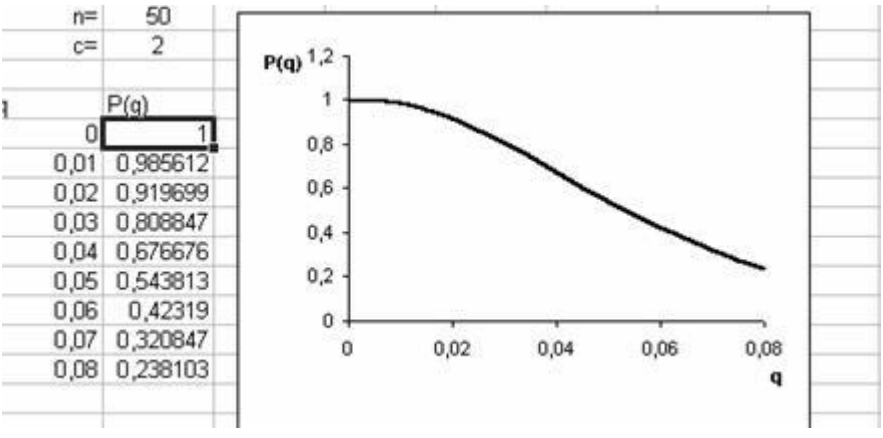

Рис 10.2. Результаты расчёта и построения оперативной характеристики в примере 10.2 Задание

1. Выполнить расчёты и построения в соответствии с примером 10.1. Чему равны риски поставщика и потребителя при приёмочном уровне дефектности 0,1 и браковочном уровне дефектности 0,4?

2. Выполнить расчёты и построения в соответствии с примером 10.2.

 $\mathcal{R}$ Построить на одной диаграмме три оперативные характеристики планов одноступенчатого выборочного контроля с параметрами, указанными в табл. 10.1, учитывая, что n < 0,1N и q не превышает 0,4. Как изменяется вероятность приёмки партии при заланном вхолном уровне лефектности с увеличением объёма выборки? Как изменяется вероятность приёмки партии при заданном входном уровне дефектности с увеличением приёмочного числа?

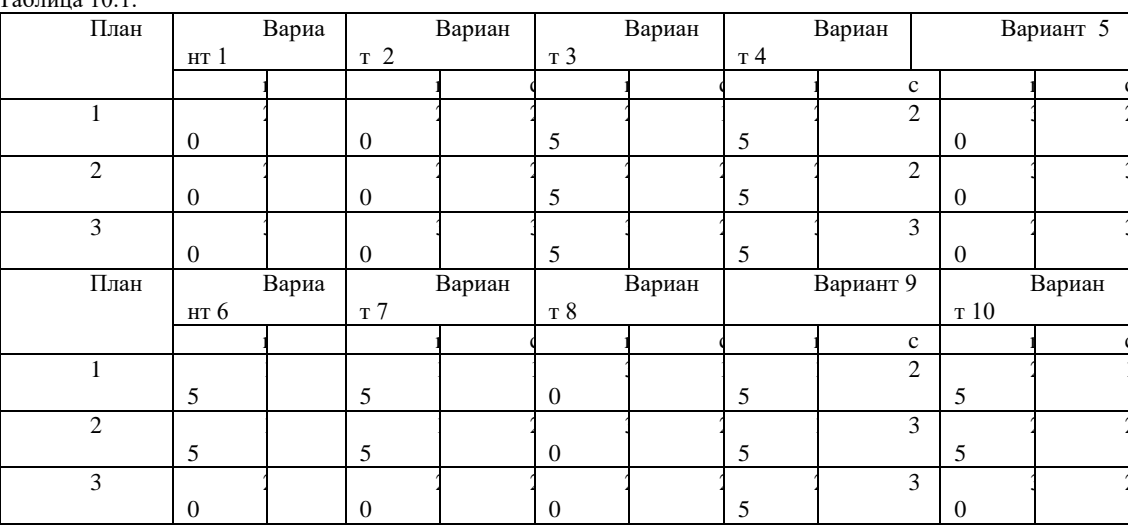

#### Лабораторная работа № 11 Числовые характеристики одноступенчатого плана контроля по альтернативному признаку

При выборочном контроле по результатам проверки выборки обычно принимают одно из следующих решений:

1. Принять непроконтролированную (оставшуюся) часть партии без дальнейшего контроля.

2. Отвергнуть оставшуюся часть партии без дальнейшего контроля.

3. Провести сплошной контроль оставшейся части партии.

Например, в случае одноступенчатого контроля возможные типы планов можно обозначить так:  $(nc)_{12}$ ,  $(nc)_{13}$ ,  $(nc)_{23}$ . Если, допустим, при плане (nc)<sub>12</sub> окажется, что в выборке m  $\leq$  с, принимается решение 1. Если же m>c, принимается решение 2. Ранее рассматривались именно планы типа (nc)<sub>12</sub>.

Рассмотрим план (nc)<sub>13</sub>, когда отклонённые партии подвергаются сплошному контролю, т.е. контролируются оставшиеся (N-n) изделий, а выявленные дефектные изделия заменяют годными. Пусть на контроль поступают партии изделий с постоянным уровнем дефектности q. Тогда партии принимаются с вероятностью P(q), и уровень дефектности в

$$
q\frac{N-n}{N}
$$

принятых партиях равен N, . Партии отклоняются и подвергаются сплошному контролю с вероятностью  $1 - P(q)$ . Уровень дефектности в этих партиях равен 0. Тогда средний выходной уровень дефектности AOQ равен

$$
AOQ = q \frac{N-n}{N} P(q) + 0*(1 - P(q)) = q \frac{N-n}{N} P(q)
$$

Поскольку  $AOQ = 0$  при  $q = 0$  и при  $q = 1$ , то внутри интервала  $0 \leq q \leq 1$  имеется некоторое максимальное значение АОО. Этот максимальный для заданного плана контроля средний уровень дефектности называют пределом среднего выходного уровня дефектности AOQL.

При использовании плана (nc)<sub>13</sub> число проконтролированных в партии изделий есть случайная величина, принимающая значение n с вероятностью P(q), и значение N с вероятностью 1-P(q). Поэтому среднее число проконтролированных изделий в партии

 $n_{\rm cn} = n^*P(q) + N^*(1-P(q))$ 

При налаженном производстве партий одинакового объёма N количество дефектных изделий в і-й партии D<sub>i</sub> является случайной величиной. Последовательность чисел D; имеет интегральную функцию распределения

$$
F_N(D) = P_N(D_i \leq D) = \sum_{D_i \leq D} P_N(D)
$$

Для получения оценок распределения F<sub>N</sub>(D), а также среднего входного уровня дефектности q<sub>cp</sub>, обычно используют информацию, накапливаемую в процессе проведения контроля, а на начальных этапах организации контроля с этой целью проводят сплошной контроль определённого числа партий.

Пример 11.1. Сплошному контролю подвергнуто k = 100 партий по N = 250 изделий в каждой. Результаты контроля приведены в табл. 11.1, в которой m<sub>p</sub> означает число партий с D дефектными изделиями. Требуется получить оценку среднего входного уровня дефектности, а также проверить гипотезу, что число дефектных изделий в партии D подчиняется распределению Пуассона.

Таблица 11.1.

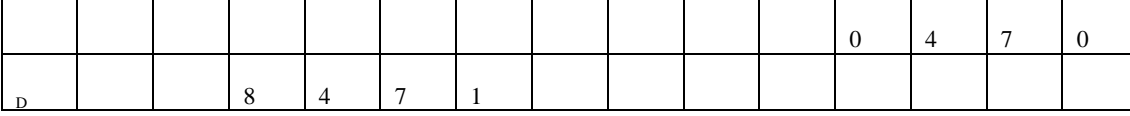

В ячейку А1 новой книги Excel вводим загодовок работы. В ячейки В3 и В4 вводим соответственно объём партии и количество партий. В диапазон А7:B20 вводим данные табл. 11.1 с заголовками столбцов D и m<sub>p</sub> в ячейках А6 и В6.

Оценку среднего входного уровня дефектности можно получить как отношение общего числа дефектных изделий во всех проконтролированных партиях к общему числу изделий, т.е.

$$
q_{q} = \frac{\sum_{D=0}^{n} D^* m_D}{k^* N}
$$

Для нахождения q<sub>cp</sub> вводим столбец с заголовком D\*m<sub>D</sub> с заголовком в ячейке С6. Соответствующие произведения рассчитываем в диапазоне С7:С20. В ячейке Е3 рассчитываем значение q<sub>cp</sub>. Для этого находим сумму ячеек С7:С20 с помощью математической формулы СУММ, затем переводим курсор в строку формул и делим полученную сумму на N и k. Формула в ячейке ЕЗ будет выглядеть, например, так: = CУММ(C7:C20)/B4/B3. В результате получим значение q<sub>cn</sub>, равное 0.01584.

Поскольку q<sub>cp</sub> < 0,1, то можно предположить, что число дефектных изделий в партиях D действительно распределено по закону Пуассона. Лля проверки этого воспользуемся критерием согласия Пирсона.

Вначале необходимо рассчитать теоретическую частоту m<sub>p теор</sub> появления партий с D дефектными изделиями. Она равна

 $m_{D \; meop} = k^* P(D),$ 

где P(D) - вероятность появления партии с D дефектными изделиями. Как мы предположили , P(D) должно описываться дифференциальной функцией распределения Пуассона, рассчитываемой по статистической формуле ПУАССОН. Таким образом, вводим столбец с заголовком mp теор в ячейке D6, и в ячейке D7 рассчитываем значение mp теор для D = 0. Поскольку m<sub>D теор</sub> должно быть целым числом (теоретическое число партий с D дефектными изделиями), то в ячейку D7 вначале вводим математическую формулу ОКРУГЛ (округляет число до указанного количества десятичных разрядов). Во вторую строку открывшегося диалогового окна вводим 0 как количество десятичных разрядов, до которого нужно округлить. В первую строку вводим округляемое число, в данном случае - произведение  $k*P(D)$ . В качестве к вводим ссылку на ячейку В4, затем вводим знак \*. Далее в качестве выражения для P(D) встраиваем функцию ПУАССОН. Для этого в строке формул открываем список функций, выбираем Другие функции... и открываем функцию ПУАССОН. Учитывая, что каждая партия представляет собой выборку из общего потока продукции, в первую строку диалогового окна функции ПУАССОН вводим количество дефектных изделий в партии, т.е. ссылку на ячейку А7. Во вторую строку вводим значение математического ожидания числа дефектных изделий в партии, равное произведению N\*q<sub>cp</sub>, т.е. буквально выражение B3\*E3. В третью строку вводим значение ложь, поскольку P(D) представляет собой дифференциальную

функцию распределения Пуассона. В результате в ячейке D7 получаем значение 2. Формула в ячейке D7 выглядит так: =ОКРУГЛ(В4\*ПУАССОН(А7;В3\*Е3;ЛОЖЬ);0). После указания необходимой абсолютной адресации формулу из D7 копируем в диапазон D8:D20.

Перед расчётом наблюдаемого значения критерия Пирсона рекомендуется просуммировать с соседними те частоты появления партий m<sub>d</sub> (и m<sub>D reop</sub> соответственно), которые имеют значения меньше 5. Новые значения m<sub>d</sub> и m<sub>D reop</sub> вводим с клавиатуры в диапазон F7:G13.  $\frac{\left(m_{D}-m_{D\text{meop}}\right)^{2}}{m_{D\text{meop}}}$ 

Наблюдаемое значение критерия Пирсона рассчитываем по формуле

$$
\chi_{na\bar{p}n}^2 = \sum_{D=0}^{N} \frac{(m_D - m_{Dmeop})}{m_{Dmeop}}
$$

Для этого сначала в диапазоне Н7:Н13 рассчитываем значения

Затем в ячейке НЗ рассчитываем наблюдаемое значение критерия Пирсона. Расчётная формула выглядит так: =СУММ(Н7:Н13). Получаем значение 6,716666667.

В ячейке Н4 находим табличное значение критерия Пирсона  $\chi^2$ табл по статистической формуле ХИ2ОБР (находим именно обратное значение распределения хи-квадрат, т.к. ищется квантиль от функции распределения, а не наоборот). В диалоговом окне функции в строку Вероятность вводим значение уровня значимости 0,05. В строку Степени свободы вводим число степеней свободы, равное  $l - c - 1$ , где  $l -$ количество интервалов, т.е. количество значений m<sub>p</sub>, равное 7; с количество параметров распределения, равное 1 (параметр λ). Таким образом, число степеней свободы равно 5. Рассчитанное табличное значение критерия Пирсона равно 11,07048257. Поскольку  $\chi^2_{\text{ra6n}} > \chi^2_{\text{ra6n}}$ , то гипотеза о виде распределения не отвергается. Примем. что распределение числа дефектных изделий в партиях подчиняется закону Пуассона. Результаты расчётов показаны на рис. 11.1.

Задание

- 1. Выполнить расчёты в соответствии с примером 11.1.
- $2^{\circ}$ Построить график функции АОО в диапазоне q от 0 до 1 для плана контроля типа (n,c)<sub>13</sub> с параметрами N = 200,  $n = 10$ , с = 2. Чему равно для этого плана значение предела среднего выходного уровня дефектности?

3. Построить график зависимости среднего числа проконтролированных изделий в партии в зависимости от q для плана контроля с параметрами, указанными в залании 2.

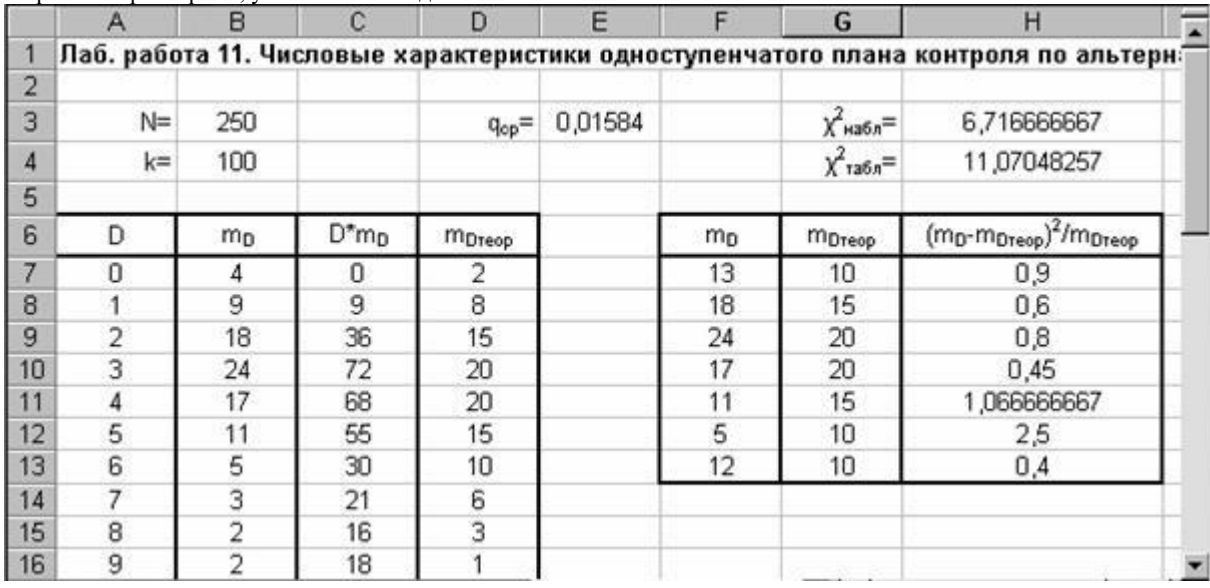

Рис. 11.1. Результаты расчётов в примере 11.1

#### Лабораторная работа № 12

#### Оперативная характеристика и лругие числовые характеристики **ЛВУХСТУПЕНЧАТОГО ПЛАНА КОНТРОЛЯ ПО АЛЬТЕРНАТИВНОМУ ПРИЗНАКУ**

Двухступенчатый контроль по альтернативному признаку проводится по следующей схеме: Берётся случайная выборка объёмом n<sub>1</sub>. Если число бракованных единиц продукции в ней m<sub>1</sub> не больше приёмочного числа c<sub>1</sub> (m<sub>1</sub>  $\leq$  c<sub>1</sub>), то партию принимают. Если  $m_1 \ge d_1$ , партию отклоняют ( $d_1$  – браковочное число для первой выборки). Если  $c_1 < m_1 < d_1$ , берут вторую выборку объёмом n<sub>2</sub>. Если по результатам контроля второй выборки  $(m_1 + m_2) \le c_2$ , партию принимают, иначе отклоняют. Здесь, m<sub>2</sub> - количество бракованных единиц продукции во второй выборке, с<sub>2</sub> - приёмочное число для второй выборки. Используется также понятие браковочного числа для второй выборки  $d_2 = c_2 + 1$ .

Как и в случае одноступенчатых планов, отклонённые партии либо бракуют, либо подвергают сплошному контролю. Оперативная характеристика двухступенчатого плана контроля имеет вид

$$
P(q) = \sum_{m_1=0}^{c_1} P_{n_1}(m_1) + \sum_{m_1=0}^{c_1} P_{n_1}(m_1) + \sum_{m_1=c_1+1}^{d_1-1} P_{n_1}(m_1) + \sum_{m_2=0}^{c_2-m_1} P_{n_2}(m_2) + \sum_{m_2=0}^{c_2-m_1} P_{n_2}(m_2)
$$

$$
\sum_{m=0}^{\epsilon_1} P_{n_1}(m_1)
$$

 $r_{\text{I}}$ е  $m_{\text{I}} = 0$  - вероятность принятия партии по первой выборке

- вероятность перехода ко второй выборке;

- вероятность принятия партии по второй выборке.

 Если в соответствии с планом контроля отклонённые партии бракуются, математическое ожидание числа проверенных изделий в партии определяется по уравнению

$$
n_{q} (q)_{12} = n_1 + n_2 \cdot \sum_{m_1 - c_1 + 1}^{a_1 - 1} P_{n_1} (m_1)
$$

Если же отклонённые партии изделий подвергаются сплошному контролю, то партия объёмом N может быть принята либо по результатам первой выборки, и тогда в ней будет проконтролировано n<sub>1</sub> изделий, либо на основании двух выборок, и тогда в ней будет проконтролировано n<sub>1</sub>+n<sub>2</sub> изделий. В противном случае партия отклоняется, все N изделий проверяются, а обнаруженные дефектные изделия заменяются годными. Таким образом, математическое ожидание числа проконтролированных в партии изделий будет равно

$$
n_{q}(q)_{13} = n_1 \sum_{m_1=0}^{c_1} P_{n_1}(m_1) + (n_1 + n_2) \sum_{m_1=c_1+1}^{d_1-1} P_{n_1}(m_1) * \sum_{m_2=0}^{c_2-m_1} P_{n_2}(m_2) + N(1 - P(q))
$$

**Пример 12.1.** Построить оперативную характеристику двухступенчатого плана контроля с параметрами  $n_1 = n_2 = 20$ ;  $c_1 = 1$ ;  $d_1 = 3$ ;  $c_2 = 2$  и  $d_2 = 3$ . Объём партии N достаточно велик, т.е. можно использовать биномиальное распределение числа дефектных изделий m в выборке.

В ячейку А1 новой книги Excel вводим заголовок работы. В ячейки В3:В8 вводим параметры плана. В соответствии с уравнением оперативной характеристики для расчёта понадобятся столбцы q, приёмка 1, переход к 2, приёмка 2, P(q). Соответствующие заголовки вводим в диапазоне А10:Е10. В диапазон А11:А61 вводим значения q от 0 до 1 с шагом 0,02.

В ячейке В11 рассчитываем вероятность приёмки партии по первой выборке для  $q = 0$ . Поскольку  $c_1 = 1$ , партия будет принята по первой выборке при m<sub>1</sub> = 0 или m<sub>1</sub> = 1. Вероятность приёмки партии по первой выборке равна сумме вероятностей этих событий и таким образом может быть рассчитана с использованием интегральной функции биномиального распределения. Поэтому в ячейке В11 открываем статистическую функцию БИНОМРАСП и вводим необходимые значения в диалоговое окно. В частности, в первую строку диалогового окна вводим ссылку на приёмочное число первой выборки. При этом использование интегральной функции даст сумму вероятностей появления в выборке числа дефектных изделий от 0 до приёмочного числа, в данном случае – числа дефектных изделий 0 и 1. Во вторую строку вводим ссылку на объём первой выборки, в третью – на входной уровень дефектности q, в четвёртую – значение истина, определяющее интегральную функцию. После указания необходимой абсолютной адресации копируем полученную формулу в диапазон В12:В61.

В ячейке В11 получается для q = 0 вероятность приёмки партии по первой выборке, равная 0. Однако на самом деле она должна быть равна 1. Ошибочное значение получается в связи с тем. что при расчёте учитывается возможность появления в выборке одного дефектного изделия, что невозможно при входном уровне дефектности, равном 0. Поэтому в ячейке В11 следует исправить полученное значение путём ввода с клавиатуры значения 1.

В ячейке С11 рассчитываем вероятность перехода ко второй выборке. Переход ко второй выборке происходит при  $m_1 = 2$ . Поэтому рассчитываем вероятность появления в первой выборке 2 дефектных изделий, используя статистическую функцию БИНОМРАСП. При этом в первую строку диалогового окна функции БИНОМРАСП вводим значение m<sub>1</sub> = 2, а в четвёртую строку – значение ложь, определяющее дифференциальную функцию биномиального распределения. После указания необходимой абсолютной адресации копируем полученную формулу в диапазон С12:С61.

В ячейке D11 рассчитываем вероятность приёмки партии по второй выборке. Поскольку переход ко второй выборке происходит только при m<sub>1</sub> = 2, а приёмочное число второй выборки c<sub>2</sub> = 2, то приёмка партии по второй выборке произойдёт только при m<sub>2</sub> = 0. Таким образом. вероятность приёмки партии по второй выборке равна вероятности появления во второй выборке 0 дефектных изделий. Рассчитываем эту вероятность по статистической функции БИНОМРАСП, вводя в первую строку диалогового окна функции значение m<sub>2</sub> = 0, а в четвёртую строку – значение ложь, определяющее дифференциальную функцию биномиального распределения. После указания необходимой абсолютной адресации копируем полученную формулу в диапазон D12:D61.

В ячейке Е11 рассчитываем значение оперативной характеристики для q = 0. В ячейку Е11 вводим расчётную формулу в соответствии с уравнением оперативной характеристики двухступенчатого плана. Из ячейки Е11 формулу копируем в диапазон Е12:Е61.

По результатам расчёта строим график оперативной характеристики (Рис. 12.1).

Рис. 12.1. Оперативная характеристика плана двухступенчатого контроля с параметрами, приведёнными в примере 12.1.

*Задание*

1. Выполнить расчёты и построения в соответствии с примером 12.1.

2. Дополнить расчёты задания 1 и построить график зависимости среднего числа проконтролированных изделий в партии от q для двухступенчатого плана контроля с параметрами, указанными в примере, если в соответствии с планом контроля отклонённые партии бракуются.

3. Дополнить расчёты заданий 1 и 2 и построить график зависимости среднего числа проконтролированных изделий в партии от q для двухступенчатого плана контроля с параметрами, указанными в примере, если в соответствии с планом контроля отклонённые партии подвергаются сплошному контролю, а объём партии равен 500 изделий.

4. Построить оперативную характеристику двухступенчатого плана контроля с параметрами  $n_1 = n_2 = 10$ ;  $c_1 = 0$ ;  $d_1$  $= 2$ ; c<sub>2</sub> = 1 и d<sub>2</sub> = 2. Объём партии N = 70.

**Лабораторная работа № 13**

#### Проверка гипотезы о виде функции распределения

Данные, получаемые при контроле технологического процесса, для дальнейшей обработки желательно представить в виде теоретического распределения, максимально соответствующего экспериментальному распределению. Проверку гипотезы о виде функции распределения проводят по критериям согласия – Пирсона, Колмогорова и другим.

Наиболее часто используется критерий Пирсона  $\chi^2$ . Применение его показано в примере 11.1 лабораторной работы 11 при проверке гипотезы о том, что число дефектных изделий в партии подчиняется распределению Пуассона.

Однако применение критериев согласия требует обычно довольно значительного объёма данных. Так, критерий Пирсона обычно рекомендуется использовать при объёме выборки не менее 50..100. Поэтому при небольшом объёме выборки проверку гипотезы о виде функции распределения проводят приближёнными методами -графическим методом или по асимметрии и экспессу.

Наиболее простой, но весьма приближенный метод оценки согласия результатов с тем или иным распределением графический. По этому методу результаты располагают в вариационном ряду. Затем для каждого результата  $x_i$ 

$$
W(i) = \frac{i}{n+1}
$$

рассчитывают накопленную частость по формуле  $n+1$ , где i – номер результата в вариационном ряду, n – объём выборки. Используя накопленные частости как значения функции распределения, для каждого W(i) находят соответствующие значения квантиля предполагаемого распределения. В частности, для нормального распределения находят квантили стандартного нормального распределения  $z_i$ . Результаты наносят на график в координатах  $x - z$ . Поскольку предполагается, что значения х; являются квантилями того же вида распределения, что и z;, между значениями х и z должна быть линейная зависимость. Если нанесенные на график точки укладываются вдоль прямой линии лишь с небольшими отклонениями, считается, что результаты удовлетворительно описываются выбранным теоретическим распределением. При больших отклонениях от прямой экспериментальное распределение не соответствует выбранному теоретическому. Возможна также оценка допустимых величин отклонений от прямой.

Пример 13.1. Проверить нормальность распределения результатов наблюдений, представленных в примере 1.1.

Поскольку объём выборки невелик (n=30), используем графический метод. В ячейку A1 вводим заголовок работы. В ячейки А3:D3 вводим заголовки **i**, X, W, z. В диапазон А4:A103 вводим номера наблюдений в вариационном ряду от 1 до 100. Предусмотреть такое большое количество данных необходимо для того, чтобы таблица была «многоразовой», т.е. при вводе новых данных (числом до 100) таблица автоматически пересчитывалась бы. В диапазон В4:В33 вводим исходные ланные и располагаем их в вариационном рялу, для чего выделяем диапазон В4:В33 и нажимаем кнопку Сортировка по возрастанию. В ячейке G3 рассчитываем объём выборки по статистической функции СЧЁТ, для чего в диалоговом окне функции СЧЁТ в первой строке вводим диапазон В4:В103. В результате будет рассчитано количество чисел в диапазоне, что и соответствует объёму выборки.

В ячейке С4 рассчитываем накопленную частость для i=1, и после указания необходимой абсолютной адресации копируем формулу из ячейки С4 в диапазон С5:С103.

В ячейке D4 рассчитываем значение  $z_i$  по статистической функции НОРМСТОБР. При этом в строку Вероятность диалогового окна функции вводим ссылку на соответствующую накопленную частость. Из ячейки D4 копируем формулу в диапазон D5:D103.

По результатам расчётов строим точечную диаграмму вида Точечная диаграмма позволяет сравнить пары значений, используя в качестве лиапазона ланных лиапазон В4:В33, D4:D33, Затем лобавляем на лиаграмму линейную линию тренда, открыв для этого на точках диаграммы контекстное меню и выбрав команду Добавить линию тренда. Pervill Tarufrop и построений показаны на рис 13.1

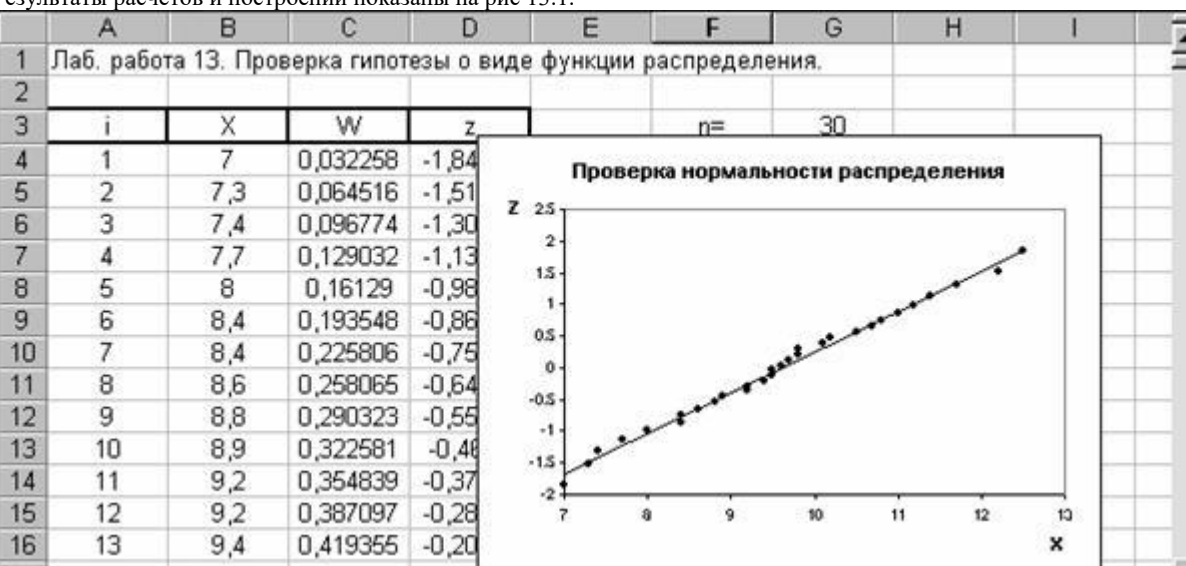

Рис.13.1. Расчёты и построения в примере 13.1.

Как видно из диаграммы, точки расположены вблизи прямой, и поэтому гипотеза о нормальности распределения принимается

Для приближенной проверки гипотезы о нормальности распределения используют также показатели асимметрии и эксцесса. Асимметрия - это показатель, отражающий степень несимметричности кривой дифференциальной функции экспериментального распределения по сравнению с дифференциальной функцией нормального распределения. Экспесс показатель, отображающий вытянутость (возвышение) кривой лифференциальной функции экспериментального распределения по сравнению с дифференциальной функцией нормального распределения.

Значения асимметрии (А) и эксцесса (Е) рассчитываются следующим образом:

$$
A \approx \frac{1}{n s^3} \sum_{i=1}^{n} (x_i - \overline{x})^3 E \approx \frac{1}{n s^4} \sum_{i=1}^{n} (x_i - \overline{x})^4 - 3
$$

В программе Excel есть встроенные статистические функции для расчета А (функция СКОС) и Е (функция ЭКСЦЕСС).

Выборочные А и Е - случайные величины. Их дисперсии равны  $\sim$  $0.42$  $\sim$ 

$$
D(A) = \frac{6(n-1)}{(n+1)(n+3)} \quad D(E) = \frac{24(n-2)(n-3)n}{(n-1)^2(n+3)(n+5)}
$$
  
Ecm  $|E| \le 5\sqrt{D(E)}$   $|A| \le 3\sqrt{D(A)}$ , to nonperbence the curvature nonanabian. University in Equation 60.15.12.141

бракуют, если

Пример 13.2. Проверить нормальность распределения результатов наблюдений штамповок колец подшипников по высоте (мм), представленных в ряду 31,74 32,17 32,25 32,28 32,26 32,29 32,28 32,92 32,74 32,63 32,68 32,61 32,48 32,47 32,30 31.60 31.70 32.36 32.46 31.73.

В ячейку А1 нового листа книги Excel вводим заголовок работы. В ячейку В3 вводим заголовок столбца Х. В диапазон В4:В23 вводим исходные данные. В ячейке Е4 рассчитываем объём выборки - так же, как в графическом методе. При этом для функции СЧЁТ указываем диапазон В4:В103, чтобы электронная таблица была «многоразовой» при объёме выборки до 100 элементов.

В диапазоне E5:E8 рассчитываем значения асимметрии (статистическая функция СКОС), эксцесса (статистическая функция ЭКСЦЕСС), модуля асимметрии и модуля эксцесса (математическая функция ABS). Далее в ячейках Е9 и Е10 рассчитываем значения дисперсий асимметрии и эксцесса по приведённым выше расчётным формулам. Затем в ячейках Е11

и E12 находим 
$$
3\sqrt{D(A)}
$$
 и  $5\sqrt{D(E)}$  соответственно.

После этого уже можно визуально оценить справедливость неравенств  $|A| \leq 3\sqrt{D(A)}$   $|E| \leq 5\sqrt{D(E)}$  и сделать вывод о соответствии экспериментального распределения нормальному. Однако такую оценку можно автоматизировать следующим образом: в ячейку D14 вводим логическую функцию ЕСЛИ, и в строку Логическое выражение открывшегося диалогового окна вводим неравенство Е7<=3\*Е9. Затем вводим здесь же логическую функцию И, и в открывшемся диалоговом окне вводим в строку Логическое 1 неравенство Е8<=Е12. После этого, установив курсор в строке формул после всех сделанных записей, возвращаемся в диалоговое окно функции ЕСЛИ. Здесь в строку Значение если истина вводим сообщение Распределение нормальное, а в строку Значение если ложь сообщение Возможно, распределение не является нормальным. В конечном счёте формула в ячейке D14 будет выглядеть так: =ЕСЛИ(Е7<=3\*Е9+И(Е8<=Е12);"Распределение нормальное";"Возможно, распределение не является нормальным"). Таким образом, в ячейке D14 будет появляться одно из двух введённых сообщений, в зависимости от

выполнения или невыполнения условий нормальности распределения. При использовании данных примера будет выведено сообщение Распределение нормальное. Убедиться в правильности работы электронной таблицы можно, введя, например, в ячейку В4 значение 34 вместо 31,74, после чего появится сообщение Возможно, распределение не является нормальным.

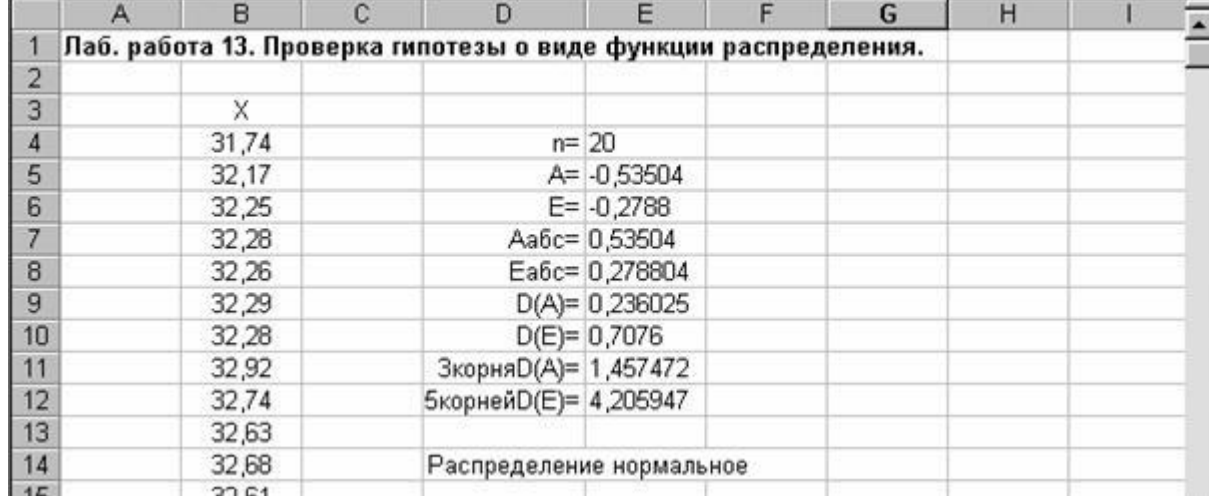

Результаты расчётов показаны на рис.13.2.

Рис.13.2. Расчёты и построения в примере 13.2.

**Задание** 

Выполнить расчёты и построения в соответствии с примерами 13.1 и 13.2.

### Критерии оценки (в баллах) для очной формы обучения:

- 5 баллов: выполнены все задания лабораторной работы, студент четко и без ошибок ответил на все контрольные вопросы.

- 4 балла: выполнены все задания лабораторной работы; студент ответил на все контрольные вопросы с замечаниями.

- 3 балла: выполнены все задания практической лабораторной) работы с замечаниями; студент ответил на все контрольные вопросы с замечаниями.

- 2 балаа: студент не выполнил или выполнил неправильно задания лабораторной работы; студент ответил на контрольные вопросы с ошибками или не ответил на контрольные вопросы.

### **Критерии оценки (в оценках) для заочной формы обучения:**

- «5» (отлично): выполнены все задания лабораторной работы, студент четко и без ошибок ответил на все контрольные вопросы.

- «4» (хорошо): выполнены все задания лабораторной работы; студент ответил на все контрольные вопросы с замечаниями.

- «3» (удовлетворительно): выполнены все задания практической лабораторной) работы с замечаниями; студент ответил на все контрольные вопросы с замечаниями.

- «2» (не удовлетворительно): студент не выполнил или выполнил неправильно задания лабораторной работы; студент ответил на контрольные вопросы с ошибками или не ответил на контрольные вопросы.

#### **ТЕСТ**

**Дидактическая единица 1. Основные понятия о статистических методах управления качеством изделий и процессов. Дискретные и непрерывные случайные величины. Распределение случайной величины.**

#### **Вопрос 1. Укажите, что не является задачами математической статистики?**

1) определение способа сбора и группировки статистической информации (данных);

2) разработка методов анализа статистических данных, соответствующим целям исследования;

3) исследование детерминированных процессов, явлений и законов.

**Вопрос 2. Укажите направления статистического управления качеством:**

1) действия, направленные на подготовку персонала;

2) действия, направленные на подготовку производства;

3) действия, направленные на улучшение продукции и процесса.

**Вопрос 3. Вероятность – это действительное число в интервале:**

1) от 0 до 0,5;

2) от 0 до 0,999:

3) от –1 до +1;

4) от 0 до 1.

#### **Вопрос 4. Случайная величина – это:**

1) переменная величина, которая может принимать любое значение из заданного множества;

2) переменная величина, меняющаяся по определённому закону;

3) переменная величина, значение которой известно заранее (до измерения).

#### **Вопрос 5. Укажите, что не является случайными (обычными) причинами вариации в конечных результатах процесса:**

1) разбросы характеристик материалов, полуфабрикатов и комплектующих изделий;

2) неудовлетворительное состояние средств технологического оснащения;

3) вариации параметров техпроцессов (изменение окружающей среды, рабочей среды, вибрации и др.);

4) использование не аттестованных средств контроля.

**Вопрос 6. На контроль размера отверстия поступило несколько партий деталей. Что является непрерывной случайной величиной?**

1) количество дефектных деталей в каждой партии;

2) доля дефектных деталей в каждой партии;

3) численное значение диаметра отверстия;

4) число деталей в партиях.

#### **Вопрос 7. Вероятность того, что случайная величина находится в области её изменения, равна:** 1) 0,5;

2) 1,0; 3) 0,9973;

 $4)0.$ 

**Вопрос 8. Функция вероятности (плотность вероятности) достигает максимума в:**

1) среднем значении случайной величины;

2) модальном значении случайной величины;

3) медианном значении случайной величины.

**Дидактическая единица 2. Понятие генеральной совокупности и выборки. Методы реализации случайного отбора. Формы представления выборочной информации. Оценивание функциональных характеристик случайных величин.**

### **Вопрос 9. Отношение n/N – это (выберите правильные определения):**

1) отношение объёмов выборок;

- 2) отношение объёма выборки к общему числу выборочных единиц;
- 3) отношение объёма выборки к объёму генеральной совокупности;
- 4) выборочная доля.

#### **Вопрос 10. Если в выборку включены выборочные единицы с номерами 3, 6, 9, 12, 15, 18, 21, 24, 27, то это:**

1) простая случайная выборка;

- 2) расслоенная выборка;
- 3) систематический отбор;
- 4) кластерный отбор.

### **Вопрос 11. Репрезентативность выборки не связана**:

- 1) с выборочной долей;
- 2) с методом взятия выборки;
- 3) с долей дефектной продукции в партии.

### **Вопрос 12. Что не относится к форме представления выборочной информации?**

- 1) негруппированный вид;
- 2) контрольный листок;
- 3) вариационный ряд;
- 4) тригонометрический ряд;
- 5) группированный вид.
- **Вопрос 13. Какие два этапа представления выборочной информации в группированном виде следует поменять местами?**
	- 1) представление выборки в виде вариационного ряда;
	- 2) определение размаха;
	- 3) определение числа классов (интервалов);
	- 4) определение количества выборочных единиц, попавших в данный класс (интервал);
	- 5) нахождение границ классов (интервалов).

#### **Вопрос 14. Сумма относительных частот попадания выборочных единиц в классы (интервалы) равна:**

- $1)$  0.5;
- 2) 0,999;
- 3) 1,0;
- $(4) \pm 1, 0.$

### **Вопрос 15. Что имеет вид ломаной линии?**

- 1) гистограмма частот;
- 2) гистограмма относительных частот;
- 3) полигон частот;
- 4) полигон относительных частот.

#### **Дидактическая единица 3. Точечное и интервальное оценивание числовых характеристик случайных величин. Вопрос 16. Начальный момент первого порядка – это:**

- 1) дисперсия;
- 2) среднее квадратическое отклонение;
- 3) математическое ожидание.

#### **Вопрос 17. Наиболее вероятное значение случайной величины – это:**

- 1) медиана;
	- 2) математическое ожидание;
		- 3) мода;
		- 4) размах;
		- 5) квантиль.

#### **Вопрос 18. Какая характеристика является характеристикой рассеивания случайной величины?**

- 1) математическое ожидание;
- 2) размах;
- 3) дисперсия;
- $\overline{4}$ ) мелиана.

**Вопрос 19. Дан вариационный ряд случайной величины – 3, 3, 4, 5, 5, 5, 6, 6, 6, 6, 7, 7. Определите, что больше: мода или медиана?**

- 1) мода;
- 2) медиана;
- 3) они равны.

### **Вопрос 20. Что характеризует точность интервальной оценки?**

- 1) величина доверительного интервала;
- 2) доверительная вероятность *p*;
- 3) уровень значимости  $\alpha = 1 p$ .

### **Критерии оценки (в баллах) для очной формы обучения:**

- 20 баллов выставляется студенту, если студент ответил на все вопросы правильно;

- 15- баллов выставляется студенту, если студент ответил на 75% вопросы правильно;
- 10 баллов выставляется студенту, если студент ответил на 50% вопросы правильно;

- 5 баллов выставляется студенту, если студент ответил на 25% вопросы правильно.

# **Критерии оценки (в оценках) для заочной формы обучения:**

- 5 выставляется студенту, если студент ответил на все вопросы правильно;

- 4 выставляется студенту, если студент ответил на 75% вопросы правильно;

- 3 выставляется студенту, если студент ответил на 50% вопросы правильно;

- 2 выставляется студенту, если студент ответил на 25% вопросы правильно.

# **5. Учебно-методическое и информационное обеспечение дисциплины 5.1. Перечень основной и дополнительной учебной литературы, необходимой для освоения дисциплины Основная литература**:

1. Управление качеством : учебник / под ред. С.Д. Ильенковой. - 4-е изд., перераб. и доп. - Москва : Юнити-Дана, 2013. - 288 с. - ISBN 978-5-238-02344-1 ; То же [Электронный ресурс]. - URL:<http://biblioclub.ru/index.php?page=book&id=118966>

2. Гинис, Л.А. Статистические методы контроля и управления качеством: прикладные программные средства : учебное пособие / Л.А. Гинис ; Министерство науки и высшего образования РФ, Федеральное государственное автономное образовательное учреждение высшего образования «Южный федеральный университет», Инженернотехнологическая академия. - Ростов-на-Дону ; Таганрог : Издательство Южного федерального университета, 2017. - 82 с. : ил. - Библиогр.: с. 72-73. - ISBN 978-5-9275-2619-2; То же [Электронный ресурс]. - URL:<http://biblioclub.ru/index.php?page=book&id=499613>

# **Дополнительная литература**:

3. Шорохова, И.С. Статистические методы анализа : учебное пособие / И.С. Шорохова, Н.В. Кисляк, О.С. Мариев ; Министерство образования и науки Российской Федерации, Уральский федеральный университет им. первого Президента России Б. Н. Ельцина. - 2-е изд., стер. - Москва : ФЛИНТА : УрФУ, 2017. - 301 с. : табл., граф., схем. - ISBN 978-5-9765- 3279-3. - ISBN 978-5-7996-1633-5 (Изд-во Урал. ун-та) ; То же [Электронный ресурс]. - URL: <http://biblioclub.ru/index.php?page=book&id=482354>

4. Салдаева, Е.Ю. Управление качеством : учебное пособие / Е.Ю. Салдаева, Е.М. Цветкова ; Поволжский государственный технологический университет. - Йошкар-Ола : ПГТУ, 2017. - 156 с. : ил. - Библиогр. в кн. - ISBN 978-5-8158-1802-6 ; То же [Электронный ресурс]. - URL:<http://biblioclub.ru/index.php?page=book&id=461637>

5. Статистические методы управления качеством [Электронный ресурс]: методические указания по изучения курса "Управление качеством" / Башкирский государственный университет; Сост. В.Н. Хасанова. — Уфа: РИЦ БашГУ, 2013. — Электрон. версия печ. публикации. — Доступ возможен через Электронную библиотеку БашГУ. — [URL:https://elib.bashedu.ru/dl/corp/Hasanova.Statisti.Ukaz.pdf](https://elib.bashedu.ru/dl/corp/Hasanova.Statisti.Ukaz.pdf)

# **5.2. Перечень ресурсов информационно-телекоммуникационной сети «Интернет» и программного обеспечения, необходимых для освоения дисциплины**

# **Перечень ресурсов информационно-телекоммуникационной сети «Интернет»:**

1. Официальный сайт журнала «Стандарты и качество» Научно-технический и экономический журнал. [Электронный ресурс] - http://ria-stk.ru/;

2. Сайт о менеджменте качества [Электронный ресурс] - [http://quality.eup.ru/;](http://quality.eup.ru/)

3. Единое окно доступа к образовательным ресурсам - [http://window.edu.ru](http://window.edu.ru/)

4. Сайт Ассоциации Деминга - http://deming.ru;

5. Сайт Центра креативных технологий - http://www.inventech.ru;

6. Сайт Международной организации по стандартизации -

http://www.iso.org/iso/home.html.

# **Перечень информационных справочных систем:**

– ЭБС «Университетская библиотека онлайн»;

– ЭБС издательства «Лань»;

– ЭБС «Электронный читальный зал»;

– БД периодических изданий на платформе EastView: «Вестники Московского университета», «Издания по общественным и гуманитарным наукам»;

– Научная электронная библиотека;

– БД диссертаций Российской государственной библиотеки.

Также доступны следующие зарубежные научные ресурсы баз данных:

– Web of Science;

– Scopus;

– Издательство «Taylor&Francis»;

– Издательство «Annual Reviews»;

– «Computers & Applied Sciences Complete» (CASC) компании «EBSCO»

– Архивы научных журналов на платформе НЭИКОН (Cambridge University Press, SAGE Publications, Oxford University Press);

– Информационная система «Единое окно доступа к образовательным ресурсам» (http://window.edu.ru);

– справочно-правовая система Консультант Плюс;

– справочно-правовая система Гарант.

### **Перечень программного обеспечения, необходимых для освоения дисциплины:**

1. Windows 8 Russian. Windows Professional 8 Russian Upgrade. Договор № 104 от 17.06.2013 г. Лицензии бессрочные.

2. Microsoft Office Standard 2013 Russian. Договор № 114 от 12.11.2014 г. Лицензии бессрочные.

3. Система централизованного тестирования БашГУ (MOODLE): «Официальный оригинальный английский текст лицензии для системы Moodle [http://www.gnu.org/licenses/gpl.html;](http://www.gnu.org/licenses/gpl.html) Перевод лицензии для системы Moodle [http://rusgpl.ru/rusgpl.pdf».](http://rusgpl.ru/rusgpl.pdf)

# **6. Материально-техническая база, необходимая для осуществления образовательного процесса по дисциплине**

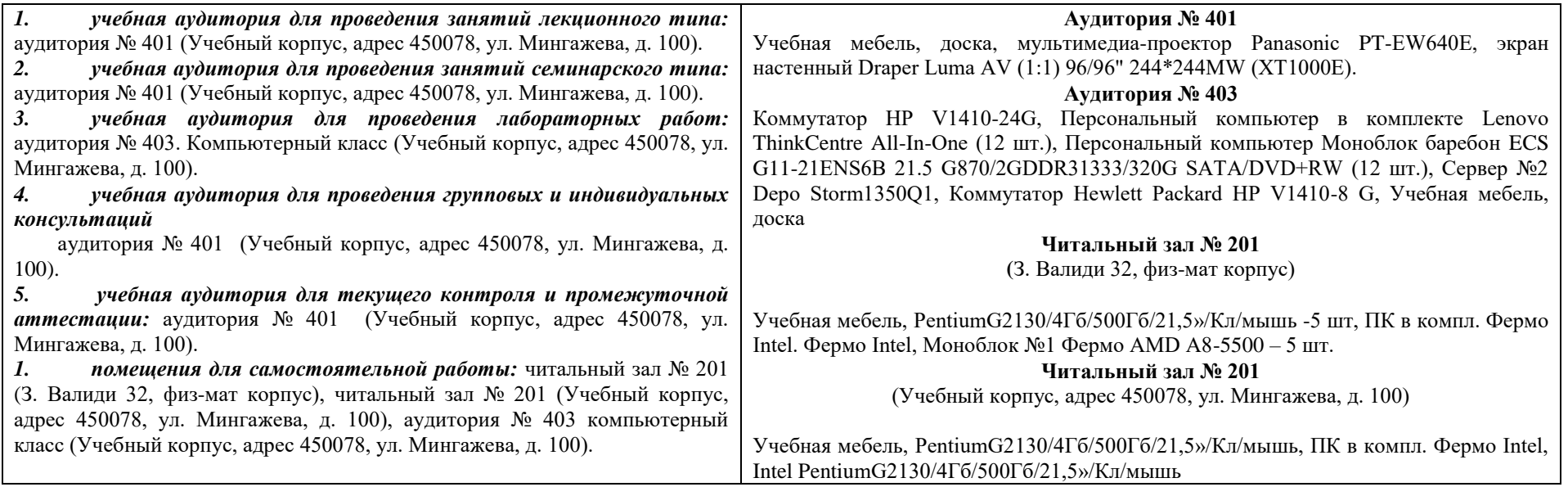

# **СОДЕРЖАНИЕ РАБОЧЕЙ ПРОГРАММЫ**

дисциплины «Статистические методы в управление качеством» Рабочую программу осуществляют:

Лекции: ст. преподаватель Давлетханова Н.Р. (должность, уч. степень, ф.и.о.)

Практические занятия: ст. преподаватель Давлетханова Н.Р. (должность, уч. степень, ф.и.о.)

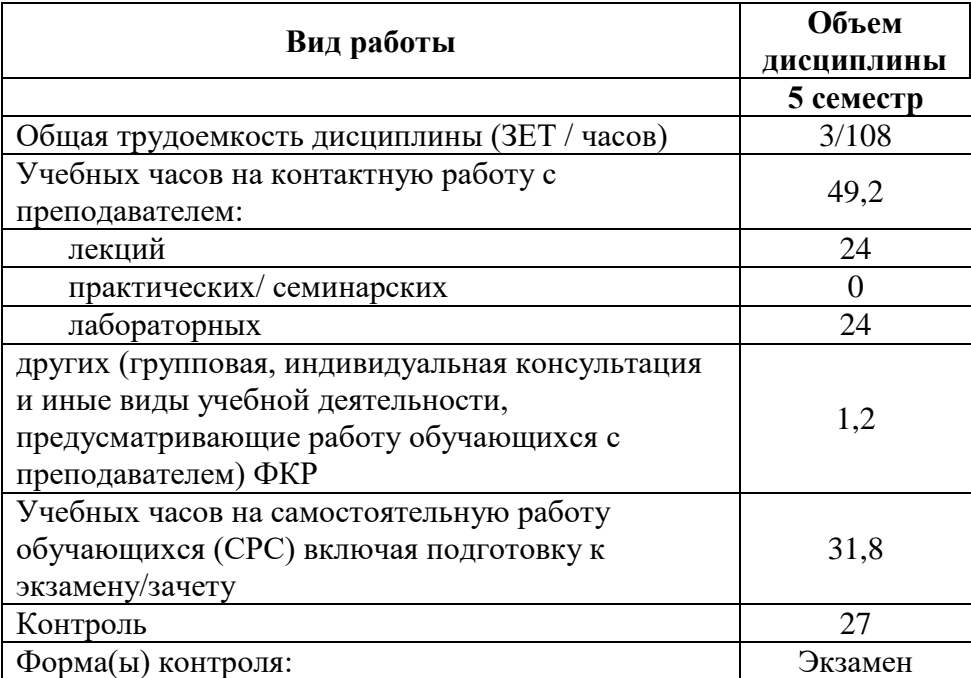

# **Очная форма обучения**

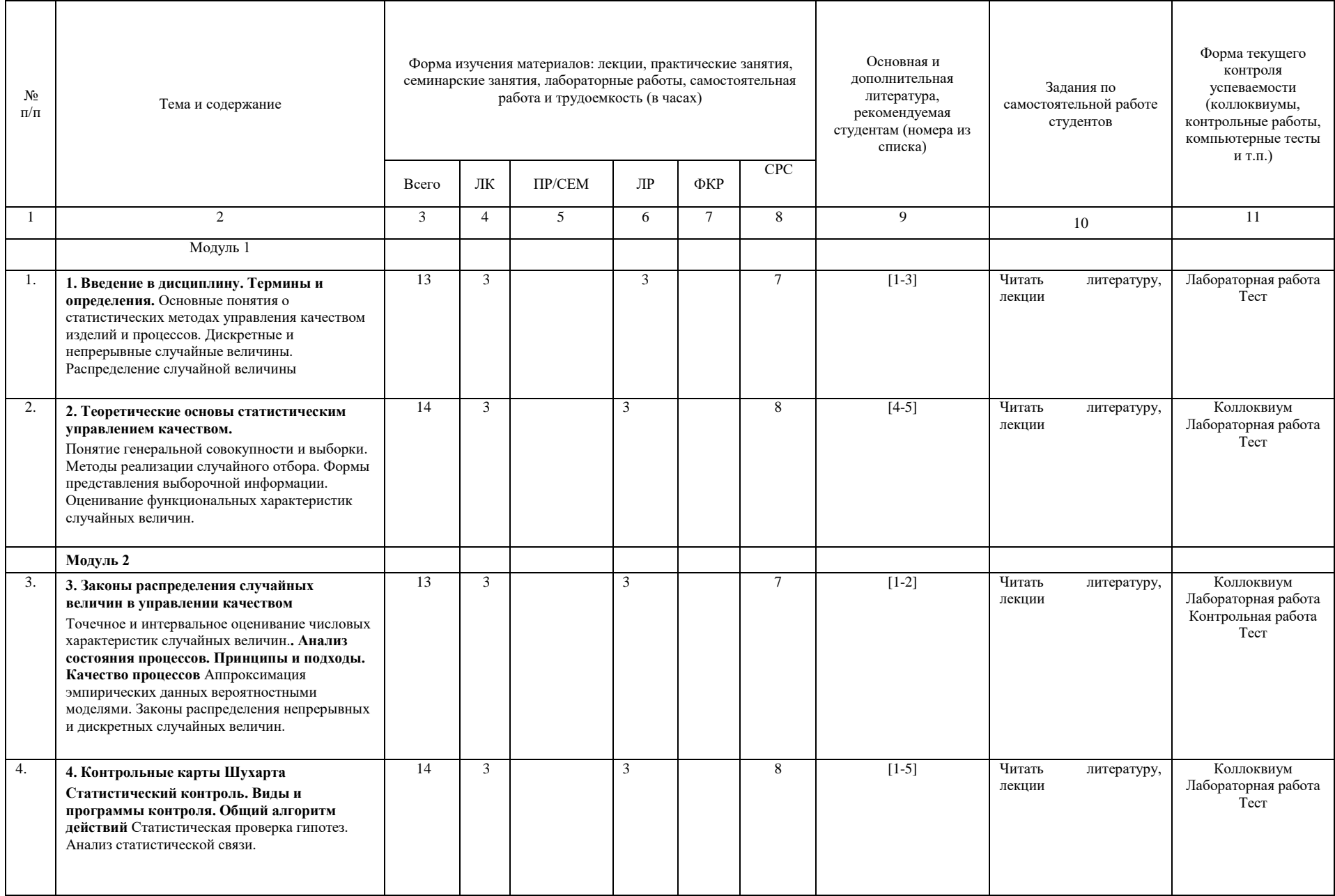

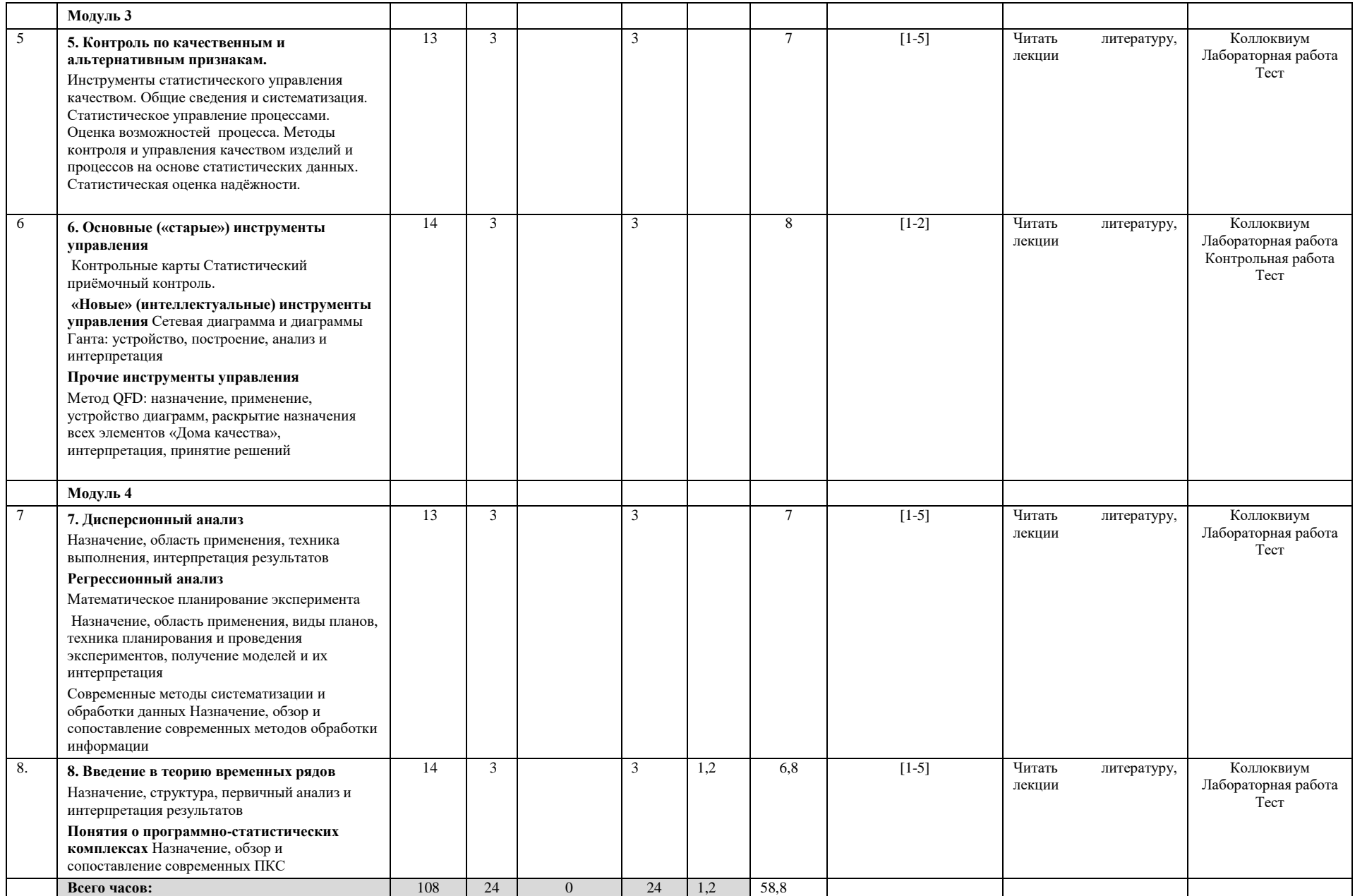

# **СОДЕРЖАНИЕ РАБОЧЕЙ ПРОГРАММЫ**

дисциплины «Статистические методы в управление качеством» Рабочую программу осуществляют:

Лекции: ст. преподаватель Давлетханова Н.Р. (должность, уч. степень, ф.и.о.)

Практические занятия: ст. преподаватель Давлетханова Н.Р. (должность, уч. степень, ф.и.о.)

# **Заочная форма обучения**

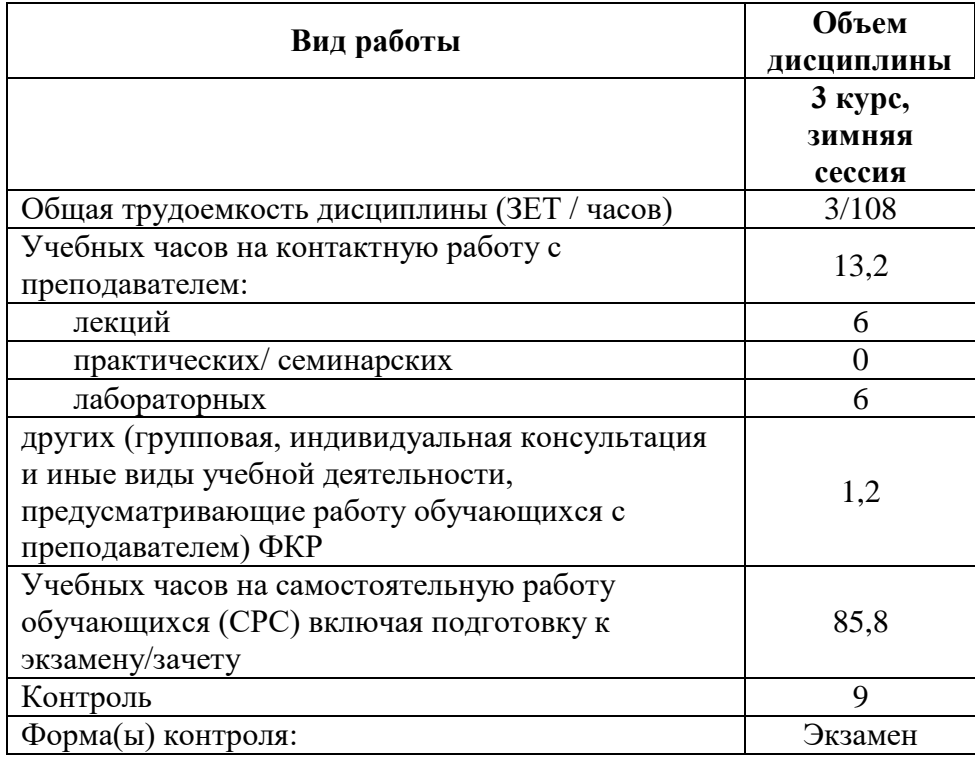

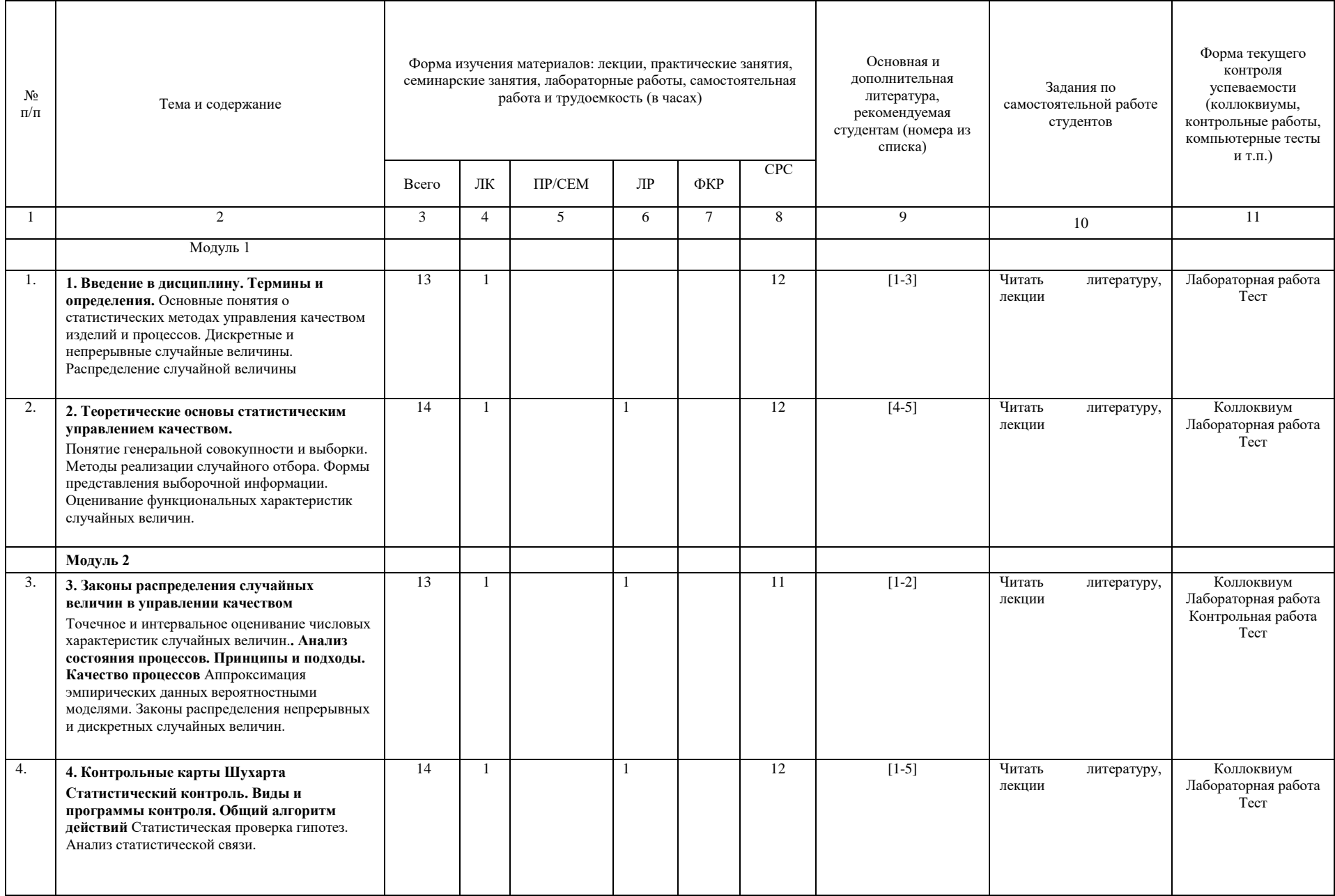

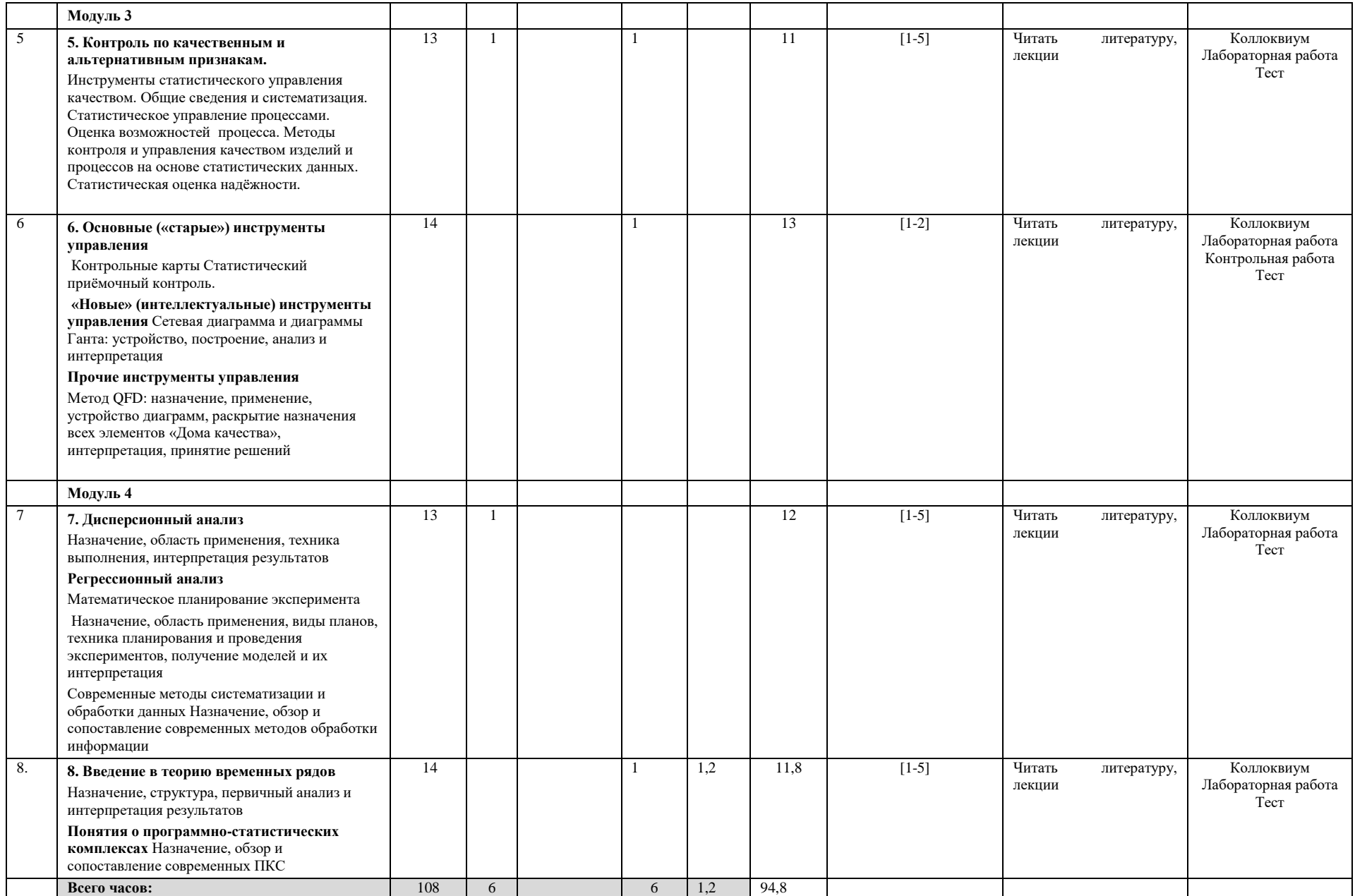

# МИНОБРНАУКИ РОССИИ ФГБОУ ВО «БАШКИРСКИЙ ГОСУДАРСТВЕННЫЙ УНИВЕРСИТЕТ» ИНЖЕНЕРНЫЙ ФАКУЛЬТЕТ

# **Рейтинг-план дисциплины «Статистические методы в управлении качеством»**

# Направление подготовки **27.03.02 Управление качеством**  Профиль **Управление качеством в производственно-технологических системах**

Курс 3, семестр 5

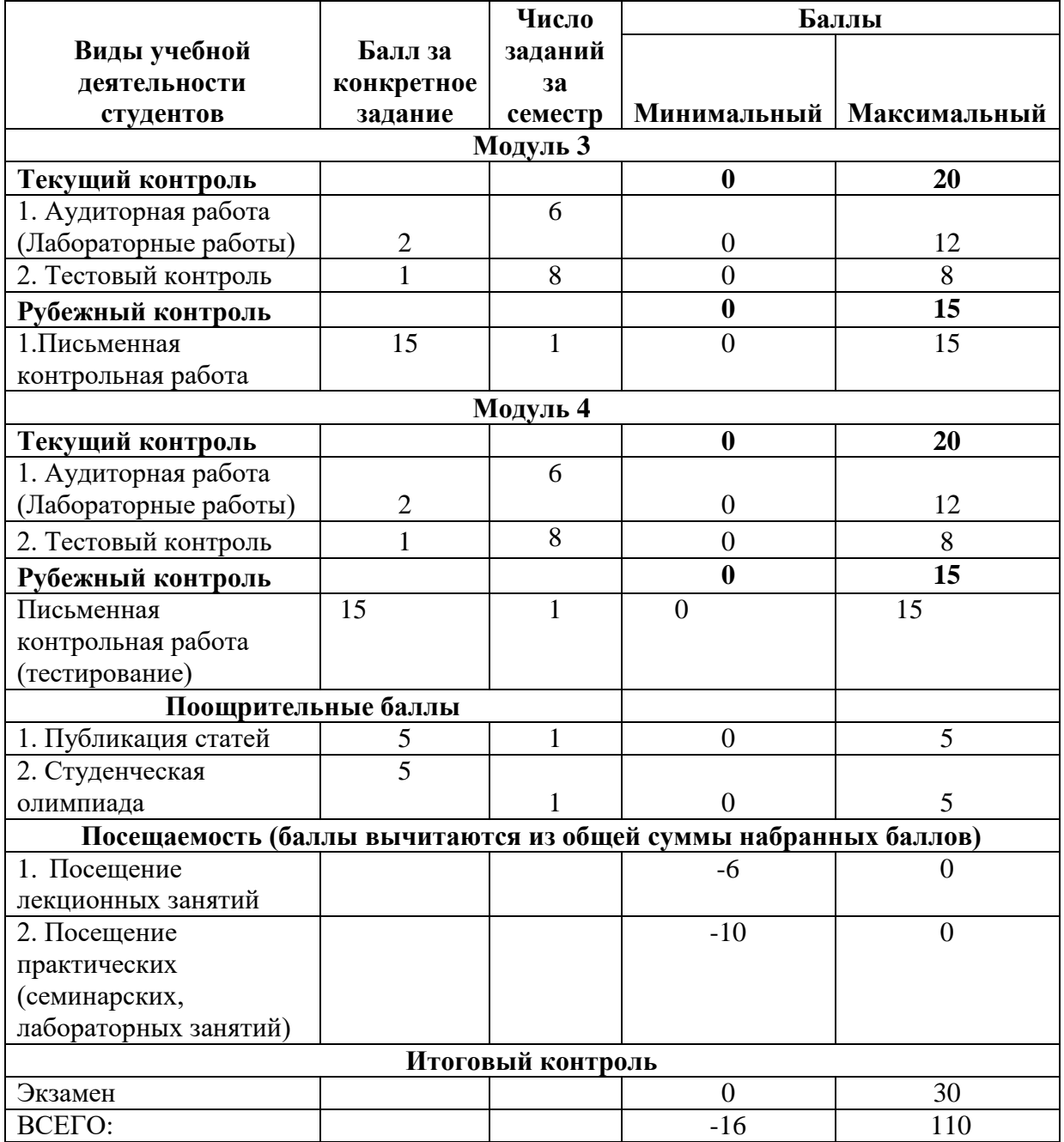